## FY2022 FCC Form 471 Category 1 Services

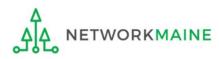

## **Table of Contents**

| Торіс                                    | Page |
|------------------------------------------|------|
| The E-Rate Process                       | 3    |
| The Basics                               | 5    |
| Form Actions                             | 12   |
| Applying for Category 1 Services         | 16   |
| Form 471 Section One: Basic Information  | 21   |
| Form 471 Section Two: Entity Information | 32   |
| Form 471 Section Three: Funding Requests | 42   |
| Managing FRN Line Items                  | 89   |
| Managing Recipients                      | 103  |
| Wrapping Up the FRN                      | 116  |
| Reviewing the Form                       | 121  |
| Certifying the Form                      | 129  |
| Revisiting Forms                         | 152  |
| Next Steps                               | 157  |

# Where does the Form 471 fall in the E-Rate process?

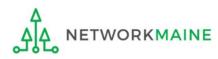

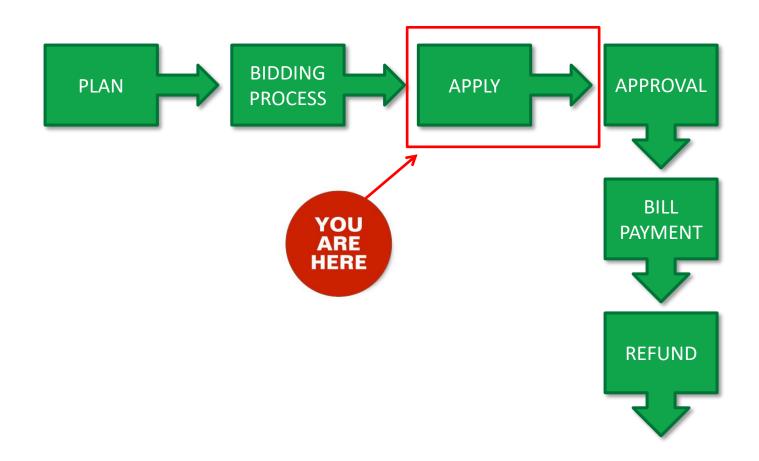

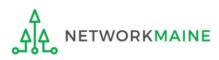

## The Basics

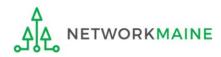

## What is the FCC Form 471?

An indication of which vendor has been selected to provide services and the amount of funding being requested

- Contains one or more Funding Requests composed of various FRN Line Items
- Designates the selected service provider(s) and eligible services that have been chosen as a result of the FCC Form 470
- Describes the requested products and services in detail
- Identifies the eligible entities that will receive the services
- Calculates the amount of funding support is being sought
- Relays the discount percentage to which the applicant is entitled
- Certifies the applicant's compliance with program rules

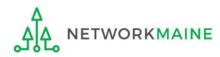

## How is the Form 471 organized?

The Form 471 functions like a file cabinet

The file cabinet has drawers each drawer is a Funding Request providing summary information about the service type, service provider, establishing Form 470, and the contract or agreement

 The drawers contain file folders each folder is a Funding Request Line Item providing details about the individual services being requested such as bandwidth and cost

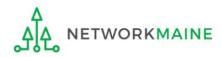

## What should I have already done?

You should have already done the following:

- filed an FCC Form 470
- waited at least 28 days
- selected the most cost-effective bid
- signed a contract (with some rare exceptions discussed further in this guide)
- submitted your contract information into the Contract Module in EPC

*Words of Caution:* complete the Contract Module before beginning the Form 471 to avoid having to stop mid-stream

Once these steps are done, you can file an FCC Form 471

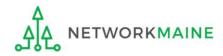

## When can I file a Form 471?

- USAC announces a Form 471 filing window each year.
- The earliest possible date that a Form 471 could be filed will be the date established as the opening date of the Form 471 filing window
- However, the Form 471 cannot be filed until the establishing Form 470 has been posted for at least 28 days and a contract has been signed and dated
- The form must be submitted by 11:59 PM Eastern Time on the date that the application filing window closes

#### FY2022 Form 471 Filing window: January 12, 2022 at Noon EST – March 22, 2022 at 11:59 PM EDT

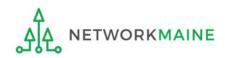

## Where do I file a Form 471?

You must file the Form 471 by accessing the account in the EPC Portal for the Billed Entity that will negotiate with potential service providers for eligible products and services

This is usually the school district, unless an entity is considered to be an independent school

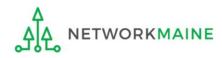

## How many separate forms do I file?

### Your choice!

• You may file one Form 471

OR

• You may file a separate Form 471 for each type of service

However, the system requires separate forms for:

- Category 1 (Data Transmission and/or Internet Access) and
- Category 2 (Internal Connections, Basic Maintenance of Internal Connections, Managed Internal Broadband Services)

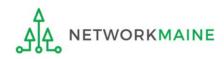

## Form Actions: Saving and Discarding the Form

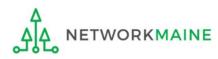

### **Form Actions**

## Once you are in a form, you will be given options at the bottom of most screens to save and continue working on the form or to discard the form altogether.

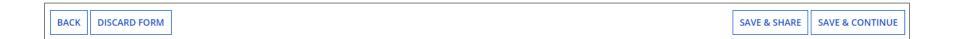

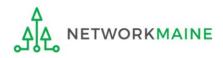

### **Form Actions**

- If you select the "BACK" button, you will be taken back one screen.
- If you select the "DISCARD FORM" button, the entire form will be discarded. Once you confirm that you want to discard the form, it will no longer be available in EPC.
- NO YES If you select the "SAVE & SHARE" button, the form is saved and will appear in the task list for other partial rights and full rights users in your organization. One of them can accept the form to view it and make changes to it. Once the new user has finished making changes, he or she can select a link to return the task to all users in the group.
- If you select the "SAVE & CONTINUE" button, you will proceed to the next page to continue entering information for the form.

**NOTE:** An error message will display if you select the "SAVE & CONTINUE" button when information is not entered into a required (\*) field or is entered incorrectly. The system will not allow you to continue until the information is corrected.

FY2022 FCC Form 471 – Category 1

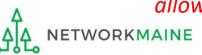

BACK

**DISCARD FORM** 

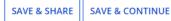

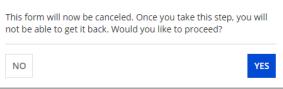

### **Form Actions**

If, after completing part of the form, you want to save your work and return to it later, click on the "SAVE & CONTINUE" button.

When you return, go to the "Task" link in the blue navigation bar to find a task to create the in-process form.

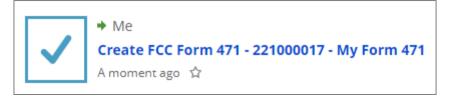

When you click on the task, your form will open back up where you left off.

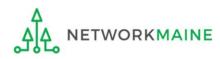

## Applying For Category 1 Services

**Note:** You cannot include Category 1 funding requests on a Form 471 containing Category 2 requests. You must file separate applications.

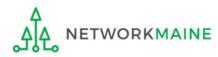

## ① Navigate to https://forms.universalservice.org/portal

#### (2) Log into One Portal with your username (your full email address) and One Portal password

|                                                                                                   | Jsername                                                                                                    |
|---------------------------------------------------------------------------------------------------|----------------------------------------------------------------------------------------------------|
| ſ                                                                                                 |                                                                                                    |
|                                                                                                   | Password                                                                                                    |
| ſ                                                                                                 |                                                                                                    |
| )<br>()<br>:<br>:<br>:<br>:<br>:<br>:<br>:<br>:<br>:<br>:<br>:<br>:<br>:<br>:<br>:<br>:<br>:<br>: | orgot password?<br>ou are accessing a portal to Universal Service Administrative Company<br>USAC) systems used to administer participation in the federal Universal<br>rervice programs in compliance with 47 C.F.R. Part 54. Access to the system:<br>a provided solely to USAC-authorized users for USAC-authorized business<br>urposes. By logging in, you represent that you are an authorized user. Use<br>f this system indicates acceptance of the terms and conditions governing<br>he USAC systems. USAC monitors user access and content for compliance<br>with applicable laws and policies. Use of the system may be recorded, read,<br>earched, copied and/or captured and is also subject to audit. Unauthorized<br>use or misuse of this system is strictly prohibited and subject to disciplinary<br>nd/or legal action. |
|                                                                                                   | Click the box to accept                                                                                                    |

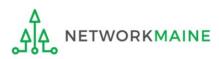

(3) Complete the steps as prompted to obtain and enter a one-time verification code

Once you have successfully logged into One Portal, access EPC either through the

pop-up (click on the "Continue" button) or

B the dashboard (click on the block for EPC)

**NOTE:** which one you see is dependent on whether you only have access to EPC with your email address or if that email address also has been given BEAR access

Select Continue to go to your program's system.

Manage My Authentication Settings

Make Your Selection

Sign Out anne.perloff@maine.edu 🗸 Dashboard Upcoming Dates Schools and Libraries Help? No upcoming dates found. Send us a message E-rate Productivity Center (EPC) - E-rate Program Click here participants use the E-rate Productivity Center to manage program processes, receive notifications and to contact Call us customer service (888) 641-8722 FCC Form 472 (BEAR) - Applicants file an FCC Form 472 B (Billed Entity Applicant Reimbursement (BEAR) Form) to request reimbursement from USAC for the discount amount of the eligible products or services that the applicant has received and paid for in full Select Manage My Authentication Settings to update either your email address or phone number to access your account. ©2020 Universal Service Administrative Company. All rights reserved. Continue Α

#### Your EPC Landing Page will display

| My Applica              | nt Lanc                                | ling F | Page                |                 |                                                                        |              |             |            |             |
|-------------------------|----------------------------------------|--------|---------------------|-----------------|------------------------------------------------------------------------|--------------|-------------|------------|-------------|
| Adm                     | Velcome, School District 6!            |        |                     |                 | Funding Request Repo<br>Appeal   IDD Extensior<br>Manage Users   Manag | FCC Form 500 | SPIN Change | Service Su | ibstitution |
| Pending Inquir          |                                        |        |                     |                 |                                                                        |              |             |            |             |
| Туре                    | Type Select a Type                     |        | Application/Request | Enter an Applic | Enter an Application/Request ID or Nickname                            |              |             |            |             |
| Funding Year            | Funding Year     Select a Funding Year |        | -                   |                 |                                                                        |              |             |            |             |
|                         |                                        |        |                     |                 |                                                                        |              | APPLY FILT  | ERS CL     | EAR FILTERS |
| Pending COMAD Inquiries | are not included                       |        |                     |                 |                                                                        |              |             |            |             |
| Application/Request N   | lumber                                 | Туре   | Nickname            | Inquiry Name    | Outreach Type                                                          | Date Sent    | Due Date 1  | Extn.      | Status      |
|                         |                                        |        |                     | No items        | available                                                              |              |             |            |             |

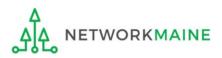

#### 5 Select the "FCC Form 471" link on your landing page to begin a new FCC Form 471

| My Applica                              | nt Lan          | iding l       | Page                |                                                                         |               |             |            |             |             |
|-----------------------------------------|-----------------|---------------|---------------------|-------------------------------------------------------------------------|---------------|-------------|------------|-------------|-------------|
| Universal Service<br>Administrative Co. |                 |               |                     | Funding Request Repor<br>Appeal   IDD Extension<br>Manage Users   Manag | FCC Form 500  | SPIN Change | Service S  | ubstitution |             |
| Welcome, School District                | t 6!            |               |                     |                                                                         |               |             |            |             |             |
| Pending Inquir                          | ries            |               |                     |                                                                         |               |             |            |             |             |
| Туре                                    | Select a Type 🔻 |               | Application/Request | Enter an Application/Request ID or Nickname                             |               |             |            |             |             |
| Funding Year                            | Select a Fu     | unding Year - | -                   | -                                                                       |               |             |            |             |             |
|                                         |                 |               |                     |                                                                         |               |             | APPLY FILT | ERS CL      | EAR FILTERS |
| Pending COMAD Inquiries                 | are not includ  | ed.           |                     |                                                                         |               |             |            |             |             |
| Application/Request N                   | lumber          | Туре          | Nickname            | Inquiry Name                                                            | Outreach Type | Date Sent   | Due Date 1 | Extn.       | Status      |
|                                         |                 |               |                     | No items                                                                | s available   |             |            |             |             |

 

 Words of Caution: Even if you are filing a Form 471 for services to be received by a single school in your district, the form must be filed for the <u>school</u> <u>district</u>. The only exception to this rule is if your school is listed in EPC as independent and is not associated with a school district BEN. As you create the form you will select the entity that will receive the requested service.

 NETWORKMAINE
 FY2022 FCC Form 471 – Category 1

## Form 471 Section One: Basic Information

*First, you will review and enter some basic information.* 

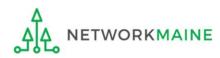

### [Billed Entity Information]

When you begin the FCC Form 471, the basic information about the billed entity, including the Billed Entity Number (BEN), name, and address will automatically populate from the organization's EPC profile.

| FCC Form 471 - Fun                                                                                                    | ding Year 2022                                                                     |                                             |                                      |
|----------------------------------------------------------------------------------------------------|------------------------------------------------------------------------------------|---------------------------------------------|--------------------------------------|
| School District 6 (BEN: 116<br>Last Saved:                                                                                                    | 5)                                                                                 |                                             |                                      |
| Basic Information                                                                                                    | Entity Information                                                                 | Funding Requests                            | Certify                              |
| Where applicable, we've completed this see<br>incorrect, or you wish to change the inform<br>Actions menu. If you do not have access to<br>request updates to your applicant entity's p | ation, please update your profile first b<br>Manage Organization, please contact y | going to your entity record, and clicking N | Nanage Organization from the Related |
| > FCC Notice Required By                                                                                                    | The Paperwork Reducti                                                              | on Act (OMB Control Num                     | ber: 3060-0806)                      |
| <b>Billed Entity Information</b>                                                                                                    |                                                                                    |                                             |                                      |
| School District 6                                                                                                    |                                                                                    | Billed Entity Number: 116                   |                                      |
| 100 Main Street                                                                                                    |                                                                                    | FCC Registration Number: 1234564560         |                                      |
| Springfield, ME 04487                                                                                                    |                                                                                    | Applicant Type: School District             |                                      |
| 555-555-7878                                                                                                    |                                                                                    |                                             |                                      |
| school.district6.user1@mailinator.com                                                                                                    |                                                                                    |                                             |                                      |
| Application Nickname                                                                                                    |                                                                                    |                                             |                                      |
| Please enter an application nickname h                                                                                                    | ere. 😯 *                                                                           |                                             |                                      |
| 1                                                                                                    |                                                                                    |                                             |                                      |
| FCC Form 471 Help                                                                                                    |                                                                                    |                                             |                                      |
| Show Help                                                                                                    |                                                                                    |                                             |                                      |
| DISCARD FORM                                                                                                    |                                                                                    |                                             | SAVE & CONTINUE                      |

You cannot edit this information on the form. If you wish to make changes to the information, the Account Administrator can update the organization's profile using the "Manage Organization" function. Changes made in the profile will be automatically updated in the form.

### [Application Nickname]

#### FCC Form 471 - Funding Year 2022 School District 6 (BEN: 116) Last Saved: Basic Information Entity Information Funding Requests Certify Where applicable, we've completed this section of the form based on information from your applicant entity's profile. If any of the non-editable information is incorrect, or you wish to change the information, please update your profile first by going to your entity record, and clicking Manage Organization from the Related Actions menu. If you do not have access to Manage Organization, please contact your applicant entity's account administrator or create a customer service case to request updates to your applicant entity's profile. > FCC Notice Required By The Paperwork Reduction Act (OMB Control Number: 3060-0806) **Billed Entity Information** School District 6 Billed Entity Number: 116 100 Main Street FCC Registration Number: 1234564560 Springfield, ME 04487 Applicant Type: School District 555-555-7878 Enter an application nickname that will serve school.district6.user1@mailinator.com Application Nickname as a reminder for the requests in this form Please enter an application nickname here. ?\* FCC Form 471 Help (2) Then click on the "SAVE & Show Help CONTINUE" button to proceed DISCARD FORM **SAVE & CONTINUE**

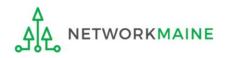

### [Application Nickname]

The Nickname you entered will now appear at the top of the form along with your Billed Entity Name and Number and the Form 471 Number

| FCC Form 471 - Fun                                               | ding Year 2022           |                       |         |
|------------------------------------------------------------------|--------------------------|-----------------------|---------|
| School District 6 (BEN: 11)<br>Last Saved: 1/12/2022 6:38 AM EST | 5) - My FY2022 C1 Form 4 | 71 - Form # 221000018 |         |
| Basic Information                                                | Entity Information       | Funding Requests      | Certify |

Note the breadcrumb trail indicating which section of the form you are currently working on

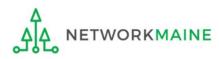

### [Consultant Information]

## If the account profile indicates that you are using a consultant, that consultant will automatically appear in this section.

| Basic Information                                                 | Entity Information              | Funding Requests | Certify    |
|-------------------------------------------------------------------|---------------------------------|------------------|------------|
| Next, you will identify the individuals assis                     | ting in seeking E-rate support. |                  |            |
| Consultant Information                                            |                                 |                  |            |
| Consulting Firms<br>The consulting firms associated with your org | anization are listed below.     |                  |            |
| Name                                                              | Consultant Registration Number  | Phone Nu         | mber Email |
| USAC Consulting Firm 1                                            | 15010001                        | 111-111-1        | 111        |

If a consultant has not been added to the profile, no consultant will display. If you are using a consultant, you will need to return to the profile and enter consultant information.

| Basic Informat                                                               | ion                                                                                                    | Entity Information | Funding Requests | Certify |  |  |
|------------------------------------------------------------------------------|----------------------------------------------------------------------------------------------------|--------------------|------------------|---------|--|--|
| Next, you will identify the individuals assisting in seeking E-rate support. |                                                                                                    |                    |                  |         |  |  |
| <b>Consultant Infor</b>                                                      | mation                                                                                                    |                    |                  |         |  |  |
|                                                                              | There are currently no consulting firms associated with your organization. If this is in error, please update your organization profile. |                    |                  |         |  |  |

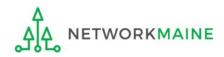

#### ③ Select a contact person for this form

| Basic Information                                       | Entity Information                         | Funding Requests |              | Certify |     |
|---------------------------------------------------------|--------------------------------------------|------------------|--------------|---------|-----|
| Next, you will identify the individuals assisting in se | eking E-rate support.                      |                  |              |         |     |
| Consultant Information                                  |                                            |                  |              |         |     |
| Consulting Firms                                        |                                            |                  |              |         |     |
| The consulting firms associated with your organization  | are listed below.                          |                  |              |         |     |
| Name                                                    | Consultant Registration Number             |                  | Phone Number | Ema     | ail |
| USAC Consulting Firm 1                                  | 15010001                                   |                  | 111-111-1111 |         |     |
|                                                         | not the main contac<br>hen skip to page 28 |                  | NO" button   |         |     |

A If you are the main contact for this form, click on the "YES" button then go to the next page in this guide

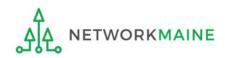

If you are the main contact (you chose "YES")....

#### A 1 If you chose "YES", your contact info will automatically display

| Basic Information                                                            | Entity Information             | Funding Requests               |              | Certify |  |
|------------------------------------------------------------------------------|--------------------------------|--------------------------------|--------------|---------|--|
| Next, you will identify the individuals assisting                            | g in seeking E-rate support.   |                                |              |         |  |
| Consultant Information                                                       |                                |                                |              |         |  |
| <b>Consulting Firms</b><br>The consulting firms associated with your organi: | zation are listed below.       |                                |              |         |  |
| Name                                                                         | Consultant Registration Number |                                | Phone Number | Email   |  |
| USAC Consulting Firm 1                                                       | 15010001                       |                                | 111-111-1111 |         |  |
| Contact Information                                                          |                                |                                |              |         |  |
| Are you the main contact person?                                             |                                | School District 6 User 1       |              |         |  |
|                                                                              |                                | school.district6.user1@mailina | tor.com      |         |  |
| YES J NO                                                                     |                                | 555-555-5555                   |              |         |  |

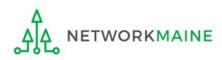

#### *If you are not the main contact (you chose "NO")....*

| Basic Information                                                                                                    | Entity Information                  | Funding Requests |                                           | Certify |
|----------------------------------------------------------------------------------------------------|-------------------------------------|------------------|-------------------------------------------|---------|
| Next, you will identify the individuals assisting in se                                                                                                | eking E-rate support.               |                  |                                           |         |
| Consultant Information                                                                                                    |                                     |                  |                                           |         |
| <b>Consulting Firms</b><br>The consulting firms associated with your organization                                                                      | are listed below.                   |                  |                                           |         |
| Name                                                                                                    | Consultant Registration Number      |                  | Phone Number                              | Email   |
| USAC Consulting Firm 1                                                                                                    | 15010001                            |                  | 111-111-1111                              |         |
| Contact Information<br>Are you the main contact person?<br>YES NO ✓<br>Main Contact Person *<br>Please select a main contact person by typing the cont | act person's name or email address. |                  | chose "NO", cl<br>Person box th<br>e page |         |

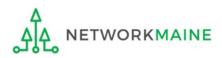

| Basic Information                                                                                                    | Entity Information             | Funding Requests                                                    |                               | Certify    |
|----------------------------------------------------------------------------------------------------|--------------------------------|---------------------------------------------------------------------|-------------------------------|------------|
| Next, you will identify the individuals assistin                                                                                                    | 5                              | Funding Requests                                                    |                               | certify    |
| Consultant Information                                                                                                    | g in seeking thate support.    |                                                                     |                               |            |
| Consulting Firms<br>The consulting firms associated with your organ                                                                                                    | ization are listed below.      |                                                                     |                               |            |
| Name                                                                                                    | Consultant Registration Number |                                                                     | Phone Number                  | Email      |
| USAC Consulting Firm 1                                                                                                    | 15010001                       |                                                                     | 111-111-1111                  |            |
| Contact Information<br>Are you the main contact person?<br>YES NO ✓<br>Main Contact Person *<br>sch<br>School District 6 User 1<br>school.district6.user1@mailinator.co |                                | B 2 Start ty<br>address of the<br>on the blue bo<br>in their inform | contact, and<br>x for that pe | then click |

**NOTE:** Only those individuals who have been associated with your organization can be the contact person for the form

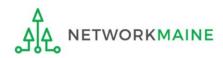

FY2022 FCC Form 471 – Category 1

go to the next page in this guide

### [Holiday/Summer Contact Information]

| Basic Information                                                          | Entity Information                      | Funding Requests                          | Certify                            | ,              |
|----------------------------------------------------------------------------|-----------------------------------------|-------------------------------------------|------------------------------------|----------------|
| Next, you will identify the individuals assisting in se                    |                                         | r unung requests                          | Certify                            | ,              |
| Consultant Information                                                     | cinily cruce support.                   |                                           |                                    |                |
| Consulting Firms<br>The consulting firms associated with your organization | are listed below.                       |                                           |                                    |                |
| Name                                                                       | Consultant Registration Number          |                                           | Phone Number                       | Email          |
| USAC Consulting Firm 1                                                     | 15010001                                |                                           | 111-111-1111                       |                |
| Contact Information                                                        |                                         |                                           |                                    |                |
| Are you the main contact person?                                           |                                         | School District 6 User 1                  |                                    |                |
|                                                                            |                                         | school.district6.user1@mailinat           | tor.com                            |                |
| YES J NO                                                                   |                                         | 555-555-5555                              |                                    |                |
|                                                                            |                                         | (4)                                       | ) Enter Holiday or S               | Summer         |
| Holiday / Summer Contact Info                                              | ormation                                | cor                                       | ntact information                  |                |
|                                                                            |                                         |                                           |                                    |                |
| Please provide any alternate contact information to us                     | e during holiday/ vacation period inclu | iding the name of any alternate contact p | person and how best to reach them. |                |
| FCC Form 471 Help                                                          |                                         |                                           |                                    |                |
| Show Help                                                                  |                                         |                                           |                                    |                |
| BACK DISCARD FORM                                                          |                                         |                                           | 2                                  | AVE & CONTINUE |

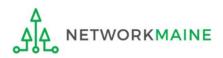

## **Basic Information**

| Basic Information                                                                 | Entity Information                       | Funding Requests                       | Certify                            | 1              |  |  |
|-----------------------------------------------------------------------------------|------------------------------------------|----------------------------------------|------------------------------------|----------------|--|--|
| Next, you will identify the individuals assisting in se                           | eking E-rate support.                    |                                        |                                    |                |  |  |
| Consultant Information                                                            |                                          |                                        |                                    |                |  |  |
| <b>Consulting Firms</b><br>The consulting firms associated with your organization | are listed below.                        |                                        |                                    |                |  |  |
| Name                                                                              | Consultant Registration Number Email     |                                        |                                    |                |  |  |
| USAC Consulting Firm 1                                                            | 15010001                                 |                                        |                                    |                |  |  |
| Contact Information                                                               |                                          |                                        |                                    |                |  |  |
| Are you the main contact person?                                                  |                                          | School District 6 User 1               |                                    |                |  |  |
|                                                                                   |                                          | school.district6.user1@mailina         | tor.com                            |                |  |  |
| YES 🗸 NO                                                                          |                                          | 555-555-5555                           |                                    |                |  |  |
| Holiday / Summer Contact Info                                                     | ormation                                 |                                        |                                    |                |  |  |
| Contact John Doe at johndoe@schooldistrict6.org                                   | during July and August                   |                                        |                                    |                |  |  |
| Jane Smith (janesmith@schooldistrict6.org / 207-5                                 | 55-5555) serves as an alternate cont     | act person for this form               |                                    |                |  |  |
|                                                                                   |                                          |                                        |                                    |                |  |  |
| Please provide any alternate contact information to us                            | e during holiday/ vacation period includ | ling the name of any alternate contact | person and how best to reach them. |                |  |  |
| FCC Form 471 Help                                                                 |                                          |                                        |                                    |                |  |  |
| Show Help                                                                         | 5 Click o                                | n the "SAVE & CO                       | NTINUE" button to                  | proceed        |  |  |
| BACK DISCARD FORM                                                                 |                                          |                                        | s                                  | AVE & CONTINUE |  |  |

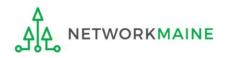

## Form 471 Section Two: Entity Information

Next, information about the applicant will be provided from its entity profile.

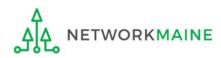

### [Category of Service]

## (1) Click on the "CATEGORY 1" button to begin a Form 471 for Category 1 services

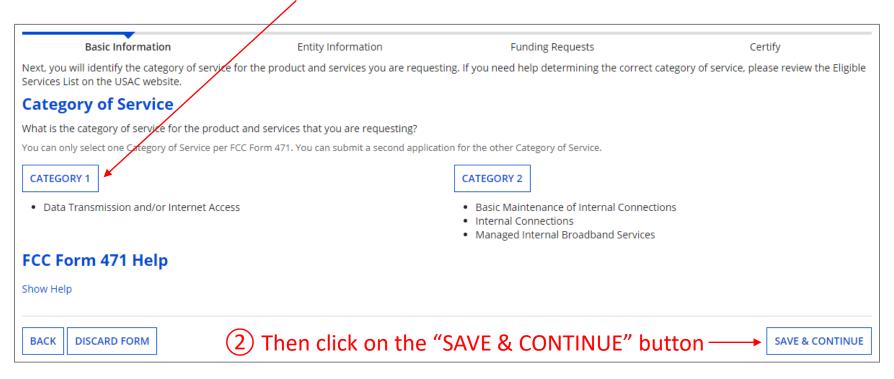

#### Words of Caution:

Once you have selected a category and leave this page, you cannot change the selection.

The system will not allow you to file for both Category 1 and Category 2 requests on the same Form 471. You must file separate applications.

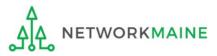

### [Entity Information]

#### Information about the school district or independent school will display

## Be careful - clicking on the link for the entity will take you out of the form and bring you to the organization's details

| rmation is incorrect, or you wis<br>he Related Actions menu.  If yo |                                                               | file. If any of the non-ed                                                          | applicant entity's pr         |              | Basic Information Entity Information |                 |                                |                        | 0                    |
|---------------------------------------------------------------------|---------------------------------------------------------------|-------------------------------------------------------------------------------------|-------------------------------|--------------|--------------------------------------|-----------------|--------------------------------|------------------------|----------------------|
| vice case to request updates to                                     |                                                               |                                                                                     | ir entity record, and o       | oing to you  | profile first by g                   | pdate your p    | ition, please u<br>Manage Orga | e informa<br>access to | change the           |
| of all Endowment                                                    | Sum of Student<br>Counts of all<br>Schools in the<br>District | How does the<br>district report its<br>student count for<br>Category Two<br>budget? | School District<br>Attributes | NCES<br>Code | State<br>School ID                   | State<br>LEA ID | Urban or<br>Rural              | BEN                    | BEN<br>Name          |
| None                                                                | 360                                                           | A number for each school in the district                                            | Public School<br>District     |              | N/A                                  | N/A             | Rural                          | 116                    | School<br>District 6 |
|                                                                     |                                                               |                                                                                     |                               |              |                                      |                 | Help                           | m 471                  | CC For               |
| & SHARE SAVE & CONTINU                                              | SAVE & SHARE                                                  |                                                                                     |                               |              |                                      |                 | ORM                            | ISCARD F               | заск D               |
|                                                                     | SAVE                                                          |                                                                                     |                               |              |                                      |                 | ORM                            | ISCARD F               | now Help<br>BACK D   |

### [Related Entities Information]

Information about any related entities such as schools and NIFs in the district will display

(4) Click on the "SAVE & CONTINUE" button

## Be careful - clicking on the link for a building will take you out of the form and bring you to the entity's details

|                                    |                                | ormation             |          |                    |                       | tity Inforr  |                                                                   | 1. J                                      |                         | Requests                                                  |                     |                                       | Certify                               | 46 - 1-6            |
|------------------------------------|--------------------------------|----------------------|----------|--------------------|-----------------------|--------------|-------------------------------------------------------------------|-------------------------------------------|-------------------------|-----------------------------------------------------------|---------------------|---------------------------------------|---------------------------------------|---------------------|
| ase upd                            | ate your pro                   | file first by        | going to | your entit         | ty record, ar         | nd clicking  | Manage Orga                                                       | nization from                             | the Related Acti        | editable informa<br>ons menu. If yo<br>olicant entity's p | u do not l          |                                       |                                       |                     |
| elate                              | d Entity                       | r(ies) In            | form     | ation              |                       |              |                                                                   |                                           |                         |                                                           |                     |                                       |                                       |                     |
| <b>tity Det</b> a<br>Ids with '    | <b>ails</b><br>*' next to ther | m are not so         | rtable   |                    |                       |              |                                                                   |                                           |                         |                                                           |                     |                                       |                                       |                     |
| Entity<br>Name                     | Entity<br>Number               | Urban<br>or<br>Rural | NIF*     | State<br>LEA<br>ID | State<br>School<br>ID | NCES<br>Code | # of<br>students<br>that<br>attend<br>this<br>school<br>full time | Student<br>Count<br>Based on<br>Estimate* | Alternative<br>Discount | CEP<br>Percentage                                         | CEP<br>Base<br>Year | Total<br>Students<br>for C2<br>Budget | School<br>Attributes*                 | Endowment<br>Amount |
| chool<br>District<br>NIF           | 119                            | Rural                |          | N/A                | N/A                   |              |                                                                   | N/A                                       | N/A                     | N/A                                                       | N/A                 |                                       |                                       | None                |
| ichool<br>District<br>ii<br>ichool | 117                            | Rural                |          |                    |                       |              | 110                                                               | N/A                                       | None                    | N/A                                                       | N/A                 | 120                                   | Public<br>School                      | None                |
| School<br>District<br>School       | 118                            | Rural                |          |                    |                       |              | 230                                                               | N/A                                       | None                    | N/A                                                       | N/A                 | 230                                   | Public<br>School,<br>Tribal<br>School | None                |

**NOTE:** This information cannot be updated within the form

FCC Form 471 Help

Show Help

BACK DISCARD FORM

### [Discount Calculation]

#### Information about the discount calculation will display

| Basic Information                                                                                                    | Ent                               | ity Information                 | Funding Reque                         | sts                           | Certify                       |
|----------------------------------------------------------------------------------------------------|-----------------------------------|---------------------------------|---------------------------------------|-------------------------------|-------------------------------|
| We've completed this section of<br>change the information, please<br>have access to Manage Organiz<br>entity's profile. | update your profile first b       | y going to your entity reco     | rd, and clicking Manage Orga          | nization from the Related     | Actions menu. If you do not   |
| <b>Requested Discour</b>                                                                                                | t Calculation                     |                                 |                                       |                               |                               |
| <b>More than 50 percent of your</b><br>This discount rate has not been ap                                               |                                   |                                 | istrict to be considered rura         | al. (Swing spaces are not     | considered.)                  |
| School District Full-time<br>Enrollment                                                                                 | School District NSLP<br>Count     | School District NSLP<br>Percent | School District<br>Urban/Rural Status | Category One<br>Discount Rate | Category Two<br>Discount Rate |
| 340                                                                                                    | 175                               | 51%                             | Rural                                 | 80%                           | 80%                           |
| SHOW ENTITIES                                                                                                    | will display<br><b>NOTE:</b> NIFs | the schools i                   | lay as they are                       | n                             |                               |
| BACK DISCARD FORM                                                                                                    |                                   |                                 |                                       |                               | SAVE & CONTINUE               |

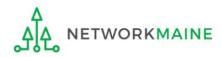

#### [Discount Calculation]

| Basic Informat                                                                                            | tion    | Ent                             | ity Information                |            | Funding Request                      | s         |                        | Certify                       |
|----------------------------------------------------------------------------------------------------|---------|---------------------------------|--------------------------------|------------|--------------------------------------|-----------|------------------------|-------------------------------|
| Ve've completed this secti<br>hange the information, pl<br>lave access to Manage Org<br>entity's profile. | ease up | date your profile first b       | y going to your entity         | record, an | d clicking Manage Organi             | zation fr | om the Related Acti    | -                             |
| Requested Disco                                                                                           | ount    | Calculation                     |                                |            |                                      |           |                        |                               |
| Nore than 50 percent of                                                                                   | your in | dividual schools must           | be rural for the scho          | ol distric | t to be considered rural             | . (Swing  | spaces are not co      | nsidered.)                    |
|                                                                                                    |         |                                 |                                |            |                                      |           |                        |                               |
| his discount rate has not be                                                                              | en appr | oved for the current year       |                                |            |                                      |           |                        |                               |
| School District Full-time<br>Enrollment                                                                   |         | School District NSLP<br>Count   | School District NSL<br>Percent |            | nool District<br>ban/Rural Status    |           | egory One<br>ount Rate | Category Two<br>Discount Rate |
| 340                                                                                                    |         | 175                             | 51%                            | Ru         | ral                                  | 80%       |                        | 80%                           |
| HIDE ENTITIES                                                                                             |         | Clicking on                     | the "HIDE E                    | NTITI      | ES" button w                         | vill cc   | ollapse the            | list                          |
|                                                                                                    | BEN     | Total Number Of St<br>In School | udents Enrolled                |            | imber Of Students in Sch<br>For NSLP | nool      | Urban/Rural<br>Status  | Alternative<br>Discount       |
| Organization                                                                                              |         |                                 |                                |            |                                      |           |                        |                               |
| Organization<br>School District 6 School                                                                  | 117     | 110                             |                                | 60         |                                      |           | Rural                  | None                          |

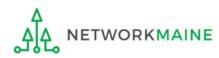

#### [Discount Calculation]

If you see an error such as the red box below, you must return to your organization's profile to determine what is causing the issue. The information cannot be updated within the form.

| Basic Information                               | En                               | tity Information                | Funding Requests                                                                                                  |                               | Certify                       |
|-------------------------------------------------|----------------------------------|---------------------------------|----------------------------------------------------------------------------------------------------|-------------------------------|-------------------------------|
| information, please update you                  | r profile first by going to your | entity record, and clicking I   | ty's profile. If any of the non-edital<br>Manage Organization from the Rela<br>stomer service case to request upd | ted Actions menu. If you do   | not have access to Manage     |
| <b>Requested Discour</b>                        | nt Calculation                   |                                 |                                                                                                    |                               |                               |
| More than 50 percent of your                    | individual schools must be       | rural for the school distri     | ct to be considered rural.                                                                                        |                               |                               |
| The information in your or                      | ganization's profile is not      | sufficient to calculate you     | ir Discount Rate.                                                                                                 |                               |                               |
|                                                 |                                  |                                 |                                                                                                    |                               |                               |
| School District Full-time<br>Enrollment         | School District NSLP<br>Count    | School District NSLP<br>Percent | School District Urban/Rural<br>Status                                                                             | Category One Discount<br>Rate | Category Two Discount<br>Rate |
| 340                                             | 170                              | 50%                             |                                                                                                    |                               |                               |
| SHOW ENTITIES<br>FCC Form 471 Help<br>Show Help |                                  |                                 |                                                                                                    |                               |                               |
| BACK DISCARD FORM                               |                                  |                                 |                                                                                                    |                               | SAVE & CONTINUE               |

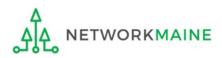

## Help! I need to update entity information

Once the Administrative Window has closed, your organization's profile data will be locked. You will need to contact USAC's Client Services Bureau at 1-888-203-8100 for assistance in making any changes.

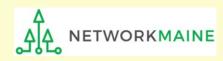

## Help! I left the form and can't get back in!

If you clicked on something that brought you to a place outside of the form you are currently creating, you can re-access the form by:

1 Clicking on the "Tasks" link in the blue navigation bar

2 And then clicking on the task to create the in-process form

| News Tasks (10)                             | Records Reports Actions                                                                            | appian |
|---------------------------------------------|----------------------------------------------------------------------------------------------------|--------|
| Administrative Co.                          | Click here to send a task                                                                          |        |
| Assigned to Me ><br>Sent by Me<br>Starred ☆ | Me         Image: Create FCC Form 471 - 221000019 - My FY2022 C2 Form 471           1 minute ago ☆ |        |
| STATUS<br>Open 🗙                            | Me        Create FCC Form 471 - 221000018 - My FY2022 C1 Form 471       3 minutes ago ☆            |        |

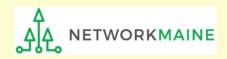

## **Entity Information**

| Basic Information                       | Ent                           | tity Information                | Funding Requests                                                                                          |                               | Certify                               |
|-----------------------------------------|-------------------------------|---------------------------------|----------------------------------------------------------------------------------------------------|-------------------------------|---------------------------------------|
| hange the information, please           | e update your profile first b | y going to your entity reco     | entity's profile. If any of the no<br>rd, and clicking Manage Organiz<br>administrator or create a custor | ation from the Related Ac     | tions menu. If you do not             |
| Requested Discou                        | nt Calculation                |                                 |                                                                                                    |                               |                                       |
| ore than 50 percent of you              | r individual schools must     | be rural for the school d       | istrict to be considered rural.                                                                           | (Swing spaces are not co      | onsidered.)                           |
|                                         |                               |                                 |                                                                                                    |                               |                                       |
| his discount rate has not been a        | approved for the current year | r                               |                                                                                                    |                               |                                       |
| School District Full-time<br>Enrollment | School District NSLP<br>Count | School District NSLP<br>Percent | School District<br>Urban/Rural Status                                                                     | Category One<br>Discount Rate | Category Two<br>Discount Rate         |
| 340                                     | 175                           | 51%                             | Rural                                                                                                    | 80%                           | 80%                                   |
|                                         |                               |                                 |                                                                                                    |                               |                                       |
| SHOW ENTITIES                           |                               |                                 |                                                                                                    |                               |                                       |
| CC Form 471 Help                        | )                             |                                 |                                                                                                    |                               | 5                                     |
|                                         |                               |                                 |                                                                                                    | n the "SAVE &                 |                                       |
| bow Help                                |                               |                                 |                                                                                                    |                               | · · · · · · · · · · · · · · · · · · · |
| how Help                                |                               |                                 | CONTINUE                                                                                                  | E" button to p                | roceed                                |
| how Help                                |                               |                                 | CONTINUE                                                                                                  | " button to p                 |                                       |

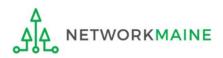

go to the next page in this guide

# Form 471 Section Three: Funding Requests

Next, you will create the funding requests.

This section has several purposes --- to indicate the requested services and to indicate which entities are receiving those services.

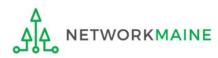

## **Funding Requests**

A funding request is a service or group of services that share a common service type, initiating Form 470, service provider, and contract (if a contract is cited)

Each funding request will be identified by its funding request number or FRN

Creating an FRN in EPC is a two-step process:

- 1. Enter "high level" (FRN) information, then
- 2. Enter details (FRN Line Items)

|                     | Basi                         | ic Inform                                       | nation          | Entity Information                                | Funding Requests                          |                       | Certify                |
|---------------------|------------------------------|-------------------------------------------------|-----------------|---------------------------------------------------|-------------------------------------------|-----------------------|------------------------|
| 1                   | age display<br><b>ding R</b> | ,<br>                                           |                 | g requests for this application. From here you ca | n create a new FRN, or edit, delete, or i | manage the line iter  | ms of an existing one. |
|                     |                              | - C                                             |                 | tem(s), please click on the FRN number hyperlink. |                                           |                       |                        |
|                     | FRN                          | Ļ                                               | Nicknam         | e Number of FRN Line Ite                          | ms                                        | FRN Calculati         | on                     |
|                     |                              |                                                 |                 |                                                   | ADD FRN EDIT FRN                          | REMOVE FRN            | MANAGE FRN LINE ITEM   |
| Show Help button to |                              | ① Click on the "ADD F<br>button to create a new |                 |                                                   |                                           |                       |                        |
|                     |                              | RM                                              | Funding Request |                                                   | SAVE & SHAR                               | E REVIEW FCC FORM 471 |                        |

## [FRN Nickname]

#### (2) Enter a Nickname for this FRN that will serve as a reminder of this specific service request

| Basic Information                                                                                                    | Entity Information                                                                                                | Funding Requests | Certify  |  |  |  |  |  |
|----------------------------------------------------------------------------------------------------|----------------------------------------------------------------------------------------------------|------------------|----------|--|--|--|--|--|
| On this page, you will select a nickname and the servi                                                                                                    | On this page, you will select a nickname and the service type of the product and services that you are requesting |                  |          |  |  |  |  |  |
| <b>Funding Request Key Information</b>                                                                                                    | on                                                                                                    |                  |          |  |  |  |  |  |
| Please enter a Funding Request Nickname here 😮                                                                                                    | *                                                                                                    |                  |          |  |  |  |  |  |
|                                                                                                    |                                                                                                    |                  |          |  |  |  |  |  |
| Is this Funding Request a continuation of an FRN                                                                                                    | from a previous funding year? *                                                                                   |                  | ]        |  |  |  |  |  |
| YES       NO         Copy FRN         If you want to copy an existing Funding Request, select Copy FRN below. Note that if an FCDL has been issued for the FRN, the approved version of the FRN will be copied.         COPY FRN |                                                                                                    |                  |          |  |  |  |  |  |
| Service Type                                                                                                    |                                                                                                    |                  |          |  |  |  |  |  |
| What is the service type of the product and servic                                                                                                    | es that you are requesting?                                                                                       |                  |          |  |  |  |  |  |
| Data Transmission and/or Internet Access                                                                                                    | •                                                                                                    | •                |          |  |  |  |  |  |
| FCC Form 471 Help                                                                                                    |                                                                                                    |                  |          |  |  |  |  |  |
| Show Help                                                                                                    |                                                                                                    |                  |          |  |  |  |  |  |
| CANCEL                                                                                                    |                                                                                                    |                  | CONTINUE |  |  |  |  |  |

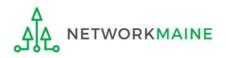

#### [Continuing FRN]

# ③ Determine whether or not this Funding Request is a continuation of a request from a previous funding year (for example, the second year of a multi-year contract)

| Basic Information                                                                                   | Entity Information                                                                                                | Funding Requests | Certify |  |  |  |
|----------------------------------------------------------------------------------------------------|----------------------------------------------------------------------------------------------------|------------------|---------|--|--|--|
| On this page, you will select a nickname ar                                                         | In this page, you will select a nickname and the service type of the product and services that you are requesting |                  |         |  |  |  |
| Funding Request Key Info                                                                            | ormation                                                                                                    |                  |         |  |  |  |
| Please enter a Funding Request Nickna                                                               | Please enter a Funding Request Nickname here 😯 *                                                                  |                  |         |  |  |  |
| C1 FRN 1                                                                                            | C1 FRN 1                                                                                                    |                  |         |  |  |  |
| Is this Funding Request a continuation of                                                           | Is this Funding Request a continuation of an FRN from a previous funding year? *                                  |                  |         |  |  |  |
| $\square$ $\square$ $\square$ $\square$ $\square$ $\square$ $\square$ $\square$ $\square$ $\square$ | not, click on the "N                                                                                              | O" button        |         |  |  |  |
| YES NO then                                                                                         | skip to page 47 in th                                                                                             | nis guide        |         |  |  |  |

<u>A</u> If it is a continuation, click on the "YES" button then go to the next page in this guide

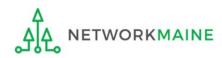

#### [Continuing FRN]

#### If this form is a continuation from a previous year (you chose "YES")....

| Basic Information                                                                                                 | Entity Information                   | Funding Requests | Certify |  |  |  |
|----------------------------------------------------------------------------------------------------|--------------------------------------|------------------|---------|--|--|--|
| On this page, you will select a nickname and the service type of the product and services that you are requesting |                                      |                  |         |  |  |  |
| Funding Request Key Info                                                                                          | Funding Request Key Information      |                  |         |  |  |  |
| Please enter a Funding Request Nickna                                                                             | ame here ?*                          |                  |         |  |  |  |
| C1 FRN 1                                                                                                    |                                      |                  |         |  |  |  |
| Is this Funding Request a continuation                                                                            | of an FRN from a previous funding ye | ar?              |         |  |  |  |
| YESJ NO                                                                                                    |                                      |                  |         |  |  |  |
| Previous Year FRN Number *                                                                                        |                                      |                  |         |  |  |  |
| •                                                                                                    |                                      |                  |         |  |  |  |
|                                                                                                    |                                      |                  |         |  |  |  |

A 1 If you chose "YES", enter the FRN number in the "Previous Year FRN Number" text box that now displays on the page

go to the next page in this guide

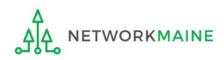

FY2022 FCC Form 471 – Category 1

## [Copy FRN]

| Basic Information                                        | Entity Information                  | Funding Requests                               | Certify                               |
|----------------------------------------------------------|-------------------------------------|------------------------------------------------|---------------------------------------|
| On this page, you will select a nickname and t           | he service type of the product and  | services that you are requesting               |                                       |
| <b>Funding Request Key Inform</b>                        | nation                              |                                                |                                       |
| Please enter a Funding Request Nickname                  | here 🕜 *                            |                                                |                                       |
| C1 FRN 1                                                 |                                     |                                                |                                       |
| Is this Funding Request a continuation of a              | an FRN from a previous funding      | year?                                          |                                       |
| YES NOJ                                                  |                                     |                                                |                                       |
| Copy FRN                                                 |                                     |                                                |                                       |
| If you want to copy an existing Funding Reque<br>copied. | est, select Copy FRN below. Note th | nat if an FCDL has been issued for the FRN, th | e approved version of the FRN will be |
| COPY FRN                                                 |                                     | • ·                                            | opy an existing FRN                   |
| Service Type                                             |                                     | as a starting point ir                         | n creating the FRN                    |
| What is the service type of the product and requesting?  | d services that you are             | n the "COPY FRN"<br>provided tool to           |                                       |
| Data Transmission and/or Internet Access                 | •                                   | locate the FRN you                             | wish to copy                          |
| FCC Form 471 Help                                        |                                     |                                                |                                       |
| Show Help                                                |                                     |                                                |                                       |
| CANCEL                                                   |                                     |                                                | CONTINUE                              |

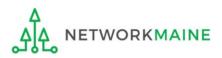

#### [Service Type]

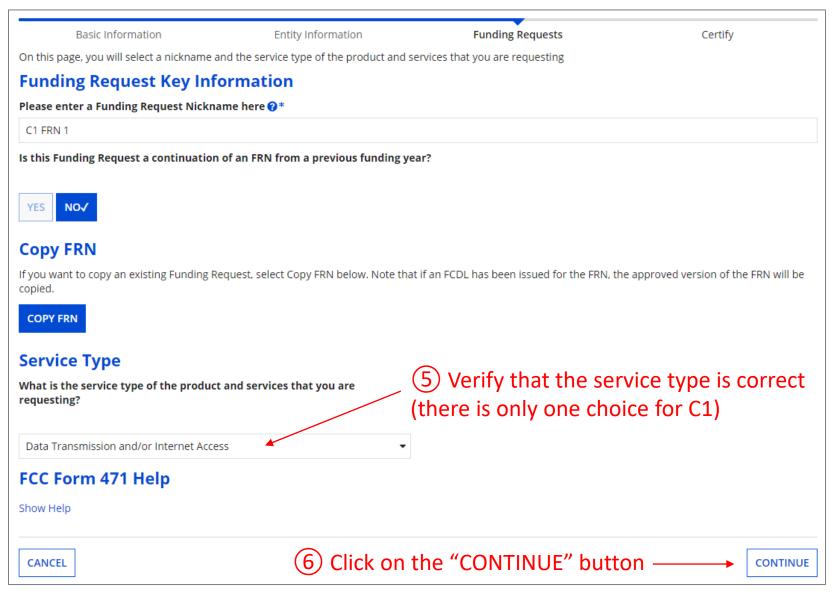

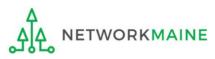

| Basic Information                                                                                                    | Entity Information                       | Funding Requests                                                                                                    | Certify                                                       |
|----------------------------------------------------------------------------------------------------|------------------------------------------|----------------------------------------------------------------------------------------------------|---------------------------------------------------------------|
| Next, you will identify the purchasing agreement type                                                                                    | for the product and services you are rec | juesting.                                                                                                    |                                                               |
| FRN Contract                                                                                                    |                                          |                                                                                                    |                                                               |
| How are the services for this FRN being purchased?                                                                                       |                                          |                                                                                                    |                                                               |
| Contract information is stored in your Profile; you can add<br>CONTRACT TARIFF MONTH-TO-MONTH<br>A B C<br>FCC Form 471 Help<br>Show Help | A<br>S<br>L<br>t                         | A tariffed service is a tele<br>ervice that you purchas<br>by the state regulatory of<br>he FCC, for which you d<br>written contract. | ecommunications<br>se at rates regulated<br>commission and/or |
| BACK CANCEL                                                                                                    | <b>`</b>                                 |                                                                                                    | CONTINUE                                                      |
| (7) Click on the butt                                                                                                    | on for the appropriat                    | e method describing                                                                                                    |                                                               |

(7) Click on the button for the appropriate method describing how services for this particular FRN are being purchased

8 Then click on the "CONTINUE" button on this screen

A Contract (MOST COMMON CHOICE)  $\rightarrow$  go to the next page in this guide

**B** Tariff  $\rightarrow$  skip to page 58 in this guide

C Month-to-Month  $\rightarrow$  skip to page 71 in this guide

*If you chose "CONTRACT" on the previous screen ....* 

#### Α

If you chose "CONTRACT" and you have not yet added the contract for this FRN to the Contracts Module, complete the steps outlined in the "Contracts Module" training guide before completing the steps that follow.

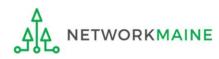

#### A ① Search for a contract by entering a value in any of the search boxes

**NOTE:** By default, the BEN for the organization is listed. If you know none of the other information, you can simply search by BEN.

| Basic Information                                                         | Entity Information              | Funding Requests                    | Certify              |
|---------------------------------------------------------------------------|---------------------------------|-------------------------------------|----------------------|
| Next, you will associate a contract to your FRN. Please s                 | 2                               |                                     |                      |
| ∽Associate a Contract                                                     |                                 |                                     |                      |
| Search by Creating Organization BEN                                       |                                 | Search by Nickname (All or Partial) |                      |
| 116                                                                       |                                 |                                     |                      |
| Please note that BEN is a required field and you can use oth your result. | er search fields to narrow down | Search by Contract No.              |                      |
| Search by Contract ID                                                     |                                 |                                     |                      |
|                                                                           |                                 |                                     |                      |
|                                                                           |                                 |                                     | CLEAR FILTERS SEARCH |
| FCC Form 471 Help                                                         |                                 |                                     |                      |
| Show Help                                                                 |                                 |                                     |                      |
| BACK CANCEL                                                               |                                 |                                     | CONTINUE             |
|                                                                           | A2                              | Click on the "SEARCH" b             | utton to locate      |

contracts matching the entered criteria

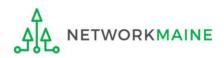

| Basic Information                                     | Entity Information                                                                                   | Funding Requests                     | Certify              |
|-------------------------------------------------------|----------------------------------------------------------------------------------------------------|--------------------------------------|----------------------|
| Next, you will associate a contract to                | your FRN. Please search for a contract below and se                                                  | lect one to associate it to the FRN. |                      |
| Associate a Contract                                  | t                                                                                                    |                                      |                      |
| Search by Creating Organization B                     | BEN                                                                                                  | Search by Nickname (All or Partial)  |                      |
| 116                                                   |                                                                                                    |                                      |                      |
| Please note that BEN is a required field your result. | and you can use other search fields to narrow down                                                   | Search by Contract No.               |                      |
| Search by Contract ID                                 |                                                                                                    |                                      |                      |
| FCC Form 471 Help                                     | If your search terms are<br>on the "CLEAR FILTERS"<br>text entered into the se<br>try another search | ' button to remove                   | CLEAR FILTERS SEARCH |
| BACK CANCEL                                           |                                                                                                    |                                      | CONTINUE             |

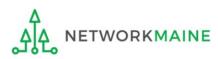

| Basic Inform                                     | ation                         | Entity Information             | Fundin                | g Requests          |      | Certify                                        |
|--------------------------------------------------|-------------------------------|--------------------------------|-----------------------|---------------------|------|------------------------------------------------|
| Next, you will associate a                       | a contract to your FRN. Pleas | se search for a contract below | v and select one to a | associate it to the | FRN. |                                                |
| ~Associate a C                                   | ontract                       |                                |                       |                     |      |                                                |
| Search by Creating Org                           | anization BEN                 |                                | Search by Nickr       | ame (All or Parti   | ial) |                                                |
| 116                                              |                               |                                | New                   |                     |      |                                                |
| Please note that BEN is a r<br>down your result. | equired field and you can use | other search fields to narrow  | Search by Contr       | act No.             |      |                                                |
| Search by Contract ID                            |                               |                                |                       |                     |      |                                                |
| A 3 Sele                                         | ct the checkbo                | x for the correc               | t contract            | for this FF         |      | CLEAR FILTERS SEARCH<br>ating Organization BEN |
| 7304                                             |                               | My New Contract For S          | Services              | 1/1/2022            | 116  |                                                |
| FCC Form 471 H                                   | Help                          |                                |                       |                     |      |                                                |

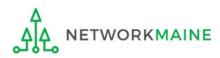

# Summary information about the selected contract will display from the Contracts Module

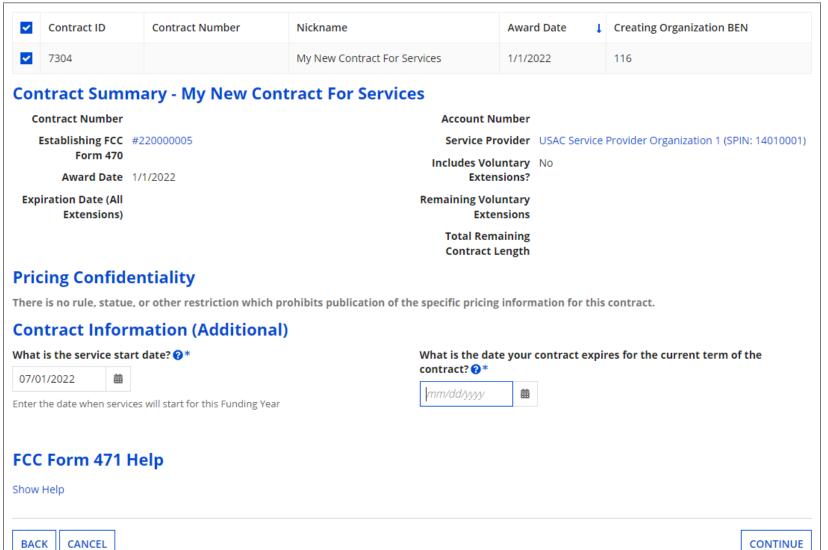

| <ul> <li>Contract ID</li> </ul>     | Contract Number               | Nickname                                      | Award Date                        | Creating Organization BEN                 |  |
|-------------------------------------|-------------------------------|-----------------------------------------------|-----------------------------------|-------------------------------------------|--|
| 7304                                |                               | My New Contract For Services                  | 1/1/2022                          | 116                                       |  |
| Contract Summ                       | ary - My New Co               | ontract For Services                          |                                   |                                           |  |
| Contract Number                     |                               | Account                                       | Number                            |                                           |  |
| Establishing FCC #2                 | 22000005                      | Service F                                     | Provider USAC Servic              | e Provider Organization 1 (SPIN: 14010001 |  |
| Form 470                            |                               |                                               | oluntary No                       |                                           |  |
| Award Date 1/                       | 1/2022                        |                                               | ensions?                          |                                           |  |
| Expiration Date (All<br>Extensions) |                               |                                               | Remaining Voluntary<br>Extensions |                                           |  |
|                                     |                               | Total Re<br>Contract                          |                                   |                                           |  |
| Pricing Confider                    | ntiality                      |                                               |                                   |                                           |  |
| -                                   | -                             | h prohibits publication of the specific prici | ng information for th             | is contract.                              |  |
| Contract Inform                     | nation (Addition              | al)                                           |                                   |                                           |  |
| What is the service start           | -                             | -                                             | ate your contract exp             | pires for the current term of the         |  |
| 07/01/2022 👞 🛗                      |                               | contract? 😯 *                                 |                                   |                                           |  |
| Enter the date when services        | will start for this Funding V | mm/dd/yyyy                                    | 曲                                 |                                           |  |
| enter the date when services        |                               |                                               |                                   |                                           |  |
|                                     |                               | <ol><li>Change the date that</li></ol>        | at services v                     | vili start,                               |  |
| FCC Form 471 H                      | elp if ne                     | cessary. The default is t                     | the first day                     | / of the                                  |  |
| Chave Unla                          | fund                          | ling year for which you                       | are applyin                       | g.                                        |  |
| Show Help                           |                               |                                               |                                   |                                           |  |
| Show Help                           |                               |                                               |                                   |                                           |  |
| BACK CANCEL                         |                               |                                               |                                   | CONTINUE                                  |  |

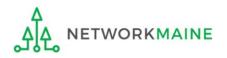

| <ul> <li>Con</li> </ul>                           | ntract ID                                        | Contract Number           | Nickname                                                                      | Award Da                             | te       | †.   | Creating Organization BEN                    |
|---------------------------------------------------|--------------------------------------------------|---------------------------|-------------------------------------------------------------------------------|--------------------------------------|----------|------|----------------------------------------------|
| 7304                                              | )4                                               |                           | My New Contract For Services                                                  | 1/1/2022                             |          |      | 116                                          |
| Contra                                            | act Summ                                         | ary - My New Co           | ontract For Services                                                          |                                      |          |      |                                              |
| Contra                                            | act Number                                       |                           | Accour                                                                        | nt Number                            |          |      |                                              |
| Estab                                             | lishing FCC #                                    | 22000005                  | Servic                                                                        | e Provider US                        | C Servi  | ce I | Provider Organization 1 (SPIN: 14010001      |
|                                                   | Form 470                                         |                           |                                                                               | Voluntary No                         |          |      |                                              |
|                                                   | Award Date 1                                     | /1/2022                   | _                                                                             | xtensions?                           |          |      |                                              |
| -                                                 | on Date (All<br>Extensions)                      |                           | Remaining                                                                     | Voluntary<br>Extensions              |          |      |                                              |
|                                                   |                                                  |                           |                                                                               | Remaining<br>act Length              |          |      |                                              |
| -                                                 | <b>g Confide</b><br>o rule, statue,              | -                         | h prohibits publication of the specific pr                                    | -                                    | n for th | nis  | contract.                                    |
| There is no                                       | o rule, statue,                                  | -                         | h prohibits publication of the specific pr                                    | -                                    | n for th | nis  | contract.                                    |
| There is no<br>Contra                             | o rule, statue,                                  | or other restriction whic | h prohibits publication of the specific pr<br>al)<br>What is the              | icing information                    |          |      | contract.<br>res for the current term of the |
| There is no<br>Contra                             | o rule, statue,<br>act Inforn<br>e service start | or other restriction whic | h prohibits publication of the specific pr<br>al)<br>What is the<br>contract? | icing information<br>e date your con |          |      |                                              |
| There is no<br>Contra<br>What is the<br>07/01/202 | o rule, statue,<br>act Inforn<br>e service start | or other restriction whic | h prohibits publication of the specific pr<br>al)<br>What is the<br>contract? | icing information<br>e date your con |          |      |                                              |

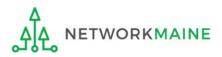

| ~        | Contract ID | Contract Number | Nickname                     | Award Date 👃 | Creating Organization BEN |
|----------|-------------|-----------------|------------------------------|--------------|---------------------------|
| <b>~</b> | 7304        |                 | My New Contract For Services | 1/1/2022     | 116                       |

#### Contract Summary - My New Contract For Services

| Contract Number      |            | Account Number      |                                                       |
|----------------------|------------|---------------------|-------------------------------------------------------|
| Establishing FCC     | #220000005 | Service Provider    | USAC Service Provider Organization 1 (SPIN: 14010001) |
| Form 470             |            | Includes Voluntary  | No                                                    |
| Award Date           | 1/1/2022   | Extensions?         |                                                       |
| Expiration Date (All |            | Remaining Voluntary |                                                       |
| Extensions)          |            | Extensions          |                                                       |
|                      |            | Total Remaining     |                                                       |
|                      |            | Contract Length     |                                                       |

#### **Pricing Confidentiality**

There is no rule, statue, or other restriction which prohibits publication of the specific pricing information for this contract.

#### **Contract Information (Additional)**

TWORKMAINE

# What is the service start date? ?\* O7/01/2022 Enter the date when services will start for this Funding Year FCC Form 471 Help Show Help A 6 Click on the "CONTINUE" button to proceed BACK CANCEL CONTINUE

#### skip to page 84 in this guide

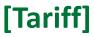

*If you chose "TARIFF" on the previous screen....* 

(rare, but possible)

#### **B** (1) If you chose "TARIFF", enter the number of bids received

|                                                       | /                                       |                                                |                           |
|-------------------------------------------------------|-----------------------------------------|------------------------------------------------|---------------------------|
| Basic Information                                     | Entity Information                      | Funding Requests                               | Certify                   |
| Next, you will associate an FCC Form 470 to your      | purchasing agreement. Please search for | a form below and select one to associate it to | the purchasing agreement. |
| Establishing FCC Form 470                             |                                         |                                                |                           |
| How many bids were received? *                        |                                         |                                                |                           |
| Enter the number of bids that you received for this p | roduct or service.                      |                                                |                           |
| Was an FCC Form 470 posted for the product a          | nd/or services you are requesting?      |                                                |                           |
| YES NO                                                |                                         |                                                |                           |
| FCC Form 471 Help                                     |                                         |                                                |                           |
| Show Help                                             |                                         |                                                |                           |
|                                                       |                                         |                                                |                           |
| BACK                                                  |                                         |                                                | CONTINUE                  |

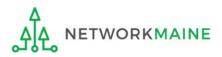

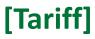

| Basic Information                              | Entity Information                             | Funding Requests                                 | Certify                  |
|------------------------------------------------|------------------------------------------------|--------------------------------------------------|--------------------------|
| Next, you will associate an FCC Form 470 to    | o your purchasing agreement. Please search for | a form below and select one to associate it to t | he purchasing agreement. |
| Establishing FCC Form 470                      | D                                              |                                                  |                          |
| How many bids were received?*                  |                                                |                                                  |                          |
| 2                                              |                                                |                                                  |                          |
| Enter the number of bids that you received for | r this product or service.                     |                                                  |                          |
| Was an FCC Form 470 posted for the pro         | duct and/or services you are requesting?       |                                                  |                          |
| YES NO                                         |                                                |                                                  |                          |
| FCC Form 471 Help B                            | Click on the "YES"                             | button to                                        |                          |
| Show Help ind                                  | licate that you posted a                       | Form 470                                         |                          |
| BACK CANCEL                                    |                                                |                                                  | CONTINUE                 |

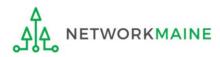

## [Tariff]

| Basic Information                                     | Entity Information                     | Funding Requests                                     | Certify                         |
|-------------------------------------------------------|----------------------------------------|------------------------------------------------------|---------------------------------|
| Jext, you will associate an FCC Form 470 to you       | purchasing agreement. Please search fo | r a form below and select one to associate it to the | e purchasing agreement.         |
| Establishing FCC Form 470                             |                                        |                                                      |                                 |
| How many bids were received? *                        |                                        |                                                      |                                 |
| 2                                                     |                                        |                                                      |                                 |
| Enter the number of bids that you received for this p | product or service.                    | B (4) Click or                                       | n the                           |
| Was an FCC Form 470 posted for the product            | and/or services you are requesting?    | "SEARCH" I                                           | outton to                       |
| YES J NO                                              |                                        | locate form                                          | ns matching                     |
| TES V NO                                              |                                        | the entered                                          | <b>u</b>                        |
| Jse the search tool below to find the establis        | hing FCC Form 470.                     | the entered                                          |                                 |
| Remember that the services in the contract had        | to be posted on the FCC Form 470.      | Remember you cannot file your Form 471 befo          | re the Allowable Contract Date. |
| Search FCC Forms 470                                  |                                        |                                                      |                                 |
| Search by FCC Form 470 Number                         |                                        | Search by Nickname (Partial or Full)                 |                                 |
|                                                       |                                        |                                                      |                                 |
| Search by BEN                                         |                                        |                                                      |                                 |
| 116                                                   |                                        |                                                      |                                 |
|                                                       |                                        |                                                      | CLEAR FILTERS SEAR              |

B 3 Locate the Form 470 by entering a value in any of the search boxes

**NOTE:** By default, the BEN for the organization is listed. If you know neither the Form 470 Number nor the Form 470 Nickname, you can simply search by BEN.

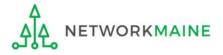

FY2022 FCC Form 471 – Category 1

## [Tariff]

| Basic Information                                  | Entity Information                      | Funding Requests                                   | Certify                             |
|----------------------------------------------------|-----------------------------------------|----------------------------------------------------|-------------------------------------|
| Next, you will associate an FCC Form 470 to y      | /our purchasing agreement. Please searc | ch for a form below and select one to associate it | to the purchasing agreement.        |
| Establishing FCC Form 470                          |                                         |                                                    |                                     |
| How many bids were received?*                      |                                         |                                                    |                                     |
| 2                                                  |                                         |                                                    |                                     |
| Enter the number of bids that you received for the | his product or service.                 |                                                    |                                     |
| Was an FCC Form 470 posted for the produ           |                                         | ?                                                  |                                     |
| ·····                                              | ······································  |                                                    |                                     |
| YES ✓ NO                                           |                                         |                                                    |                                     |
| Use the search tool below to find the esta         | blishing FCC Form 470.                  |                                                    |                                     |
| Remember that the services in the contract h       | had to be posted on the FCC Form 470.   | Remember you cannot file your Form 471             | before the Allowable Contract Date. |
| Search FCC Forms 470                               |                                         |                                                    |                                     |
| Search by FCC Form 470 Number                      |                                         | Search by Nickname (Partial or Full)               |                                     |
|                                                    |                                         |                                                    |                                     |
| Search by BEN                                      |                                         |                                                    |                                     |
| 116                                                |                                         |                                                    |                                     |
|                                                    |                                         |                                                    |                                     |
|                                                    |                                         |                                                    | CLEAR FILTERS SEARCH                |
|                                                    |                                         |                                                    |                                     |
| If your s                                          | search terms are uns                    | successful, click 🦯                                |                                     |
| • •                                                | "CLEAR FILTERS" but                     | • •                                                |                                     |
|                                                    | ered into the search                    | •                                                  |                                     |
|                                                    | CIEU IIIU LIE SEUILI                    | 1 DUNES UNU LITEN                                  |                                     |

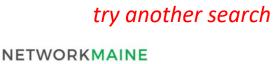

1910

#### Results matching the search criteria you used will appear in a list

| Use the search too                                                               | ol below to find | the establishing FCC Fo | orm 470.     |                           |                                                                            |                         |                                   |                               |          |
|----------------------------------------------------------------------------------|------------------|-------------------------|--------------|---------------------------|----------------------------------------------------------------------------|-------------------------|-----------------------------------|-------------------------------|----------|
| Remember that the services in the contract had to be posted on the FCC Form 470. |                  |                         |              | Remember y                | Remember you cannot file your Form 471 before the Allowable Contract Date. |                         |                                   |                               |          |
| Search FCC                                                                       | Forms 47         | 0                       |              |                           |                                                                            |                         |                                   |                               |          |
| Search by FCC Form 470 Number                                                    |                  |                         | Search by N  | ickname (Partial or Full) |                                                                            |                         |                                   |                               |          |
|                                                                                  |                  |                         |              | 2022                      |                                                                            |                         |                                   |                               |          |
| Search by BEN                                                                    |                  |                         |              |                           |                                                                            |                         |                                   |                               |          |
| 116                                                                              |                  |                         |              |                           |                                                                            |                         |                                   |                               |          |
|                                                                                  |                  |                         |              |                           |                                                                            |                         |                                   | CLEAR FILTERS                 | SEARCH   |
| FCC Form 47                                                                      | 70 Number        | Nickname 1              | Funding Year | BEN                       | BEN Name                                                                   | Allowable Contract Date | Service Type                      |                               |          |
| 220000005                                                                        |                  | My FY2022 Form 470      | 2022         | 116                       | School District 6                                                          | 7/13/2021               | Data Transmiss<br>Internal Connec | ion and/or Internet<br>ttions | Access;  |
| FCC Form 47<br>Show Help                                                         | 71 Help          | <u> </u>                | ) Click th   | e ch                      | ieck box f                                                                 | for the establi         | shing Fc                          | orm 470                       |          |
| BACK CANCEL                                                                      |                  |                         |              |                           |                                                                            |                         |                                   |                               | CONTINUE |
|                                                                                  |                  |                         |              |                           |                                                                            |                         |                                   |                               |          |

#### B 6 Then click on the "CONTINUE" button to proceed

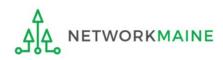

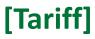

| Basic Information                                                                                                    | Entity Information               | Funding Requests                                                    | Certify                   |          |
|----------------------------------------------------------------------------------------------------|----------------------------------|---------------------------------------------------------------------|---------------------------|----------|
| Next, you will associate a service provider to your pu                                                                                                    | rchasing agreement. Please searc | ch for a provider below and select one to associate it to t         | the purchasing agreement. |          |
| Service Provider                                                                                                    |                                  | - P 7 Entor the av                                                  | count                     |          |
| Account Number (e.g., billed telephone number)  If your service provider has given you one or more Account Numbers, please enter them. Use the search tool below to find the establishing service provider |                                  | B (7) Enter the account<br>number if you have<br>one (not required) |                           |          |
| Search Service Providers                                                                                                    |                                  |                                                                     |                           |          |
| Search by SPIN                                                                                                    |                                  | Search by Name (Full or Partial)                                    |                           |          |
|                                                                                                    |                                  |                                                                     |                           |          |
|                                                                                                    |                                  |                                                                     | CLEAR FILTERS             | SEARCH   |
|                                                                                                    |                                  |                                                                     |                           |          |
| BACK                                                                                                    |                                  |                                                                     | [                         | CONTINUE |

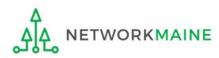

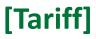

| Basic Information                            | Entity Information                         | Funding Requests                                   | Certify                      |
|----------------------------------------------|--------------------------------------------|----------------------------------------------------|------------------------------|
| ou will associate a service provider to yo   | our purchasing agreement. Please search fo | or a provider below and select one to associate it | to the purchasing agreement. |
| ice Provider                                 |                                            |                                                    |                              |
| unt Number (e.g., billed telephone nun       | iber)                                      |                                                    |                              |
|                                              |                                            | B (8) Enter the SPIN                               | or name                      |
| r service provider has given you one or more | Account Numbers, please enter them.        | $\checkmark$ of the service prov                   | ider                         |
| he search tool below to find the establ      | ishing service provider                    |                                                    |                              |
| arch Service Providers                       |                                            |                                                    |                              |
| rch by SPIN                                  |                                            | Search by Name (Full or Partial)                   |                              |
|                                              | *                                          |                                                    |                              |
| PIN numbers are alw                          | ays 9 digits and begir                     | n "14"                                             | CLEAR FILTERS SEA            |
|                                              | , , ,                                      |                                                    |                              |
| CK                                           |                                            |                                                    | CONTI                        |
|                                              |                                            | B 9 Click on the "SE                               | ARCH" button                 |

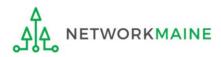

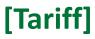

| Basic Information                                                                                                    | Entity Information                    | Funding Requests                                                                                                   | Certify                      |                          |  |                                  |              |
|----------------------------------------------------------------------------------------------------|---------------------------------------|----------------------------------------------------------------------------------------------------|------------------------------|--------------------------|--|----------------------------------|--------------|
| Next, you will associate a service provider to your                                                                                                    | purchasing agreement. Please search f | or a provider below and select one to associate it t                                                               | to the purchasing agreement. |                          |  |                                  |              |
| Service Provider                                                                                                    |                                       | If your search terr                                                                                                | ns are unsuccessful,         |                          |  |                                  |              |
| Account Number (e.g., billed telephone number) If your service provider has given you one or more Account Numbers, please enter them. Use the search tool below to find the establishing service provider |                                       | click on the "CLEAR FILTERS" button to<br>remove text entered into the search<br>boxes and then try another search |                              |                          |  |                                  |              |
|                                                                                                    |                                       |                                                                                                    |                              | Search Service Providers |  |                                  | $\mathbf{A}$ |
|                                                                                                    |                                       |                                                                                                    |                              | Search by SPIN           |  | Search by Name (Full or Partial) |              |
|                                                                                                    |                                       |                                                                                                    |                              |                          |  |                                  |              |
|                                                                                                    |                                       |                                                                                                    | CLEAR FILTERS SEARCH         |                          |  |                                  |              |
|                                                                                                    |                                       |                                                                                                    |                              |                          |  |                                  |              |
| BACK CANCEL                                                                                                    |                                       |                                                                                                    | CONTINUE                     |                          |  |                                  |              |

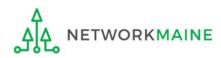

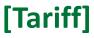

#### Results matching the search criteria you used will appear in a list

| ext. vou will associate a           | rmation<br>service provider to your pu                       | Entity Information                           |                     | Requests<br>ct one to associate it to the purchasi | Certify<br>ng agreement. |
|-------------------------------------|--------------------------------------------------------------|----------------------------------------------|---------------------|----------------------------------------------------|--------------------------|
| ervice Provide                      |                                                              | 0.0                                          |                     |                                                    |                          |
| ccount Number (e.g., l              | billed telephone number)                                     |                                              |                     |                                                    |                          |
|                                     |                                                              |                                              |                     |                                                    |                          |
|                                     | s given you one or more Accou<br>ow to find the establishing | ant Numbers, please enter them.              |                     |                                                    |                          |
| earch Service                       |                                                              |                                              |                     |                                                    |                          |
| earch by SPIN                       |                                                              |                                              | Search by Name (Ful | ll or Partial)                                     |                          |
|                                     |                                                              |                                              | USAC                |                                                    |                          |
|                                     |                                                              |                                              |                     |                                                    |                          |
| B (10) (                            | Click the che                                                | ck box for the a                             | appropriate se      | ervice provider                                    | CLEAR FILTERS SEAR       |
| B 10 (                              | Click the che                                                | eck box for the a                            | appropriate se      | ervice provider                                    | CLEAR FILTERS SEAR       |
| B 10 (                              | Click the che                                                | eck box for the a                            | appropriate se      | Doing Business As                                  | CLEAR FILTERS SEAR       |
|                                     | Name                                                         | vider Organization 1                         | appropriate se      | -                                                  |                          |
| SPIN                                | Name<br>USAC Service Prov                                    |                                              | appropriate se      | -                                                  | State                    |
| SPIN<br>14010001                    | Name           USAC Service Prov           USAC Service Prov | vider Organization 1                         | appropriate se      | -                                                  | State<br>VA              |
| SPIN<br>14010001<br>14010002        | Name           USAC Service Prov           USAC Service Prov | vider Organization 1<br>vider Organization 2 | appropriate se      | -                                                  | State<br>VA<br>VA        |
| <b>SPIN</b><br>14010001<br>14010002 | Name           USAC Service Prov           USAC Service Prov | vider Organization 1<br>vider Organization 2 | appropriate se      | -                                                  | State<br>VA<br>VA        |

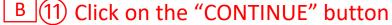

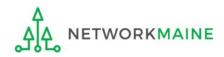

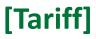

| Basic Information                                             | Entity Information | Funding Requests              | Certify       |
|---------------------------------------------------------------|--------------------|-------------------------------|---------------|
| Next, you will identify the start and end dates for the se    | -                  |                               |               |
| Dates                                                         |                    |                               |               |
| What is the service start date? ?                             |                    | When will the services end? * |               |
| 07/01/2022                                                    |                    | mm/dd/yyyy                    |               |
| Enter the date when services will start for this Funding Year | r                  | ×                             |               |
|                                                               | /                  |                               |               |
| BACK CANCEL                                                   |                    |                               | CONTINUE      |
|                                                               |                    |                               | /             |
| B 12 Modify t                                                 | he service start d | ate if necessary,             |               |
| and enter th                                                  | e date services w  | ill end                       |               |
|                                                               | В                  | (13) Click on the "CON        | TINUE" button |

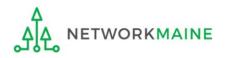

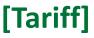

# B 14 Determine if there is a statute, rule, or other restriction that prohibits pricing transparency

| Basic Inform                                             | ation                                                   | Entity Information                 | Funding Requests         | Certify  |
|----------------------------------------------------------|---------------------------------------------------------|------------------------------------|--------------------------|----------|
| Next, you will identify any                              | pricing confidentiality restrictio                      | ons for the product or services yo | u are requesting.        |          |
| <b>Pricing Confide</b>                                   | ntiality                                                |                                    |                          |          |
| Is there a statute, rule, o<br>specific pricing informat | r other restriction which pro<br>ion for this contract? | hibits publication of the          |                          |          |
| YES NO                                                   | A If there is                                           | no prohibition,                    | click on the "NO" buttor | 1        |
|                                                          | then go to                                              | o the next page                    | in this guide            |          |
| BACK CANCEL                                              |                                                         |                                    |                          | CONTINUE |

<u>B</u> If there is, click on the "YES" button then skip to page 70 in this guide

**Words of Caution:** There must be an actual statute in place. It is not sufficient for the vendor to simply state that their pricing is confidential. When in doubt, click on "NO"!

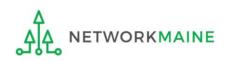

#### [Tariff]

#### If there is no restriction (you chose "NO")....

| Basic Information                                                                            | Entity Information                                 | Funding Requests | Certify                               |
|----------------------------------------------------------------------------------------------|----------------------------------------------------|------------------|---------------------------------------|
| Next, you will identify any pricing confidentia                                              | ality restrictions for the product or services you | are requesting.  |                                       |
| Pricing Confidentiality                                                                      |                                                    |                  |                                       |
| Is there a statute, rule, or other restrictio<br>specific pricing information for this contr |                                                    |                  |                                       |
| YES NO 🗸                                                                                     |                                                    |                  |                                       |
| BACK                                                                                         |                                                    |                  |                                       |
|                                                                                              |                                                    |                  |                                       |
|                                                                                              |                                                    |                  | ick on the "CONTINUE"<br>n to proceed |

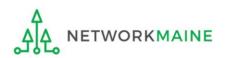

FY2022 FCC Form 471 – Category 1

skip to page 84 in this guide

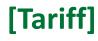

#### B 1 Provide the type of restriction and the citation, and upload a file that documents the restriction

| Basic Information Entity Information                                                                              | Funding Requests                                                          | Certify                                          |  |  |
|----------------------------------------------------------------------------------------------------|---------------------------------------------------------------------------|--------------------------------------------------|--|--|
| Next, you will identify any pricing confidentiality restrictions for the product or services you are requesting.  |                                                                           |                                                  |  |  |
| Pricing Confidentiality                                                                                           |                                                                           |                                                  |  |  |
| Is there a statute, rule, or other restriction which prohibits publication of the                                 | What is the type of restriction?*                                         |                                                  |  |  |
| specific pricing information for this contract?                                                                   | Select a value                                                            | -                                                |  |  |
| YES 🗸 NO                                                                                                    | Restriction Citation *                                                    |                                                  |  |  |
| <b>Restriction Document Upload</b><br>You must upload a copy of the document that contains the cited restriction. |                                                                           |                                                  |  |  |
| UPLOAD Drop files here                                                                                            | You must provide a citation to the specific rule, sta<br>the restriction. | ,<br>tutue, contract paragraph etc that contains |  |  |
| BACK CANCEL                                                                                                    |                                                                           | CONTINUE                                         |  |  |

**B** (14) **B** (2) Click on the "CONTINUE" button to proceed

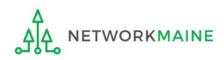

skip to page 84 in this guide

#### [Month-to-Month]

*If you chose "MONTH-TO-MONTH" on the previous screen....* 

(this method is mostly used when extending an existing contract for a short period while transitioning to a new contract or provider for C1 services)

| C 1 If you chose "N                                 | IONTH-TO-MONTH",                            | enter the number of bi                           | ids received            |
|-----------------------------------------------------|---------------------------------------------|--------------------------------------------------|-------------------------|
| Basic Information                                   | Entity Information                          | Funding Requests                                 | Certify                 |
| Next, you will associate an FCC Form 470 to you     | r purchasing agreement. Please search for a | form below and select one to associate it to the | e purchasing agreement. |
| Establishing FCC Form 470                           |                                             |                                                  |                         |
| How many bids were received? *                      |                                             |                                                  |                         |
| Enter the number of bids that you received for this | product or service.                         |                                                  |                         |
| Was an FCC Form 470 posted for the product          | and/or services you are requesting?         |                                                  |                         |
| YES NO                                              |                                             |                                                  |                         |
| FCC Form 471 Help                                   |                                             |                                                  |                         |
| Show Help                                           |                                             |                                                  |                         |
|                                                     |                                             |                                                  |                         |
| BACK CANCEL                                         |                                             |                                                  | CONTINUE                |

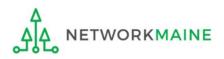

#### [Month-to-Month]

| Basic Information                                     | Entity Information                           | Funding Requests                                   | Certify                 |
|-------------------------------------------------------|----------------------------------------------|----------------------------------------------------|-------------------------|
| Next, you will associate an FCC Form 470 to your      | purchasing agreement. Please search for      | a form below and select one to associate it to the | e purchasing agreement. |
| Establishing FCC Form 470                             |                                              |                                                    |                         |
| How many bids were received? *                        |                                              |                                                    |                         |
| 2                                                     |                                              |                                                    |                         |
| Enter the number of bids that you received for this p | roduct or service.                           |                                                    |                         |
| Was an FCC Form 470 posted for the product a          | and/or services you are requesting?          |                                                    |                         |
| · — •                                                 | ) Click on the "YES"<br>te that you posted a |                                                    |                         |
| BACK                                                  |                                              |                                                    | CONTINUE                |

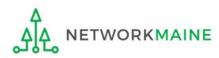

| Basic Information                                                              | Entity Information                | Funding Requests                                   | Certify                         |  |
|--------------------------------------------------------------------------------|-----------------------------------|----------------------------------------------------|---------------------------------|--|
| ext, you will associate an FCC Form 470 to your purcha                         | sing agreement. Please search for | a form below and select one to associate it to the | e purchasing agreement.         |  |
| stablishing FCC Form 470                                                       |                                   |                                                    |                                 |  |
| ow many bids were received? *                                                  |                                   |                                                    |                                 |  |
| 2                                                                              |                                   |                                                    |                                 |  |
| nter the number of bids that you received for this product o                   | or service.                       | C 4 Click on                                       | n the                           |  |
| Was an FCC Form 470 posted for the product and/or services you are requesting? |                                   |                                                    |                                 |  |
| YES 🗸 NO                                                                       |                                   | locate form                                        | is matching                     |  |
| Jse the search tool below to find the establishing FC                          | C Form 470.                       | the entered                                        | d criteria                      |  |
| Remember that the services in the contract had to be po                        | sted on the FCC Form 470.         | Remember you cannot file your Form 471 befor       | re the Allowable Contract Date. |  |
| Search FCC Forms 470                                                           |                                   |                                                    |                                 |  |
| earch by FCC Form 470 Number                                                   |                                   | Search by Nickname (Partial or Full)               |                                 |  |
|                                                                                |                                   |                                                    |                                 |  |
| Search by BEN                                                                  |                                   |                                                    | $\sim$                          |  |
| 116                                                                            |                                   |                                                    |                                 |  |
|                                                                                |                                   |                                                    | CLEAR FILTERS SEAR              |  |

C 3 Locate the Form 470 by entering a value in any of the search boxes

**NOTE:** By default, the BEN for the organization is listed. If you know neither the Form 470 Number nor the Form 470 Nickname, you can simply search by BEN.

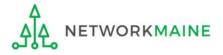

FY2022 FCC Form 471 – Category 1

| Desis Information                                                  | atitu lunfa um ati       | Fundin - Dominato                                    | Cartif.                            |
|--------------------------------------------------------------------|--------------------------|------------------------------------------------------|------------------------------------|
|                                                                    | ntity Information        | Funding Requests                                     | Certify                            |
| Next, you will associate an FCC Form 470 to your purchasing        | agreement. Please search | n for a form below and select one to associate it to | the purchasing agreement.          |
| Establishing FCC Form 470                                          |                          |                                                      |                                    |
| How many bids were received? *                                     |                          |                                                      |                                    |
| 2                                                                  |                          |                                                      |                                    |
| Enter the number of bids that you received for this product or ser | vice.                    |                                                      |                                    |
| Was an FCC Form 470 posted for the product and/or servi            | ices you are requesting  | ?                                                    |                                    |
| YES 🗸 NO                                                           |                          |                                                      |                                    |
| Use the search tool below to find the establishing FCC Fo          | rm 470.                  |                                                      |                                    |
| Remember that the services in the contract had to be posted        | on the FCC Form 470.     | Remember you cannot file your Form 471 be            | efore the Allowable Contract Date. |
| Search FCC Forms 470                                               |                          |                                                      |                                    |
| Search by FCC Form 470 Number                                      |                          | Search by Nickname (Partial or Full)                 |                                    |
|                                                                    |                          |                                                      |                                    |
| Search by BEN                                                      |                          |                                                      |                                    |
| 116                                                                |                          |                                                      |                                    |
|                                                                    |                          |                                                      | CLEAR FILTERS SEARCH               |
|                                                                    |                          |                                                      |                                    |
| If your search to                                                  | erms are uns             | successful. click                                    |                                    |
|                                                                    |                          |                                                      |                                    |
| on the "CLEAR I                                                    |                          |                                                      |                                    |
| text entered int                                                   | o the search             | boxes and then                                       |                                    |

try another search

NETWORKMAINE

#### Results matching the search criteria you used will appear in a list

| Use the                                                                          | e search tool below to find                                             | the establishing FCC Fo | orm 470.     |                                                                            |                   |                         |                                    |                               |         |
|----------------------------------------------------------------------------------|-------------------------------------------------------------------------|-------------------------|--------------|----------------------------------------------------------------------------|-------------------|-------------------------|------------------------------------|-------------------------------|---------|
| Remember that the services in the contract had to be posted on the FCC Form 470. |                                                                         |                         | Remember y   | Remember you cannot file your Form 471 before the Allowable Contract Date. |                   |                         |                                    |                               |         |
| Sear                                                                             | ch FCC Forms 47                                                         | 0                       |              |                                                                            |                   |                         |                                    |                               |         |
| Search by FCC Form 470 Number                                                    |                                                                         |                         | Search by N  | ickname (Partial or Full)                                                  |                   |                         |                                    |                               |         |
|                                                                                  |                                                                         |                         |              |                                                                            | 2022              |                         |                                    |                               |         |
| Search                                                                           | by BEN                                                                  |                         |              |                                                                            |                   |                         |                                    |                               |         |
| 116                                                                              |                                                                         |                         |              |                                                                            |                   |                         |                                    |                               |         |
|                                                                                  |                                                                         |                         |              |                                                                            |                   |                         |                                    | CLEAR FILTERS                 | SEARCH  |
|                                                                                  | FCC Form 470 Number                                                     | Nickname 1              | Funding Year | BEN                                                                        | BEN Name          | Allowable Contract Date | Service Type                       |                               |         |
|                                                                                  | 220000005                                                               | My FY2022 Form 470      | 2022         | 116                                                                        | School District 6 | 7/13/2021               | Data Transmissi<br>Internal Connec | ion and/or Internet<br>ttions | Access; |
|                                                                                  | FCC Form 471 Help C 5 Click the check box for the establishing Form 470 |                         |              |                                                                            |                   |                         |                                    |                               |         |
| ВАСК                                                                             | CANCEL                                                                  |                         |              |                                                                            |                   |                         |                                    |                               | ONTINUE |
|                                                                                  |                                                                         |                         |              |                                                                            |                   |                         |                                    |                               |         |

#### C 6 Then click on the "CONTINUE" button to proceed

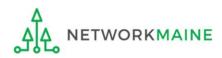

| Basic Information                                     | Entity Information                 | Funding Requests                                           | Certify                   |
|-------------------------------------------------------|------------------------------------|------------------------------------------------------------|---------------------------|
| Next, you will associate a service provider to your p | purchasing agreement. Please searc | h for a provider below and select one to associate it to t | the purchasing agreement. |
| Service Provider                                      |                                    | $C(\overline{7})$ Enter the ac                             | count                     |
| Account Number (e.g., billed telephone number         | count Numbers, please enter them.  | C (7) Enter the ac<br>number if you h<br>one (not require  | nave                      |
| Search Service Providers                              |                                    |                                                            |                           |
| Search by SPIN                                        |                                    | Search by Name (Full or Partial)                           |                           |
|                                                       |                                    |                                                            |                           |
|                                                       |                                    |                                                            | CLEAR FILTERS SEARCH      |
|                                                       |                                    |                                                            |                           |
| BACK CANCEL                                           |                                    |                                                            | CONTINUE                  |

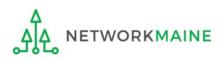

| Basic Information                                          | Entity Information                  | Funding Requests                                   | Certify                      |
|------------------------------------------------------------|-------------------------------------|----------------------------------------------------|------------------------------|
| Next, you will associate a service provider to your pure   | chasing agreement. Please search fo | or a provider below and select one to associate it | to the purchasing agreement. |
| Service Provider                                           |                                     |                                                    |                              |
| Account Number (e.g., billed telephone number)             |                                     |                                                    |                              |
|                                                            |                                     | C (8) Enter the SPIN                               | or name                      |
| If your service provider has given you one or more Accourt | it Numbers, please enter them.      | $\checkmark$ of the service prov                   | vider                        |
| Use the search tool below to find the establishing         | service provider                    |                                                    |                              |
| Search Service Providers                                   |                                     |                                                    |                              |
| Search by SPIN                                             |                                     | Search by Name (Full or Partial)                   |                              |
|                                                            | ×                                   |                                                    |                              |
| SPIN numbers are always                                    | 9 digits and begii                  | n "14"                                             | CLEAR FILTERS SEARCH         |
|                                                            |                                     |                                                    |                              |
| BACK                                                       |                                     |                                                    | CONTINUE                     |
|                                                            |                                     | C 9 Click on the "SE                               | ARCH" button                 |

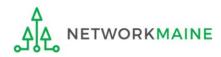

| Basic Information                                       | Entity Information               | Funding Requests                                                                                                   | Certify                      |  |
|---------------------------------------------------------|----------------------------------|----------------------------------------------------------------------------------------------------|------------------------------|--|
| Next, you will associate a service provider to your pur | chasing agreement. Please search | for a provider below and select one to associate it                                                                | to the purchasing agreement. |  |
| Service Provider                                        |                                  | If your search ter                                                                                                 | ms are unsuccessful,         |  |
| Account Number (e.g., billed telephone number)          |                                  | click on the "CLEAR FILTERS" button to<br>remove text entered into the search<br>boxes and then try another search |                              |  |
|                                                         |                                  |                                                                                                    |                              |  |
| Search Service Providers                                |                                  |                                                                                                    |                              |  |
| Search by SPIN                                          |                                  | Search by Name (Full or Partial)                                                                                   |                              |  |
|                                                         |                                  |                                                                                                    |                              |  |
|                                                         |                                  |                                                                                                    | CLEAR FILTERS SEARCH         |  |
|                                                         |                                  |                                                                                                    |                              |  |
|                                                         |                                  |                                                                                                    |                              |  |
| BACK CANCEL                                             |                                  |                                                                                                    | CONTINUE                     |  |

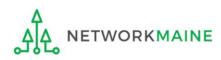

#### Results matching the search criteria you used will appear in a list

| lext, you will associate a                                   | nation<br>service provider to your pur                         | Entity Information<br>chasing agreement. Please search | -                  | g <b>Requests</b><br>ect one to associate it to the purc | Certify<br>hasing agreement. |
|--------------------------------------------------------------|----------------------------------------------------------------|--------------------------------------------------------|--------------------|----------------------------------------------------------|------------------------------|
| ervice Provide                                               | r                                                              |                                                        | ·                  |                                                          |                              |
| ccount Number (e.g., b                                       | illed telephone number)                                        |                                                        |                    |                                                          |                              |
|                                                              |                                                                |                                                        |                    |                                                          |                              |
|                                                              |                                                                | nt Numbers, please enter them.                         |                    |                                                          |                              |
| earch Service                                                | w to find the establishing                                     | service provider                                       |                    |                                                          |                              |
| earch by SPIN                                                | Toviders                                                       |                                                        | Search by Name (Fu | ıll or Partial)                                          |                              |
|                                                              |                                                                |                                                        | USAC               |                                                          |                              |
|                                                              |                                                                |                                                        |                    |                                                          |                              |
| C 10 (                                                       | Click the che                                                  | ck box for the a                                       | appropriate s      | ervice provide                                           | CLEAR FILTERS SEARC          |
| C 10 (                                                       | Click the che                                                  | ck box for the a                                       | appropriate s      | ervice provide                                           | CLEAR FILTERS SEARC          |
|                                                              |                                                                |                                                        | appropriate s      | -                                                        |                              |
| SPIN                                                         | Name                                                           | der Organization 1                                     | appropriate s      | -                                                        | State                        |
| SPIN<br>14010001                                             | Name<br>USAC Service Provi                                     | ider Organization 1<br>ider Organization 2             | appropriate s      | -                                                        | State<br>VA                  |
| <ul> <li>SPIN</li> <li>14010001</li> <li>14010002</li> </ul> | Name           USAC Service Provi           USAC Service Provi | ider Organization 1<br>ider Organization 2             | appropriate s      | -                                                        | State<br>VA<br>VA            |
| <ul> <li>SPIN</li> <li>14010001</li> <li>14010002</li> </ul> | Name           USAC Service Provi           USAC Service Provi | ider Organization 1<br>ider Organization 2             | appropriate s      | -                                                        | State<br>VA<br>VA            |

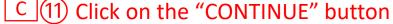

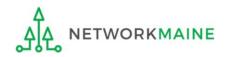

| Basic Information                               | Entity Information                         | Funding Requests              | Certify      |
|-------------------------------------------------|--------------------------------------------|-------------------------------|--------------|
| Next, you will identify the start and end       | dates for the services you are requesting. |                               |              |
| Dates                                           |                                            |                               |              |
| What is the service start date? ?*              |                                            | When will the services end? * |              |
| 07/01/2022                                      |                                            | mm/dd/yyyy 🛱                  |              |
| Enter the date when services will start for the | nis Funding Year                           | -                             |              |
|                                                 |                                            |                               |              |
| BACK CANCEL                                     |                                            |                               | CONTINUE     |
|                                                 |                                            |                               |              |
| C (12) N                                        | lodify the service start o                 | late if necessary,            |              |
|                                                 | nter the date services w                   |                               |              |
|                                                 |                                            |                               |              |
|                                                 |                                            |                               |              |
|                                                 | C                                          | (13) Click on the "CONT       | INUE" button |
|                                                 |                                            |                               |              |

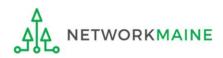

# C 14 Determine if there is a statute, rule, or other restriction that prohibits pricing transparency

| Basic Information                              | Entity Information                                 | Funding Requests                         | Certify  |
|------------------------------------------------|----------------------------------------------------|------------------------------------------|----------|
| Next, you will identify any pricing confidenti | ality restrictions for the product or services you | are requesting.                          |          |
| Pricing Confidentiality                        |                                                    |                                          |          |
|                                                | ract?                                              | lick on the "NO" buttor<br>in this guide |          |
| BACK CANCEL                                    |                                                    |                                          | CONTINUE |
|                                                |                                                    |                                          |          |

B If there is, click on the "YES" button then skip to page 83 in this guide

**Words of Caution:** There must be an actual statute in place. It is not sufficient for the vendor to simply state that their pricing is confidential. When in doubt, click on "NO"!

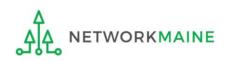

#### *If there is no restriction (you chose "NO")....*

| Basic Information                                                                | Entity Information                                       | Funding Requests | Certify                                 |
|----------------------------------------------------------------------------------|----------------------------------------------------------|------------------|-----------------------------------------|
| Next, you will identify any pricing confi                                        | identiality restrictions for the product or services you | are requesting.  |                                         |
| <b>Pricing Confidentiality</b>                                                   |                                                          |                  |                                         |
| Is there a statute, rule, or other rest<br>specific pricing information for this | triction which prohibits publication of the contract?    |                  |                                         |
| YES NO 🗸                                                                         |                                                          |                  |                                         |
| BACK CANCEL                                                                      |                                                          |                  | CONTINUE                                |
|                                                                                  |                                                          |                  |                                         |
|                                                                                  |                                                          |                  | lick on the "CONTINUE"<br>on to proceed |

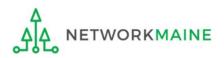

FY2022 FCC Form 471 – Category 1

skip to page 84 in this guide

*If there is a restriction (you chose "YES")....* 

#### C (14) B (1) Provide the type of restriction and the citation, and upload a file that documents the restriction

| es you are requesting.                                                                                                    |                                                                                                    |  |  |  |
|----------------------------------------------------------------------------------------------------|----------------------------------------------------------------------------------------------------|--|--|--|
|                                                                                                    |                                                                                                    |  |  |  |
| Is there a statute, rule, or other restriction which prohibits publication of the specific pricing information for this contract? |                                                                                                    |  |  |  |
| Select a value                                                                                                    | •                                                                                                    |  |  |  |
| Restriction Citation *                                                                                                    |                                                                                                    |  |  |  |
|                                                                                                    |                                                                                                    |  |  |  |
|                                                                                                    |                                                                                                    |  |  |  |
|                                                                                                    |                                                                                                    |  |  |  |
| You must provide a citation to the specific rule, state<br>the restriction.                                                       | atutue, contract paragraph etc that contains                                                                                                    |  |  |  |
|                                                                                                    |                                                                                                    |  |  |  |
|                                                                                                    | CONTINUE                                                                                                    |  |  |  |
|                                                                                                    | What is the type of restriction? *         Select a value         Restriction Citation *         You must provide a citation to the specific rule, statements |  |  |  |

C 4 B 2 Click on the "CONTINUE" button to proceed

#### go to the next page in this guide

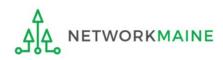

FY2022 FCC Form 471 – Category 1

#### 9 Determine if this FRN is a fiber request meeting any of the criteria specified

| Basic Information                                                                                                    | Entity Information                                                                      | Funding Requests                                                                                                    | Certify                                                                                  |
|----------------------------------------------------------------------------------------------------|-----------------------------------------------------------------------------------------|----------------------------------------------------------------------------------------------------|------------------------------------------------------------------------------------------|
| Next, you will designate whether this FRN includes                                                                                                    | a Fiber or Wireless Request.                                                            |                                                                                                    |                                                                                          |
| Fiber Request Key Information                                                                                                    | l                                                                                       |                                                                                                    |                                                                                          |
| Does this FRN include a request for any of the follo                                                                                                    | wing eligible broadband options?                                                        |                                                                                                    |                                                                                          |
| wireless service; and/or <ul> <li>Maintenance and operations. Costs associat</li> </ul>                                                                    | ed with the maintenance and operations f                                                | er, leased dark fiber, or a self-provisioned network<br>or either a leased dark fiber or self-provisioned ne<br>d to make leased dark fiber or a self-provisioned n                                                | work; and/or                                                                             |
| If any of the above apply, select "Yes" below.                                                                                                    |                                                                                         |                                                                                                    |                                                                                          |
| Select "No" if you are only seeking support for the IRU), or a wireless service.                                                                           | nonthly recurring costs for either a leased                                             | l lit fiber service or a leased dark fiber service (i.e., r                                                                                                    | ecurring payments on a dark fiber lease or                                               |
| Notes:                                                                                                    |                                                                                         |                                                                                                    |                                                                                          |
| <ul><li>fiber, a dark fiber lease/IRU, or a wireless servi<br/>are included in that FRN.</li><li>If you select "Yes" below, you should create se</li></ul> | ce then you create multiple FRNs. In each<br>parate FRNs for special construction charg | n, and/or Network Equipment as well as support fo<br>case, you will select a different answer to the Yes/N<br>ges, maintenance and operations (M&O) charges, an<br>oducts/services, you may use the Network Equipm | io question based the specific services that<br>nd Network Equipment charges. If charges |
| YES NO A If it is n                                                                                                    | ot a fiber request m                                                                    | eeting this criteria, click                                                                                                    | on the "NO" button                                                                       |
| tl                                                                                                    | hen go to the next po                                                                   | age in this guide                                                                                                    |                                                                                          |
| FCC Form 471 Help                                                                                                    | _                                                                                       |                                                                                                    |                                                                                          |
| Show Help B If it doe                                                                                                    | es meet this criteria,                                                                  | click on the "YES" butto                                                                                                    | n                                                                                        |
| BACK CANCEL                                                                                                    | nen skip to page 86 i                                                                   | in this guide                                                                                                    | CONTINUE                                                                                 |

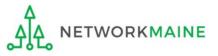

#### *If it does not meet the criteria (you chose "NO")....*

**Basic Information** 

Entity Information

Funding Requests

Certify

Next, you will designate whether this FRN includes a Fiber or Wireless Request.

#### **Fiber Request Key Information**

Does this FRN include a request for any of the following eligible broadband options?

- Special construction. One-time, upfront costs associated with building out leased lit fiber, leased dark fiber, or a self-provisioned network (i.e. special construction charges), or wireless service; and/or
- Maintenance and operations. Costs associated with the maintenance and operations for either a leased dark fiber or self-provisioned network; and/or
- Network equipment. Costs associated with the purchase of Network Equipment needed to make leased dark fiber or a self-provisioned network functional (e.g., modulating electronics and other equipment).

If any of the above apply, select "Yes" below.

Select "No" if you are only seeking support for the monthly recurring costs for either a leased lit fiber service or a leased dark fiber service (i.e., recurring payments on a dark fiber lease or IRU), or a wireless service.

#### Notes:

- If you are seeking support for both the Special Construction, Maintenance and Operation, and/or Network Equipment as well as support for recurring costs associated with leased lit fiber, a dark fiber lease/IRU, or a wireless service then you create multiple FRNs. In each case, you will select a different answer to the Yes/No question based the specific services that are included in that FRN.
- If you select "Yes" below, you should create separate FRNs for special construction charges, maintenance and operations (M&O) charges, and Network Equipment charges. If charges
  for M&O and Network Equipment are bundled pursuant to a single contract for those products/services, you may use the Network Equipment/M&O FRN option.

| YES NOV           | A 1 If you chose "NO", click on the |
|-------------------|-------------------------------------|
| FCC Form 471 Help | "CONTINUE" button to proceed        |
| Show Help         |                                     |
| BACK CANCEL       | CONTINUE                            |

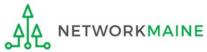

Slide 85

skip to page 88 in this guide

#### *If it does meet the criteria (you chose "YES")....*

**Basic Information** 

Entity Information

**Funding Requests** 

Certify

Next, you will designate whether this FRN includes a Fiber or Wireless Request.

#### **Fiber Request Key Information**

Does this FRN include a request for any of the following eligible broadband options?

- Special construction. One-time, upfront costs associated with building out leased lit fiber, leased dark fiber, or a self-provisioned network (i.e. special construction charges), or wireless service; and/or
- · Maintenance and operations. Costs associated with the maintenance and operations for either a leased dark fiber or self-provisioned network; and/or
- Network equipment. Costs associated with the purchase of Network Equipment needed to make leased dark fiber or a self-provisioned network functional (e.g., modulating electronics and other equipment).

If any of the above apply, select "Yes" below.

Select "No" if you are only seeking support for the monthly recurring costs for either a leased lit fiber service or a leased dark fiber service (i.e., recurring payments on a dark fiber lease or IRU), or a wireless service.

#### Notes:

- If you are seeking support for both the Special Construction, Maintenance and Operation, and/or Network Equipment as well as support for recurring costs associated with leased lit fiber, a dark fiber lease/IRU, or a wireless service then you create multiple FRNs. In each case, you will select a different answer to the Yes/No question based the specific services that are included in that FRN.
- If you select "Yes" below, you should create separate FRNs for special construction charges, maintenance and operations (M&O) charges, and Network Equipment charges. If charges for M&O and Network Equipment are bundled pursuant to a single contract for those products/services, you may use the Network Equipment/M&O FRN option.

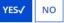

Is this FRN supporting new or existing fiber for leased lit fiber, dark fiber, self-provisioned, or new or existing infrastructure for wireless service?\*

| LIT FIBER DARK FIBER SELF-PROVISIONED | WIRELESS                                  | e of     |
|---------------------------------------|-------------------------------------------|----------|
| BACK CANCEL                           | B 2 Then click on the "CONTINUE" button — |          |
|                                       | FY2022 FCC Form 471 – Category 1          | Slide 86 |

# B 3 Answer the additional questions on the next screen(s) until all fiber questions have been fully completed

#### Fiber Screen Examples:

Next, you will identify whether this Dark Fiber FRN is Leased or IRU.

#### **Fiber Request Key Information**

#### Is this Leased Dark Fiber or IRU?\*

Indefeasible right of use (IRU) is a contractual agreement between a service provider and an applicant for a fiber optic network which gives you ownership and unrestricted use of that fiber.

LEASED DARK FIBER IRU

Next, you will designate whether the Fiber Request is for Special Construction, Network Equipment, Maintenance & Operations, or both Network Equipment and Maintenance & Operations.

#### **Fiber Request Key Information**

Is this FRN for Special Construction, Network Equipment, Maintenance & Operation or both Network Equipment and Maintenance & Operation? 📀 \*

SPECIAL CONSTRUCTION NETWORK EQUIPMENT MAINTENANCE AND OPERATION

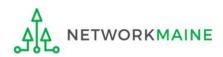

#### go to the next page in this guide

# 10 Provide a description of the service you are requesting and any other information you think USAC would find important such as EPC profile issues

| Basic Information                    | Entity Information                            | Funding Requests                                                                                                    | Certify                          |
|--------------------------------------|-----------------------------------------------|----------------------------------------------------------------------------------------------------|----------------------------------|
| You should also use this field to de | escribe any updates to your entity data, such | ng, or provide any other relevant information<br>as revised student counts, entity relationshi<br>hese changes will be addressed during the ap | ps, etc, that you were unable to |
| FCC Form 471 Help                    | $\mathbf{}$                                   | "SAVE & ADD/MANAGE F<br>o finish working on this F                                                                                             |                                  |
| BACK CANCEL                          |                                               | SAVE & VIEW FRN(S) SAV                                                                                                    | VE & ADD/MANAGE FRN LINE ITEMS   |

**NOTE:** You can use the "SAVE & VIEW FRN(S)" button to leave this FRN and view the FRNs you have created so far, but as a best practice finish the FRN you are working on before starting another one to avoid confusion

go to the next page in this guide

# Managing FRN Line Items

You will next need to enter the products and services being requested on separate FRN Line Items.

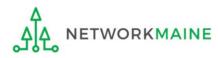

#### FRN Line Items An FRN is incomplete until Line Items have been added to identify each specific product and service being requested and its associated costs The Nickname you entered for this FRN will appear at the top of the form along with the FRN Number Basic Information Entity Information **Funding Requests** Certify This page displays all of the funding request line items for this FRN. Click on a line item number below to edit the line items and their recipients of service. FRN Line Items for FRN #2299000008 - C1 FRN 1 FRN Line Item Number I Function Type of Product Quantity **One-time Quantity** Total Eligible FRN Line Item Cost You haven't created any FRN Line Items yet. Click the 'Add New FRN Line Item' button to start creating your first FRN Line Item. ADD NEW FRN LINE ITEM REMOVE FRN LINE ITEM **BULK UPLOAD** FCC Form 471 Help (1) Click on the "ADD NEW FRN LINE ITEM" button Show Help BACK DISCARD FORM **SAVE & SHARE SAVE & CONTINUE**

#### **Guidelines:**

- Use a separate line for each different service sought
- If you have several entities receiving the same service but they are delivered at different speeds or for different costs, use a separate line for each

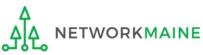

#### (2) Select the option that best describes the purpose of this FRN Line Item

|                                                                    | /                                          |                                                            |                 |
|--------------------------------------------------------------------|--------------------------------------------|------------------------------------------------------------|-----------------|
| Basic Information                                                  | Entity Information                         | Funding Requests                                           | Certify         |
| Please enter Product and Service Details Informatio                | n for this Data Transmission and/or In     | ternet Access Line Item                                    |                 |
| Product and Service Details for                                    | new FRN Line Item for                      | <sup>.</sup> FRN #2299000008 - C1 FRN 1                    |                 |
| Show Help for Taxes and USF Fees                                   |                                            |                                                            |                 |
| Purpose 🕜 *                                                        |                                            | - Internet Comice Dussider                                 |                 |
| O Internet access service that includes a connection               |                                            | e internet Service Provider                                |                 |
| <ul> <li>Data Connection between two or more sites enti</li> </ul> | rely within the applicant's network        |                                                            |                 |
| O Data connection(s) for an applicant's hub site to a              | an Internet Service Provider or state/re   | egional network where Internet access service is billed se | parately        |
| $\bigcirc$ Internet access service with no circuit (data circu     | it to ISP state/regional network is billed | separately)                                                |                 |
| Function 🕜 *                                                       |                                            |                                                            |                 |
| Please select a value                                              |                                            |                                                            | •               |
| > Funding Request Narrative                                        |                                            |                                                            |                 |
| FCC Form 471 Help                                                  |                                            |                                                            |                 |
| Show Help                                                          |                                            |                                                            |                 |
|                                                                    |                                            |                                                            |                 |
| CANCEL                                                             |                                            |                                                            | SAVE & CONTINUE |

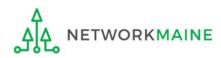

| Basic Information                                                      | Entity Information                           | Funding Requests                                   | Certify      |
|------------------------------------------------------------------------|----------------------------------------------|----------------------------------------------------|--------------|
| Please enter Product and Service Details Information                   | n for this Data Transmission and/or Intern   | et Access Line Item                                |              |
| <b>Product and Service Details for</b>                                 | new FRN Line Item for F                      | RN #2299000008 - C1 FRN 1                          |              |
| Show Help for Taxes and USF Fees                                       |                                              |                                                    |              |
| Purpose 😯 *                                                            |                                              |                                                    |              |
| <ul> <li>Internet access service that includes a connection</li> </ul> | from any applicant site directly to the Inf  | ernet Service Provider                             |              |
| O Data Connection between two or more sites entir                      | ely within the applicant's network           |                                                    |              |
| O Data connection(s) for an applicant's hub site to a                  | n Internet Service Provider or state/regio   | nal network where Internet access service is bille | d separately |
| 🔘 Internet access service with no circuit (data circui                 | t to ISP state/regional network is billed se | parately)                                          |              |
| Function ?*                                                            |                                              |                                                    |              |
| Please select a value                                                  |                                              |                                                    | -            |
| Please select a value                                                  |                                              |                                                    |              |
| Fiber                                                                  |                                              |                                                    |              |
| Copper                                                                 |                                              |                                                    |              |
| Wireless                                                               |                                              |                                                    |              |
| Other                                                                  |                                              |                                                    |              |
| Miscellaneous                                                          |                                              |                                                    |              |
|                                                                        | $\mathbf{X}$                                 |                                                    |              |
|                                                                        |                                              |                                                    |              |
|                                                                        |                                              |                                                    |              |

### ③ Select the function of the request

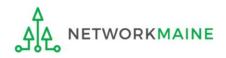

| Basic Information                                                   | Entity Information                      | Funding Requests                                    | Certify         |
|---------------------------------------------------------------------|-----------------------------------------|-----------------------------------------------------|-----------------|
| Please enter Product and Service Details Information for            | this Data Transmission and/or Interr    | net Access Line Item                                |                 |
| Product and Service Details for no                                  | ew FRN Line Item for F                  | RN #2299000008 - C1 FRN 1                           |                 |
| Show Help for Taxes and USF Fees                                    |                                         |                                                     |                 |
| Purpose 🕜 *                                                         |                                         |                                                     |                 |
| • Internet access service that includes a connection fro            | m any applicant site directly to the In | ternet Service Provider                             |                 |
| $\bigcirc$ Data Connection between two or more sites entirely       | within the applicant's network          |                                                     |                 |
| O Data connection(s) for an applicant's hub site to an Ir           | ternet Service Provider or state/regio  | nal network where Internet access service is billed | separately      |
| $\bigcirc$ Internet access service with no circuit (data circuit to | ISP state/regional network is billed se | parately)                                           |                 |
| Function 😯 *                                                        |                                         |                                                     |                 |
| Fiber                                                               |                                         |                                                     | •               |
| Type of Connection *                                                |                                         |                                                     |                 |
| Please select a value                                               |                                         |                                                     | •               |
| > Funding Request Narrative                                         | (4) Select th                           | ne type of connection                               |                 |
| FCC Form 471 Help                                                   |                                         |                                                     |                 |
| Show Help                                                           | <b>NOTE:</b> Diffe                      | rent connection options                             |                 |
|                                                                     |                                         |                                                     | ion             |
|                                                                     | will display (                          | depending on the Funct                              |                 |
| CANCEL                                                              | chosen in th                            | e previous step                                     | SAVE & CONTINUE |

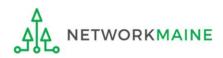

| Basic Information                                        | Entity Information                                                                       | Funding Requests                                    | Certify                                    |
|----------------------------------------------------------|------------------------------------------------------------------------------------------|-----------------------------------------------------|--------------------------------------------|
| Please enter Product and Service D                       | etails Information for this Data Transmission and/or Interr                              | et Access Line Item                                 |                                            |
| <b>Product and Service</b>                               | Details for new FRN Line Item for F                                                      | RN #2299000008 - C1 FRN 1                           |                                            |
| Show Help for Taxes and USF Fees                         |                                                                                          |                                                     |                                            |
| Purpose 😯 *                                              |                                                                                          |                                                     |                                            |
| <ul> <li>Internet access service that include</li> </ul> | udes a connection from any applicant site directly to the In                             | ernet Service Provider                              |                                            |
| $\bigcirc$ Data Connection between two c                 | or more sites entirely within the applicant's network                                    |                                                     |                                            |
| O Data connection(s) for an applic                       | ant's hub site to an Internet Service Provider or state/regio                            | nal network where Internet access service is billed | separately                                 |
| O Internet access service with no e                      | circuit (data circuit to ISP state/regional network is billed se                         | parately)                                           |                                            |
| Function 😯 *                                             |                                                                                          |                                                     |                                            |
| Fiber                                                    |                                                                                          |                                                     | •                                          |
| Type of Connection *                                     |                                                                                          |                                                     |                                            |
| Ethernet                                                 |                                                                                          |                                                     | •                                          |
| ~Funding Request N                                       | arrative 🗙                                                                               |                                                     |                                            |
| Please use this field to add informitems. *              | mation specific to this line item to the funding request                                 | s narrative if you wish. The narrative is shared    | by the funding request and all of its line |
| blah blah blah                                           | (5) To add text to your na<br>Narrative" header to expansion                             | and the section. You car                            | then add                                   |
| FCC Form 471 Help                                        | additional text regarding<br>when referring to it as thi<br>all its lines. Your reviewer | s block is shared across                            | the FRN and                                |

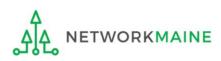

| Basic Information                                          | Entity Information                                 | Funding Requests                                     | Certify                                      |
|------------------------------------------------------------|----------------------------------------------------|------------------------------------------------------|----------------------------------------------|
| Please enter Product and Service Details Inform            | nation for this Data Transmission and/or Inter     | net Access Line Item                                 |                                              |
| <b>Product and Service Details</b>                         | for new FRN Line Item for F                        | RN #2299000008 - C1 FRN 1                            |                                              |
| Show Help for Taxes and USF Fees                           |                                                    |                                                      |                                              |
| Purpose 😯 *                                                |                                                    |                                                      |                                              |
| • Internet access service that includes a conne            | ection from any applicant site directly to the In  | ternet Service Provider                              |                                              |
| O Data Connection between two or more sites                | entirely within the applicant's network            |                                                      |                                              |
| O Data connection(s) for an applicant's hub sit            | e to an Internet Service Provider or state/regio   | anal network where Internet access service is billed | d separately                                 |
| $\bigcirc$ Internet access service with no circuit (data ( | circuit to ISP state/regional network is billed se | eparately)                                           |                                              |
| Function 😧 *                                               |                                                    |                                                      |                                              |
| Fiber                                                      |                                                    |                                                      | •                                            |
| Type of Connection *                                       |                                                    |                                                      |                                              |
| Ethernet                                                   |                                                    |                                                      | •                                            |
| ~Funding Request Narrative                                 |                                                    |                                                      |                                              |
|                                                            |                                                    | 's narrative if you wish. The narrative is share     | d by the funding request and all of its line |
| generic narrative blah blah blah                           |                                                    |                                                      |                                              |
| on Line 1 there is more blah blah blah                     |                                                    |                                                      |                                              |
| FCC Form 471 Help                                          |                                                    |                                                      | 1                                            |
| Show Help                                                  | 6 Click on th                                      | e "SAVE & CONTINUE"                                  | button to proceed                            |
| CANCEL                                                     |                                                    |                                                      | SAVE & CONTINUE                              |

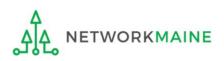

#### 7 Enter bandwidth upload and download speed and any other requested info

**NOTE:** Default values may populate the form as you complete it

| Basic Information                                           | Entity Information                      | Funding Requests     | Certify         |
|-------------------------------------------------------------|-----------------------------------------|----------------------|-----------------|
| Please enter Bandwidth Speed Information for this D         | Data Transmission and/or Internet Acces | s Line Item          |                 |
| Bandwidth Speed for new FRN                                 | Line Item for FRN #2299                 | 000008 - C1 FRN 1    |                 |
| Bandwidth Download Speed *                                  |                                         | Burstable Bandwidth? |                 |
|                                                             |                                         |                      |                 |
| Bandwidth Download Units *                                  |                                         | YES NO               |                 |
| Please select a value                                       | •                                       |                      |                 |
| Bandwidth Upload Speed *                                    |                                         |                      |                 |
|                                                             |                                         |                      |                 |
| Please specify the upload speed if it is different than the | download speed.                         |                      |                 |
| Bandwidth Upload Units *                                    |                                         |                      |                 |
| Please select a value                                       | •                                       |                      |                 |
| FCC Form 471 Help                                           |                                         |                      |                 |
| Show Help                                                   |                                         |                      |                 |
|                                                             |                                         |                      |                 |
| BACK CANCEL                                                 |                                         |                      | SAVE & CONTINUE |

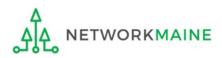

| Basic Information                                     | Entity Information                            | Funding Requests     | Certify       |
|-------------------------------------------------------|-----------------------------------------------|----------------------|---------------|
| Please enter Bandwidth Speed Information for          | this Data Transmission and/or Internet Access | 5 Line Item          |               |
| Bandwidth Speed for new F                             | RN Line Item for FRN #22990                   | 000008 - C1 FRN 1    |               |
| Bandwidth Download Speed *                            |                                               | Burstable Bandwidth? |               |
| 1.000                                                 |                                               |                      |               |
| Bandwidth Download Units *                            |                                               | YES NO 🗸             |               |
| Gbps                                                  | -                                             |                      |               |
| Bandwidth Upload Speed *                              |                                               |                      |               |
| 1.000                                                 |                                               |                      |               |
| Please specify the upload speed if it is different th | an the download speed.                        |                      |               |
| Bandwidth Upload Units *                              |                                               |                      |               |
| Gbps                                                  | -                                             |                      |               |
| FCC Form 471 Help                                     |                                               |                      |               |
| Show Help                                             |                                               |                      |               |
|                                                       |                                               |                      |               |
| BACK CANCEL                                           |                                               |                      | SAVE & CONTIN |
|                                                       |                                               |                      |               |

#### (8) Click on the "SAVE & CONTINUE" button

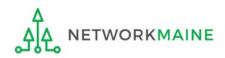

#### (9) Provide the additional requested information about the connection

| Basic Information                                                                                                    | Entity Information                   | Funding Requests                       | Certify         |
|----------------------------------------------------------------------------------------------------|--------------------------------------|----------------------------------------|-----------------|
| Please enter Connection Information for this Data Tran                                                                                                    | smission and/or Internet Access Line | Item                                   |                 |
| <b>Connection Information for new</b>                                                                                                    | FRN Line Item for FRN                | #2299000008 - C1 FRN 1                 |                 |
| Is this a direct connection to a single school, library                                                                                                    | or a NIF for Internet access? 🝞 *    | Does this include firewall services? * |                 |
| Note: If the request is for direct connections, you will be red<br>lines (monthly quantity) among the recipients listed for this<br>YES NO<br>Is this a connection between eligible schools, librari<br>provides a "Wide area network")? ? * | line item.                           | YES NO                                 |                 |
| FCC Form 471 Help                                                                                                    |                                      |                                        |                 |
| Show Help                                                                                                    |                                      |                                        |                 |
|                                                                                                    |                                      |                                        |                 |
| BACK CANCEL                                                                                                    |                                      |                                        | SAVE & CONTINUE |

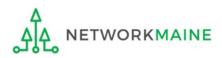

#### Connection Information Screen Example:

| Basic Information                                                                                                    | Entity Information                     | Funding Requests                      | Certify        |
|----------------------------------------------------------------------------------------------------|----------------------------------------|---------------------------------------|----------------|
| Please enter Connection Information for this Data Tr                                                                                    | ansmission and/or Internet Access Line | e Item                                |                |
| Connection Information for nev                                                                                                    | v FRN Line Item for FRN                | N #2299000008 - C1 FRN 1              |                |
| Is this a direct connection to a single school, libra                                                                                   | ry or a NIF for Internet access? 😯*    | Does this include firewall services?* |                |
| Note: If the request is for direct connections, you will be<br>lines (monthly quantity) among the recipients listed for the<br>YES V NO |                                        | YES NO 🗸                              |                |
| Is this a connection between eligible schools, libr<br>provides a "Wide area network")? 😯 *                                             | aries and NIFs (i.e., a connection tha | t                                     |                |
| YES NO 🗸                                                                                                    |                                        |                                       |                |
| FCC Form 471 Help                                                                                                    |                                        |                                       |                |
| Show Help                                                                                                    |                                        |                                       |                |
| BACK CANCEL                                                                                                    |                                        |                                       | SAVE & CONTINU |

#### (10) Then click on the "SAVE & CONTINUE" button to proceed

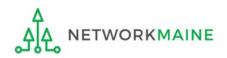

| Basic Information                                       | Entity Information                             | Funding Requests                                       | Certify                                 |
|---------------------------------------------------------|------------------------------------------------|--------------------------------------------------------|-----------------------------------------|
| ease enter Cost Information for this Data Transm<br>ld. | ission and/or Internet Access Line Item. All f | fields in the grid below are required. Please enter ze | ero if funds are not requested for that |
| ost Calculation for new FRN l                           | ine Item for FRN #229900                       | 0008 - C1 FRN 1                                        |                                         |
| Monthly Cost                                            |                                                | One-Time Cost                                          |                                         |
| Monthly Recurring Unit Cost                             |                                                | One-time Unit Cost                                     |                                         |
| Monthly Recurring Unit Ineligible Costs                 |                                                | One-time Ineligible Unit Cost                          |                                         |
| Monthly Recurring Unit Eligible Costs                   | Calculated                                     | One-time Eligible Unit Cost                            | Calculate                               |
| Monthly Quantity                                        |                                                | One-time Quantity                                      |                                         |
| Total Monthly Eligible Recurring Costs                  | =                                              | Total Eligible One-time Costs                          |                                         |
| Months of Service                                       | x 12                                           | Summary                                                |                                         |
| Total Eligible Recurring Costs                          | =                                              | Total Eligible Recurring Costs                         |                                         |
|                                                         |                                                | Total Eligible One-time Costs                          |                                         |
|                                                         |                                                | Pre-Discount Extended Eligible Line Item<br>Cost       | :                                       |
| More Help with the Costs Ab                             | ove                                            |                                                        |                                         |
| CC Form 471 Help                                        |                                                |                                                        |                                         |
| now Help                                                |                                                |                                                        |                                         |
|                                                         |                                                |                                                        |                                         |
| BACK CANCEL                                             |                                                |                                                        | SAVE & CONTINU                          |

#### 1 Enter Cost Calculations for this FRN Line Item

(see the next slide for more information)

**NOTE:** All fields must be completed. Enter zeroes in fields for which you have no requested costs.

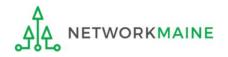

#### **Fields**

**Monthly Recurring Unit Cost:** Enter the total monthly cost for this service for each connection. If the cost of service fluctuates from month to month, use the average of past bills to estimate the monthly cost.

**Monthly Recurring Unit Ineligible Costs:** Enter the total cost associated with ANY ineligible services, entities, or uses included in your monthly charges.

Monthly Quantity: The number of connections that have this total recurring cost.

**One-time Unit Cost:** Enter one-time or non-recurring costs for the product or service. For example, installation charges for eligible services and equipment are eligible.

**One-time Unit Ineligible Cost:** Enter the total cost associated with ANY ineligible services, entities, or uses included in your one-time charges.

**One-time Quantity:** The number of connections that have this total one-time cost.

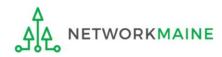

Certify

Basic Information Entity Information **Funding Requests** Please enter Cost Information for this Data Transmission and/or Internet Access Line Item. All fields in the grid below are required. Please enter zero if funds are not requested for that field. Cost Calculation for new FRN Line Item for FRN #2299000008 - C1 FRN 1 Monthly Cost Monthly Recurring Unit Cost \$500.00 Monthly Recurring Unit Ineligible Costs \$0.00 Monthly Recurring Unit Eligible Costs = \$500.00 Monthly Quantity 2 Total Monthly Eligible Recurring Costs = \$1,000.00 Months of Service x 12 Total Eligible Recurring Costs = \$12,000,00

| 008 - C1 FRN 1 |  |  |  |  |
|----------------|--|--|--|--|
|                |  |  |  |  |
| \$100.00       |  |  |  |  |
| \$0.00         |  |  |  |  |
| = \$100.00     |  |  |  |  |
| 2              |  |  |  |  |
| = \$200.00     |  |  |  |  |
|                |  |  |  |  |
| \$12,000.00    |  |  |  |  |
| + \$200.00     |  |  |  |  |
| = \$12,200.00  |  |  |  |  |
|                |  |  |  |  |

#### > More Help with the Costs Above

#### FCC Form 471 Help

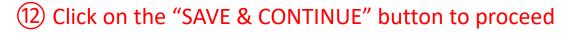

BACK CANCEL

Show Help

#### go to the next page in this guide

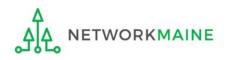

FY2022 FCC Form 471 – Category 1

SAVE & CONTINUE

# Managing Recipients

For every Line Item created for each FRN, you must identify the entities receiving that particular service.

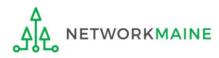

# ① Determine if every entity in your profile (schools and NIFs) will be receiving this particular service

WORKMAINE

# **Recipients**

A If <u>every</u> entity will receive the service, choose the "YES" button (default option) then go to the next page in this guide

#### B If only some entities will receive the service, click on the "NO" button then skip to page 106 in this guide

| Basic Information                                 | Entity Information                                      | Funding Requests      | Certify         |  |  |  |
|---------------------------------------------------|---------------------------------------------------------|-----------------------|-----------------|--|--|--|
| Next, you will select Recipients of Service for   | your Line Item                                          |                       |                 |  |  |  |
| Manage Recipients of Serv                         | ice                                                     |                       |                 |  |  |  |
| Is every entity for this organization recei       | ving service?                                           |                       |                 |  |  |  |
| YES✓ NO<br>Selected Entities                      |                                                         |                       |                 |  |  |  |
| Please select the organizations you wish to inclu | ude as recipients of service for this FRN line item and | click the Add button. |                 |  |  |  |
| BEN                                               | BEN Name                                                |                       |                 |  |  |  |
| 117                                               | School District 6 School A                              |                       |                 |  |  |  |
| 118                                               | School District 6 School B                              |                       |                 |  |  |  |
| 119                                               | School District 6 NIF                                   |                       |                 |  |  |  |
| FCC Form 471 Help                                 |                                                         |                       |                 |  |  |  |
| Show Help                                         |                                                         |                       |                 |  |  |  |
| BACK                                              |                                                         |                       | SAVE & CONTINUE |  |  |  |

#### If all entities are receiving the service (you chose "YES")....

| Basic Information                                              | Entity Information                                           | Funding Requests    | Certify |  |  |  |  |
|----------------------------------------------------------------|--------------------------------------------------------------|---------------------|---------|--|--|--|--|
| Next, you will select Recipients of Service for your Line Item |                                                              |                     |         |  |  |  |  |
| Manage Recipients of Se                                        | rvice                                                        |                     |         |  |  |  |  |
| Is every entity for this organization red                      | Is every entity for this organization receiving service?     |                     |         |  |  |  |  |
| YES ✓ NO                                                       | YES 🗸 NO                                                     |                     |         |  |  |  |  |
| Selected Entities                                              |                                                              |                     |         |  |  |  |  |
| Please select the organizations you wish to in                 | nclude as recipients of service for this FRN line item and c | ick the Add button. |         |  |  |  |  |
| BEN                                                            | BEN Name                                                     |                     |         |  |  |  |  |
| 117                                                            | School District 6 School A                                   |                     |         |  |  |  |  |
| 118                                                            | School District 6 School B                                   |                     |         |  |  |  |  |
| 119                                                            | School District 6 NIF                                        |                     |         |  |  |  |  |
| FCC Form 471 Help                                              |                                                              |                     |         |  |  |  |  |
| Show Help                                                      |                                                              |                     |         |  |  |  |  |
|                                                                |                                                              |                     |         |  |  |  |  |
| BACK CANCEL                                                    | BACK CANCEL SAVE & CONTINUE                                  |                     |         |  |  |  |  |
|                                                                |                                                              |                     |         |  |  |  |  |

A 1 If you chose "YES" (the default), click on the "SAVE & CONTINUE" button to proceed

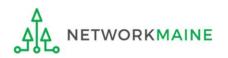

#### If only some are receiving the service (you chose "NO")....

| Basic Information                                                         | Entity Information                                                   | Funding Requests                                                 | Certify                                        |  |  |  |  |
|---------------------------------------------------------------------------|----------------------------------------------------------------------|------------------------------------------------------------------|------------------------------------------------|--|--|--|--|
| Next, you will select Recipients of Service                               | e for your Line Item                                                 |                                                                  |                                                |  |  |  |  |
| Manage Recipients of S                                                    | ervice                                                               |                                                                  |                                                |  |  |  |  |
| Is every entity for this organization receiving service?                  |                                                                      |                                                                  |                                                |  |  |  |  |
|                                                                           | You can use the                                                      | e search box to locate                                           | e an                                           |  |  |  |  |
| YES NO 🗸                                                                  |                                                                      |                                                                  |                                                |  |  |  |  |
| All Entities                                                              |                                                                      | ng its Billed Entity Nu                                          | Imper                                          |  |  |  |  |
| Search by BEN                                                             |                                                                      |                                                                  |                                                |  |  |  |  |
|                                                                           |                                                                      |                                                                  |                                                |  |  |  |  |
| Please select the organizations you wish to<br>number in the field above. | include as recipients of service for this FRN and click the Add butt | on. You can find all entities in a school district or library sy | stem by entering the district or system entity |  |  |  |  |
|                                                                           |                                                                      |                                                                  | CLEAR FILTERS SEARCH                           |  |  |  |  |
|                                                                           |                                                                      |                                                                  |                                                |  |  |  |  |
| BEN                                                                       | BEN Name                                                             |                                                                  |                                                |  |  |  |  |
| 117                                                                       | School District 6 School A                                           |                                                                  |                                                |  |  |  |  |
| 118                                                                       | School District 6 School B                                           |                                                                  |                                                |  |  |  |  |
| 119                                                                       | School District 6 NIF                                                |                                                                  |                                                |  |  |  |  |
|                                                                           | <ul><li>─ B (1) If you seled</li></ul>                               | ted "NO", you must                                               | now check                                      |  |  |  |  |
|                                                                           |                                                                      | •                                                                |                                                |  |  |  |  |
| Selected Entities                                                         | the box for each e                                                   | ntity that <u>will</u> receive                                   | e this service                                 |  |  |  |  |
| BEN                                                                       | BEN Name                                                             |                                                                  |                                                |  |  |  |  |
|                                                                           |                                                                      |                                                                  |                                                |  |  |  |  |
|                                                                           | No item:                                                             | s available                                                      |                                                |  |  |  |  |
|                                                                           |                                                                      |                                                                  |                                                |  |  |  |  |
| FCC Form 471 Help                                                         |                                                                      |                                                                  |                                                |  |  |  |  |
| Show Help                                                                 |                                                                      |                                                                  |                                                |  |  |  |  |
|                                                                           |                                                                      |                                                                  | CANE & CONTINUE                                |  |  |  |  |
| BACK CANCEL                                                               |                                                                      |                                                                  | SAVE & CONTINUE                                |  |  |  |  |
| NETWORKMAINE                                                              | FY2022 FCC Form                                                      | 1 471 – Category 1                                               |                                                |  |  |  |  |

|                   | Basic Information                                                             | Entity Info                    | rmation                      | Funding Requests                                            | Certify                                          |  |  |
|-------------------|-------------------------------------------------------------------------------|--------------------------------|------------------------------|-------------------------------------------------------------|--------------------------------------------------|--|--|
| Next,             | you will select Recipients of Service for your Lir                            | ne Item                        |                              |                                                             |                                                  |  |  |
| Mai               | nage Recipients of Service                                                    |                                |                              |                                                             |                                                  |  |  |
| ls eve            | Is every entity for this organization receiving service?                      |                                |                              |                                                             |                                                  |  |  |
| YES               | NO 🗸                                                                          |                                |                              |                                                             |                                                  |  |  |
| All               | Entities                                                                      |                                |                              |                                                             |                                                  |  |  |
| Searc             | h by BEN                                                                      |                                |                              |                                                             |                                                  |  |  |
|                   |                                                                               |                                |                              |                                                             |                                                  |  |  |
|                   | select the organizations you wish to include as rec<br>er in the field above. | cipients of service for this F | RN and click the Add button. | . You can find all entities in a school district or library | system by entering the district or system entity |  |  |
|                   |                                                                               |                                |                              |                                                             | CLEAR FILTERS SEARCH                             |  |  |
|                   |                                                                               |                                |                              |                                                             |                                                  |  |  |
|                   | BEN                                                                           | BEN Name                       |                              |                                                             |                                                  |  |  |
|                   | 117                                                                           | School District 6 School       | ΙA                           |                                                             |                                                  |  |  |
|                   | 118                                                                           | School District 6 School       | ΙВ                           |                                                             |                                                  |  |  |
|                   | 119                                                                           | School District 6 NIF          |                              |                                                             |                                                  |  |  |
|                   |                                                                               |                                |                              | B2 The                                                      | n click on 🥒 🗛                                   |  |  |
|                   |                                                                               |                                |                              |                                                             |                                                  |  |  |
| Sele              | ected Entities                                                                |                                |                              | the "ADD"                                                   | button                                           |  |  |
|                   | BEN                                                                           |                                | BEN Name                     |                                                             |                                                  |  |  |
|                   | No items available                                                            |                                |                              |                                                             |                                                  |  |  |
|                   |                                                                               |                                |                              |                                                             |                                                  |  |  |
| FCC Form 471 Help |                                                                               |                                |                              |                                                             |                                                  |  |  |
| Show Help         |                                                                               |                                |                              |                                                             |                                                  |  |  |
|                   |                                                                               |                                |                              |                                                             |                                                  |  |  |
| BAC               | KCANCEL                                                                       |                                |                              |                                                             | SAVE & CONTINUE                                  |  |  |

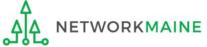

|          | Dasis Information                                                               | Entity information                                    | Funding Domunits                                                        | Castific                               |         |                                       |
|----------|---------------------------------------------------------------------------------|-------------------------------------------------------|-------------------------------------------------------------------------|----------------------------------------|---------|---------------------------------------|
| Next.    | Basic Information<br>you will select Recipients of Service for your Lir         | Entity Information                                    | Funding Requests                                                        | Certify                                |         |                                       |
|          | nage Recipients of Service                                                      |                                                       |                                                                         |                                        |         |                                       |
|          | ery entity for this organization receiving ser                                  | vico?                                                 |                                                                         |                                        |         |                                       |
| 15 6 4 6 | ry entity for this organization receiving ser                                   | vice:                                                 |                                                                         |                                        |         |                                       |
| YES      | NO 🗸                                                                            |                                                       |                                                                         |                                        |         |                                       |
| All      | Entities                                                                        |                                                       |                                                                         |                                        |         |                                       |
|          | h by BEN                                                                        |                                                       |                                                                         |                                        |         |                                       |
|          |                                                                                 |                                                       |                                                                         |                                        |         |                                       |
|          | e select the organizations you wish to include as re-<br>er in the field above. | cipients of service for this FRN and click the Add bu | utton. You can find all entities in a school district or library system | m by entering the district or system e | entity  |                                       |
| namo     |                                                                                 |                                                       |                                                                         | CLEAR FILTERS                          | SEARCH  |                                       |
|          |                                                                                 |                                                       |                                                                         | CEPTICIEIEIO                           | SEARCH  |                                       |
|          | BEN                                                                             | BEN Name                                              |                                                                         |                                        |         |                                       |
|          | 117                                                                             | School District 6 School A                            |                                                                         |                                        |         |                                       |
|          | 118                                                                             | School District 6 School B                            |                                                                         |                                        |         |                                       |
|          | 119                                                                             | School District 6 NIF                                 |                                                                         |                                        |         |                                       |
|          |                                                                                 |                                                       |                                                                         |                                        | ADD     |                                       |
|          | Colorton                                                                        | l antition will be li                                 | tod boro                                                                |                                        |         | If you need to                        |
| Sel      | ected Entities Selected                                                         | i entities will be lis                                | sted here                                                               |                                        |         | If you need to                        |
|          | BEN                                                                             | BEN Name                                              |                                                                         |                                        |         | remove an                             |
|          | 117                                                                             | School District 6 School A                            |                                                                         |                                        |         | entity, select it                     |
|          |                                                                                 |                                                       |                                                                         | г                                      |         | • • • • • • • • • • • • • • • • • • • |
|          |                                                                                 |                                                       |                                                                         |                                        | REMOVE  | and then click on                     |
| FCC      | Form 471 Help                                                                   |                                                       |                                                                         |                                        |         | the "REMOVE"                          |
| Show     | Help B                                                                          | (3) Click on the "S                                   | AVE & CONTINUE" but                                                     | ton to procee                          | ed      | button                                |
|          |                                                                                 | <b>~</b>                                              |                                                                         |                                        |         |                                       |
| BAC      | K CANCEL                                                                        |                                                       |                                                                         | SAVE & C                               | ONTINUE |                                       |
|          |                                                                                 |                                                       |                                                                         |                                        |         |                                       |

#### go to the next page in this guide

### 2 Review the recipients of service listed for this Line Item

### Recipients

#### **Recipients of Service Screen Examples:**

|                                       | isic Information                                                        | Entity Information                                                                                                    | Funding Requests                                  | Certify                                     |
|---------------------------------------|-------------------------------------------------------------------------|----------------------------------------------------------------------------------------------------|---------------------------------------------------|---------------------------------------------|
| ext, you will rev<br>cordingly.       | iew the Recipients Of Service                                           | selected for this line item. If any updates are n                                                                                                    | needed, please go back to the previous page and u | update the selected Recipients of Service   |
| Recipients                            | s of Service for FR                                                     | N Line Item #2299000008.00                                                                                                    | 1                                                 |                                             |
| Entity #                              |                                                                         | Entity Name                                                                                                    |                                                   |                                             |
| 119                                   |                                                                         | School District 6 NIF                                                                                                    |                                                   |                                             |
| 117                                   |                                                                         | School District 6 School A                                                                                                    |                                                   |                                             |
| 118                                   |                                                                         | School District 6 School B                                                                                                    |                                                   |                                             |
| CC Form                               | 471 Help                                                                |                                                                                                    |                                                   |                                             |
| ihow Help                             |                                                                         |                                                                                                    |                                                   |                                             |
|                                       |                                                                         |                                                                                                    |                                                   |                                             |
| BACK CANC                             | EL                                                                      |                                                                                                    |                                                   | SAVE & CONTINU                              |
| ease allocate th<br>lect the entity(i | e <b>0</b> line(s) you have requester<br>es) in the grid below and ther | V Line Item #229900008.00.<br>d for this line item to the entity(ies) below.<br>n click the Edit Number of Lines button to edit in<br>ntities on the current page of the grid. | the number of lines allocated to each BEN. Please | note, you can also select the checkbox in t |
| Entity #                              | Entity                                                                  |                                                                                                    | Number of Lines per BEN                           | 4                                           |
| 119                                   | School                                                                  | District 6 NIF                                                                                                    | 1                                                 |                                             |
|                                       |                                                                         |                                                                                                    |                                                   |                                             |
| 117                                   | School                                                                  | District 6 School A                                                                                                    | 1                                                 |                                             |
|                                       |                                                                         |                                                                                                    | 1                                                 |                                             |
| 117                                   | School                                                                  | District 6 School A                                                                                                    |                                                   | LINES MANAGE RECIPIENTS OF SERVICE          |

What displays on this screen will determine your next action:

If you see this basic summary screen, click on the "SAVE & CONTINUE" button then skip to page

116 in this guide

If you see details about the number of lines, further action may be required go to the next page in this guide

### B (1)

You are requesting a service that requires you to properly allocate the number of lines per recipient of service (the Purpose and Connection Information for this FRN Line Item determines whether or not you are prompted to allocate lines)

If the total lines do not match the total allocated across the entities, you will need to distribute the specific services for each selected recipient

| Basic Information                            | Entity Information                                                                                                  | Funding Requests                                 | Certify                             |        |
|----------------------------------------------|----------------------------------------------------------------------------------------------------|--------------------------------------------------|-------------------------------------|--------|
| Next, you will allocate lines for your       | Recipients of Service                                                                                               | total number of line                             | oc romainina un                     |        |
| Recipients of Service                        | for FRN Line Item #2299000008.002                                                                                   |                                                  | 2                                   |        |
| lease allocate the <b>1</b> line(s) you have | e requested for this line item to the entity(ies) below.                                                            | - if this number is no                           | ot O, something                     | is wra |
|                                              | w and then click the Edit Number of Lines button to edit the n select all entities on the current page of the grid. | umber of lines allocated to each BEN. Please not | e, you can also select the checkbox | in the |
| Entity #                                     | Entity Name                                                                                                    | Number of Lines per BEN                          |                                     |        |
| 119                                          | School District 6 NIF                                                                                               | 1                                                |                                     |        |
| 117                                          | School District 6 School A                                                                                          | 1                                                |                                     |        |
| 118                                          | School District 6 School B                                                                                          | 1                                                |                                     |        |
|                                              |                                                                                                    | EDIT NUMBER OF LIN                               | ES MANAGE RECIPIENTS OF SEI         | RVICE  |
| FCC Form 471 Help                            | number of lines curr<br>allocated to each red                                                                       | •                                                |                                     |        |
| ВАСК                                         |                                                                                                    |                                                  | SAVE & CONT                         | TINUE  |
| ٨                                            |                                                                                                    |                                                  |                                     |        |

**Recipients** 

#### An error message will display if you try to continue before you have fully allocated the total number of requested lines

### Recipients

|       | Basic Information                        | Entity Information                                                                                                  | F                   | unding Requ  | lests                       | Certify                                |
|-------|------------------------------------------|----------------------------------------------------------------------------------------------------|---------------------|--------------|-----------------------------|----------------------------------------|
| Next, | you will allocate lines for your         | Recipients of Service                                                                                               |                     |              |                             |                                        |
| Rec   | ipients of Service                       | for FRN Line Item #2299000008.002                                                                                   | 2                   |              |                             |                                        |
| Pleas | e allocate the <b>1</b> line(s) you have | e requested for this line item to the entity(ies) below.                                                            |                     |              |                             |                                        |
|       |                                          | w and then click the Edit Number of Lines button to edit th<br>select all entities on the current page of the grid. | he number of lin    | es allocated | to each BEN. Please note, y | ou can also select the checkbox in the |
|       | Entity #                                 | Entity Name                                                                                                    | Ť                   | Number o     | f Lines per BEN             |                                        |
|       | 119                                      | School District 6 NIF                                                                                               |                     | 1            |                             |                                        |
|       | 117                                      | School District 6 School A                                                                                          |                     | 1            |                             |                                        |
|       | 118                                      | School District 6 School B                                                                                          |                     | 1            |                             |                                        |
|       |                                          |                                                                                                    |                     |              | EDIT NUMBER OF LINES        | MANAGE RECIPIENTS OF SERVICE           |
| FCC   | Form 471 Help                            |                                                                                                    |                     |              |                             |                                        |
| Show  |                                          |                                                                                                    |                     |              |                             |                                        |
|       |                                          |                                                                                                    |                     |              |                             |                                        |
| You   | have allocated less lines than           | requested for this line item. Please update the number of                                                           | f lines allocated a | above to equ | al the number of lines requ | ested.                                 |
| BAC   | к                                        |                                                                                                    |                     |              |                             | SAVE & CONTINUE                        |

You will need to properly distribute all lines across the entities receiving the service for this FRN Line Item **NOTE:** Another possibility for this error is that you entered a quantity that does not match the number of recipients

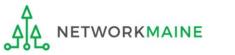

| Basic Info                     | ormation Entity Information                                                                                                    | Funding Requests                                            | Certify                                   |
|--------------------------------|----------------------------------------------------------------------------------------------------|-------------------------------------------------------------|-------------------------------------------|
| ext, you will allocate lin     | nes for your Recipients of Service                                                                                                    |                                                             |                                           |
| ecipients of S                 | Service for FRN Line Item #2299000008                                                                                                 | 8.002                                                       |                                           |
| ase allocate the <b>1</b> line | e(s) you have requested for this line item to the entity(ies) below                                                                   | w.                                                          |                                           |
|                                | he grid below and then click the Edit Number of Lines button to<br>f the grid to select all entities on the current page of the grid. | o edit the number of lines allocated to each BEN. Please no | te, you can also select the checkbox in t |
| <ul> <li>Entity #</li> </ul>   | Entity Name                                                                                                    | 1 Number of Lines per BEN                                   |                                           |
| 119                            | School District 6 NIF                                                                                                    | 1                                                           |                                           |
| 117                            | School District 6 School A                                                                                                    | 1                                                           |                                           |
| <b>v</b> 118                   | School District 6 School B                                                                                                    | 1                                                           |                                           |
|                                |                                                                                                    | EDIT NUMBER OF LI                                           | NES MANAGE RECIPIENTS OF SERVIC           |
| CC Form 471 l                  | Help                                                                                                    |                                                             |                                           |
| iow Help                       | B 2 To modify th                                                                                                    | ne line distribution to the                                 |                                           |
| ВАСК                           |                                                                                                    | e check box for each recipi                                 |                                           |
|                                | to be modified or th                                                                                                    | he check box at the top of t                                | he                                        |
|                                | column to select all                                                                                                    | recipients, then click on th                                | e                                         |
|                                | <b>"EDIT NUMBER OF</b>                                                                                                    | LINES" button                                               |                                           |

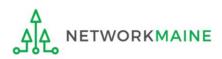

### B 3 Edit the number of lines allocated to each recipient appropriately

| Basic Information                                                    | Entity Information                     | Funding Requests                                           | Certify                                        |
|----------------------------------------------------------------------|----------------------------------------|------------------------------------------------------------|------------------------------------------------|
| Next, you will edit the number of lines allocated to the re          | cipient(s) below                       |                                                            |                                                |
| If two or more entities are sharing telecommunications I per entity. | ine(s), you can allocate the single li | e equally among the entities. For example, if two entities | ties share a single circuit, indicate 0.5 line |
| Edit Number of Lines Allocated to                                    | the Recipient(s)                       | _                                                          |                                                |
| Please allocate the ${\bf 1}$ line(s) you have requested for this I  | ine item to the entity(ies) below.     |                                                            |                                                |
| 1. School District 6 School A (BEN: 117)                             |                                        | -                                                          |                                                |
| 1                                                                    |                                        |                                                            |                                                |
| 2. School District 6 School B (BEN: 118)                             |                                        |                                                            |                                                |
| 1                                                                    |                                        |                                                            |                                                |
| 3. School District 6 NIF (BEN: 119)                                  |                                        |                                                            |                                                |
| 1                                                                    |                                        |                                                            |                                                |
| FCC Form 471 Help                                                    |                                        |                                                            |                                                |
| Show Help                                                            |                                        |                                                            |                                                |
|                                                                      |                                        |                                                            |                                                |
| CANCEL                                                               |                                        |                                                            | SAVE & CONTINUE                                |

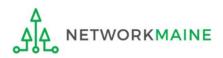

| Basic Information                                                | Entity Information                                | Funding Requests                                   | Certify                                          |
|------------------------------------------------------------------|---------------------------------------------------|----------------------------------------------------|--------------------------------------------------|
| Next, you will edit the number of lines allocated to             | the recipient(s) below                            |                                                    |                                                  |
| If two or more entities are sharing telecommunica<br>per entity. | tions line(s), you can allocate the single line ( | equally among the entities. For example, if two en | tities share a single circuit, indicate 0.5 line |
| Edit Number of Lines Allocate                                    | d to the Recipient(s)                             |                                                    |                                                  |
| Please allocate the <b>0</b> line(s) you have requested fo       | r this line item to the entity(ies) below.        |                                                    |                                                  |
| 1. School District 6 School A (BEN: 117)                         |                                                   |                                                    |                                                  |
| 2                                                                |                                                   |                                                    |                                                  |
| 2. School District 6 School B (BEN: 118)                         |                                                   |                                                    |                                                  |
| 1                                                                |                                                   |                                                    |                                                  |
| 3. School District 6 NIF (BEN: 119)                              |                                                   |                                                    |                                                  |
| 1                                                                |                                                   |                                                    |                                                  |
| FCC Form 471 Help                                                |                                                   |                                                    |                                                  |
| Show Help                                                        |                                                   |                                                    |                                                  |
| CANCEL                                                           |                                                   |                                                    | SAVE & CONTINUE                                  |
|                                                                  | B (4) Then click on                               | the "SAVE & CONTINUI                               | E" button                                        |

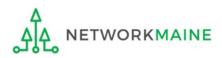

# **B (5)** Repeat as necessary until all requested lines have been fully distributed to the recipients of service

|        | Basic Information                                            | Entity Information                                                                                                | Funding Requests                               | Certify                                           |  |  |  |
|--------|--------------------------------------------------------------|----------------------------------------------------------------------------------------------------|------------------------------------------------|---------------------------------------------------|--|--|--|
| Next,  | Next, you will allocate lines for your Recipients of Service |                                                                                                    |                                                |                                                   |  |  |  |
| Rec    | ipients of Service f                                         | for FRN Line Item #2299000008.002                                                                                 | 2                                              |                                                   |  |  |  |
| Please | e allocate the <b>0</b> line(s) you have                     | e requested for this line item to the entity(ies) below.                                                          | O lines left to alloc                          | ate = 👌 🖒                                         |  |  |  |
|        |                                                              | w and then click the Edit Number of Lines button to edit the select all entities on the current page of the grid. | ne number of lines allocated to each BEN. Plea | ase note, you can also select the checkbox in the |  |  |  |
|        | Entity #                                                     | Entity Name                                                                                                    | 1 Number of Lines per BEN                      |                                                   |  |  |  |
|        | 119                                                          | School District 6 NIF                                                                                             | 1                                              |                                                   |  |  |  |
|        | 117                                                          | School District 6 School A                                                                                        | 2                                              |                                                   |  |  |  |
|        | 118                                                          | School District 6 School B                                                                                        | 1                                              |                                                   |  |  |  |
|        |                                                              |                                                                                                    | EDIT NUMBER                                    | OF LINES MANAGE RECIPIENTS OF SERVICE             |  |  |  |
| FCC    | Form 471 Help                                                |                                                                                                    |                                                |                                                   |  |  |  |
| Show   | Show Help                                                    |                                                                                                    |                                                |                                                   |  |  |  |
| BAC    | BACK SAVE & CONTINUE                                         |                                                                                                    |                                                |                                                   |  |  |  |
|        |                                                              |                                                                                                    |                                                |                                                   |  |  |  |

#### **B** 6 Click on the "SAVE & CONTINUE" button to proceed

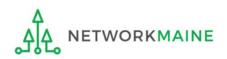

go to the next page in this guide

# Wrapping Up the FRN

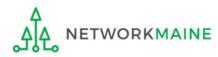

After completing a Line Item, each Line Item that has been created for this FRN will display in a table

> *To create another Line Item,* click on the "ADD NEW FRN LINE ITEM" button

To edit an existing Line Item, click on the link for it

To delete an existing Line Item, click the check box for it and click on the "REMOVE FRN LINE ITEM"

| Basic Information                   |                        | Entity Information            |                   | Funding Requests                 | Certify                           |
|-------------------------------------|------------------------|-------------------------------|-------------------|----------------------------------|-----------------------------------|
| is page displays all of the funding | request line items for | this FRN. Click on a line ite | m number below to | o edit the line items and their  | recipients of service.            |
| RN Line Items for FR                | N #22990000            | 08 - C1 FRN 1                 |                   |                                  |                                   |
| FRN Line Item Number                | f Function             | Type of Product               | Quantity          | One-time Quantity                | Total Eligible FRN Line Item Cost |
| 229900008.001                       | Fiber                  | Ethernet                      | 2                 | 2                                | \$12,200.00                       |
| 2299000008.002                      | Fiber                  | Ethernet                      | 4                 | 0                                | \$24,000.00                       |
|                                     |                        |                               |                   |                                  |                                   |
|                                     |                        |                               |                   |                                  |                                   |
| ow Help                             |                        |                               |                   |                                  | SAVE & SHARE SAVE & CONTINU       |
| ow Help                             |                        |                               |                   |                                  | SAVE & SHARE SAVE & CONTINU       |
| CC Form 471 Help                    |                        | -                             |                   | E & CONTINUI<br>s for this FRN a | E" button                         |

### Wrapping Up

Each FRN that has been created for this form will display in a table

ETWORKMAINE

### Wrapping Up

To create another FRN, click on the "ADD FRN" button To work with an existing FRN, click the check box for it and ...

- Click on the "EDIT FRN" button to edit the high level FRN information
- Click on the "MANAGE FRN LINE ITEMS" button to edit the Line Items
- Click on the "REMOVE FRN" button to delete the FRN

|           | Basic Information                                                                                                    | Entity Infor                        | rmation Funding Requests                                   |                   |                     | Certify               |
|-----------|----------------------------------------------------------------------------------------------------|-------------------------------------|------------------------------------------------------------|-------------------|---------------------|-----------------------|
| This n    | is page displays all of the funding requests for this application. From here you can create a new FRN, or edit, delete, or manage the |                                     |                                                            |                   | s of an existing on | -                     |
|           |                                                                                                    |                                     | iere you can create a new ritity, or early delete, or mana | se une nite itern |                     | с.                    |
| run       | ding Requests                                                                                                    |                                     |                                                            |                   |                     |                       |
|           |                                                                                                    |                                     |                                                            |                   |                     |                       |
| o crea    | ate or update specific FRN Line Item                                                                                                  | (s), please click on the FRN number | hyperlink.                                                 |                   |                     |                       |
|           | FRN I                                                                                                    | Nickname                            | Number of FRN Line Items                                   |                   | FRN Calculation     |                       |
|           | 2299000008                                                                                                    | C1 FRN 1                            | 2                                                          |                   | \$28,960.00         |                       |
|           |                                                                                                    |                                     | ADD FRN                                                    | EDIT FRN          | REMOVE FRN          | MANAGE FRN LINE ITEMS |
|           |                                                                                                    |                                     |                                                            |                   |                     |                       |
| <b>CC</b> | Form 471 Help                                                                                                    |                                     |                                                            |                   |                     |                       |
| Show      | Help                                                                                                    |                                     |                                                            |                   |                     |                       |
| BAC       | K DISCARD FORM                                                                                                    |                                     |                                                            |                   | SAVE & SHARE        | REVIEW FCC FORM 471   |
| ٨         |                                                                                                    |                                     |                                                            |                   |                     |                       |

### Wrapping Up

To view a summary of the amounts requested, click on the link for the dollar amount in the "FRN Calculation" column

|        | Basic Information                    | Entity Infor                         | mation Funding Requests                                | ;                 |                     | Certify               |
|--------|--------------------------------------|--------------------------------------|--------------------------------------------------------|-------------------|---------------------|-----------------------|
| This p | age displays all of the funding re   | quests for this application. From h  | ere you can create a new FRN, or edit, delete, or mana | age the line iten | ns of an existing o | ne.                   |
|        | ding Requests                        | n(s), please click on the FRN number | huperlink                                              |                   |                     |                       |
| To cre | ate of update specific FRN Line iter | n(s), please click on the FRN humber | nyperiirik.                                            | \                 |                     |                       |
|        | FRN                                  | Nickname                             | Number of FRN Line Items                               |                   | FRN Calculatio      | n                     |
|        | 229900008                            | C1 FRN 1                             | 2                                                      | ,                 | \$28,960.00         |                       |
|        |                                      |                                      | ADD FRN                                                | EDIT FRN          | REMOVE FRN          | MANAGE FRN LINE ITEMS |
| FCC    | Form 471 Help                        |                                      |                                                        |                   |                     |                       |
| Show   | Help                                 |                                      |                                                        |                   |                     |                       |
| BAC    | K DISCARD FORM                       |                                      |                                                        |                   | SAVE & SHARE        | REVIEW FCC FORM 471   |

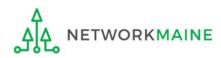

### Wrapping Up

|      |      | -    |      |    |
|------|------|------|------|----|
| Paci | c lo | form | atic | 20 |
| Dasi |      |      | aut  | л  |

Entity Information

Funding Requests

Certify

go to the next page in this guide

Below is the detailed cost information for all line items within the selected FRN.

#### FRN Calculation for FRN #2299000008 - C1 FRN 1

| Monthly Charges                                  |               |
|--------------------------------------------------|---------------|
| Total Monthly Recurring Charges                  | \$3,000.00    |
| Total Monthly Ineligible Charges                 | - \$0.00      |
| Total Monthly Eligible Charges                   | = \$3,000.00  |
| Total Number of Months of Service                | x 12          |
| Total Eligible Pre-Discount Recurring<br>Charges | = \$36,000.00 |
| One-Time Charges                                 |               |
| Total One-Time Charges                           | \$200.00      |
| Total Ineligible One-Time Charges                | - \$0.00      |
| Total Eligible Pre-Discount One-Time<br>Charges  | = \$200.00    |

| Total Requested Amount                           |               |
|--------------------------------------------------|---------------|
| Total Eligible Pre-Discount Recurring<br>Charges | \$36,000.00   |
| Total Eligible Pre-Discount One-Time<br>Charges  | + \$200.00    |
| Total Pre-Discount Charges                       | = \$36,200.00 |
| Discount Rate                                    | 80%           |
| Funding Commitment Request                       | = \$28,960.00 |

#### FCC Form 471 Help

# Show Help Click on the "BACK" button to return to the Funding Requests Summary table

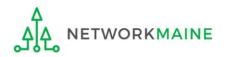

Before certifying the form you will have the opportunity to review the form in its entirety.

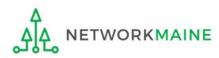

| Basic Information |                                     | E                              | ntity Information             | Funding Requests Certify            |                 |                      | Certify               |
|-------------------|-------------------------------------|--------------------------------|-------------------------------|-------------------------------------|-----------------|----------------------|-----------------------|
| This p            | age displays all of the funding i   | requests for this applicatio   | n. From here you can create a | new FRN, or edit, delete, or manage | e the line iter | ms of an existing or | ie.                   |
| Fun               | ding Requests                       |                                |                               |                                     |                 |                      |                       |
|                   |                                     |                                |                               |                                     |                 |                      |                       |
| To cre            | ate or update specific FRN Line Ite | em(s), please click on the FRI | N number hyperlink.           |                                     |                 |                      |                       |
|                   | FRN                                 | ↓ Nickname                     | Number of FRN Lin             | e Items                             |                 | FRN Calculation      | I                     |
|                   | 229900008                           | C1 FRN 1                       | 2                             |                                     |                 | \$28,960.00          |                       |
|                   |                                     |                                |                               | ADD FRN                             | EDIT FRN        | REMOVE FRN           | MANAGE FRN LINE ITEMS |
| FCC               | Form 471 Help                       |                                |                               |                                     |                 |                      |                       |
| Show              | Help                                |                                |                               |                                     |                 |                      |                       |
| BAC               | CK DISCARD FORM                     |                                |                               |                                     |                 | SAVE & SHARE         | REVIEW FCC FORM 471   |
|                   |                                     |                                | •                             |                                     |                 |                      |                       |
|                   |                                     | (                              | (1) Click on the              | e "REVIEW FCC F                     | ORM             | 471" but             | ton 🖊                 |
|                   |                                     |                                | -                             | Is for this form a                  |                 |                      |                       |

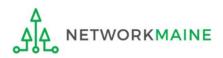

#### A warning message will display

The next steps are for EPC to run a few final validations, and then create a PDF of your draft FCC Form 471. Once this is completed, you can download the PDF and either send for certification or continue to certification. Do you wish to proceed?

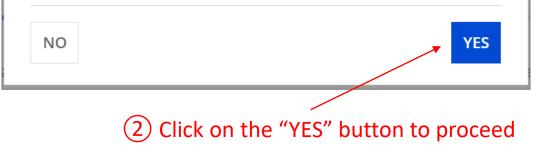

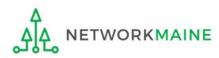

#### A message will display regarding the generation of the PDF

| School District 6 (BEN: 116) - My FY2022 Form 471 - Form # 221000017<br>Last Saved: 1/12/2022 10:10 AM EST |                    |                  |                           |  |  |  |
|----------------------------------------------------------------------------------------------------|--------------------|------------------|---------------------------|--|--|--|
| Basic Information                                                                                          | Entity Information | Funding Requests | Certify                   |  |  |  |
| FCC Form 471 Draft version of the PDF generat complete. If you don't want to wait, click 'Resun            |                    |                  | 0                         |  |  |  |
|                                                                                                    |                    |                  | RESUME TASK LATER REFRESH |  |  |  |
|                                                                                                    |                    |                  |                           |  |  |  |

(3) Click on the "REFRESH" button to proceed /

**NOTE:** It may take several minutes (and several refreshes)

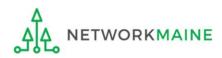

#### Once generated, a screen with a link to a draft version of the form will display

| School District 6 (BEN: 116) Mrs EV                         |                                |                        |                           |
|-------------------------------------------------------------|--------------------------------|------------------------|---------------------------|
| Last Saved: 1/12/2022 10:10 AM EST                          | 2022 Form 471 - Form           | # 221000017            |                           |
| Basic Information                                           | Entity Information             | Funding Requests       | Certify                   |
| Please download and carefully review this FCC Form 471 be   | efore certifying.              |                        |                           |
| Download Document Link                                      |                                |                        |                           |
| USAC_FCC_FORM_471_APPLICATION_221000017_DRAFT               | <b>K</b>                       |                        |                           |
| By checking this box, I certify that the information in the | PDF document above is correct. |                        |                           |
| FCC Form 471 Help                                           |                                |                        |                           |
| Show Help                                                   |                                |                        |                           |
| EDIT FORM                                                   |                                | SEND FOR CERTIFICATION | CONTINUE TO CERTIFICATION |

the document to download it to your computer

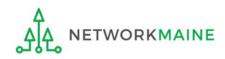

### (5) Save the PDF to your computer

| 🧿 Save As                                                                                     |                    |                   |            |      |                 | ×       |
|-----------------------------------------------------------------------------------------------|--------------------|-------------------|------------|------|-----------------|---------|
| $\leftarrow$ $\rightarrow$ $\checkmark$ $\uparrow$ $\blacktriangleright$ > This PC > Document | nts » E-Rate Forms |                   |            | ٽ ~  | ✓ Search E-Rate | e Forms |
| Organize • New folder                                                                         |                    |                   |            |      |                 | • • ?   |
| 🖈 Quick access                                                                                | Name               | Date modified     | Туре       | Size |                 |         |
| OneDrive - Personal                                                                           |                    | No items match yo | ur search. |      |                 |         |
| 💭 This PC                                                                                     |                    |                   |            |      |                 |         |
| 🔮 Network                                                                                     |                    |                   |            |      |                 |         |
|                                                                                               |                    |                   |            |      |                 |         |
|                                                                                               |                    |                   |            |      |                 |         |
|                                                                                               |                    |                   |            |      |                 |         |
|                                                                                               |                    |                   |            |      |                 |         |
|                                                                                               |                    |                   |            |      |                 |         |
|                                                                                               |                    |                   |            |      |                 |         |
|                                                                                               |                    |                   |            |      |                 |         |
|                                                                                               |                    |                   |            |      |                 |         |
|                                                                                               |                    |                   |            |      |                 |         |
|                                                                                               |                    |                   |            |      |                 |         |
| File name: USAC_FCC_FORM_471_<br>Save as type: Adobe Acrobat Docum                            |                    |                   |            |      |                 | ~       |
| Save as type. Adobe Acrobat Docum                                                             | ent                |                   |            |      |                 | ~       |
| ▲ Hide Folders                                                                                |                    |                   |            |      | Save            | Cancel  |

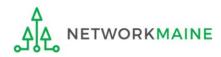

#### 6 Open the PDF to view the form draft and review it thoroughly for accuracy

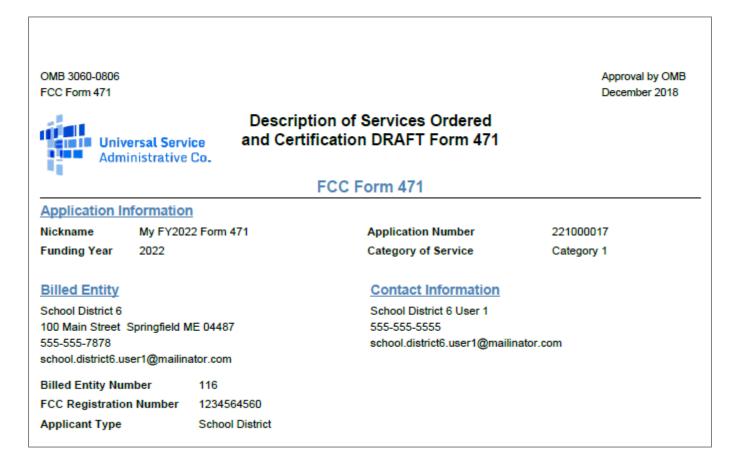

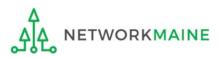

| FCC Form 471 - Funding Year 2022                                                                           |                                              |                  |                                     |  |  |  |  |
|----------------------------------------------------------------------------------------------------|----------------------------------------------|------------------|-------------------------------------|--|--|--|--|
| School District 6 (BEN: 116) - My FY2022 Form 471 - Form # 221000017<br>Last Saved: 1/12/2022 10:10 AM EST |                                              |                  |                                     |  |  |  |  |
| Basic Information                                                                                          | Entity Information                           | Funding Requests | Certify                             |  |  |  |  |
| Please download and carefully review this FCC                                                              | Form 471 before certifying.                  |                  |                                     |  |  |  |  |
| Download Document Link<br>USAC_FCC_FORM_471_APPLICATION_22100001                                           | 7 DRAFT                                      |                  |                                     |  |  |  |  |
| By checking this box, I certify that the inform                                                            | nation in the PDF document above is correct. |                  |                                     |  |  |  |  |
| FCC Form 471 Help                                                                                          |                                              |                  |                                     |  |  |  |  |
| Show Help                                                                                                  |                                              |                  |                                     |  |  |  |  |
|                                                                                                    |                                              |                  |                                     |  |  |  |  |
| EDIT FORM                                                                                                  |                                              | SEND FOR CERT    | TFICATION CONTINUE TO CERTIFICATION |  |  |  |  |

7 Back in EPC, click on the "EDIT FORM" button to make any needed changes to the form. The form will open at the "Basic Information" screen. Continue through the form screens to make any necessary changes.

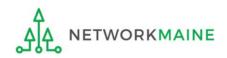

go to the next page in this guide

# Certifying the Form

Finally, a user in your organization will certify and submit the application.

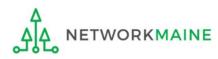

### **Certifying the Form**

Certification of the form takes place in different manners depending on the rights assigned to users for your organization and who in your organization is responsible for certifying the form

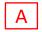

- If you are a partial rights user  $\rightarrow$  go to the next page in this guide
- B If you are a full rights user but not the person who will certify the form  $\rightarrow$  skip to page 132
- C If you are a full rights user who is responsible for certifying the form  $\rightarrow$  *skip to page 133*
- D If you are a full rights user certifying a form sent to you by another user  $\rightarrow$  *skip to page 138*
- E If you want to send a form to a user for revision  $\rightarrow$  *skip to page 147*
- F If you are a user who was sent a form that needs revision  $\rightarrow$  skip to page 149

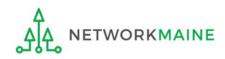

### [Partial Rights]

#### A If you are a **partial rights user**:

A 4 You will be taken to the "Tasks" screen

ETWORKMAINE

| FCC Form 471 - Funding Year 2022                                                                                                    |                                                                         |                  |                                                                                            |  |
|----------------------------------------------------------------------------------------------------|-------------------------------------------------------------------------|------------------|--------------------------------------------------------------------------------------------|--|
| School District 6 (BEN: 116) - I<br>Last Saved: 1/12/2022 10:10 AM EST                                                                                                    | My FY2022 Form 471 - Form                                               | # 221000017      |                                                                                            |  |
| Basic Information                                                                                                    | Entity Information                                                      | Funding Requests | Certify                                                                                    |  |
| Please download and carefully review this FCC For<br>Download Document Link<br>USAC_FCC_FORM_471_APPLICATION_221000017.<br>By checking this box, I certify that the information<br>FCC Form 471 Help<br>Show Help | DRAFT                                                                   |                  |                                                                                            |  |
| EDIT FORM                                                                                                    |                                                                         |                  | SEND FOR CERTIFICATION                                                                     |  |
| A 1 Click on the "SE                                                                                                    | ND FOR CERTIFICATIC                                                     | N" button        |                                                                                            |  |
|                                                                                                    | otice that your form v<br>s users in your organ<br>S" button to proceed |                  | our FCC Form 471 to the full rights users<br>certification. Do you wish to proceed?<br>YES |  |

skip to page 152 in this guide

### [Full Rights / Not the Certifier]

#### B If you are a **full rights user but not the person who will certify the form**:

| FCC Form 471 - Funding                                                 | g Year 2022                                                 |                        |                                                                       |
|------------------------------------------------------------------------|-------------------------------------------------------------|------------------------|-----------------------------------------------------------------------|
| School District 6 (BEN: 116) - M<br>Last Saved: 1/12/2022 10:10 AM EST | ly FY2022 Form 471 - Form # 221000017                       | ,                      |                                                                       |
| Basic Information                                                      | Entity Information Fund                                     | ng Requests            | Certify                                                               |
| Please download and carefully review this FCC For                      | m 471 before certifying.                                    |                        |                                                                       |
| Download Document Link                                                 |                                                             |                        |                                                                       |
| USAC_FCC_FORM_471_APPLICATION_221000017_E                              |                                                             |                        |                                                                       |
| By checking this box, I certify that the informati                     | on in the PDF document above is correct.                    |                        |                                                                       |
| FCC Form 471 Help                                                      |                                                             |                        |                                                                       |
| Show Help                                                              |                                                             |                        |                                                                       |
|                                                                        |                                                             |                        |                                                                       |
| EDIT FORM                                                              |                                                             | SEND FOR CERTIFICATION | CONTINUE TO CERTIFICATION                                             |
| <b>B</b> (1) Click on the "SEN                                         | ND FOR CERTIFICATION" butto                                 | n                      |                                                                       |
|                                                                        | tice that your form will be<br>s users in your organization |                        | C Form 471 to the full rights users<br>ation. Do you wish to proceed? |
| <b>B</b> 3 Click on the "YES                                           | 5" button to proceed                                        | NO                     | YES                                                                   |
| B 4 You will be taker                                                  | n to the "Tasks" screen                                     |                        |                                                                       |
| Δ                                                                      |                                                             | skip to page           | e 152 in this guide                                                   |
| ΔΔ NETWORKMAINE                                                        | FY2022 FCC Form 471 – Category 3                            |                        | Slide 132                                                             |

<u>\_</u>

#### C If you are a **full rights user who is responsible for certifying the form**:

| FCC Form 471 - Funding Year 2022                                                                                                    |                    |                     |                               |  |  |  |  |  |
|----------------------------------------------------------------------------------------------------|--------------------|---------------------|-------------------------------|--|--|--|--|--|
| School District 6 (BEN: 116) - My FY2022 Form 471 - Form # 221000017<br>Last Saved: 1/12/2022 10:10 AM EST                                                                                               |                    |                     |                               |  |  |  |  |  |
| Basic Information                                                                                                    | Entity Information | Funding Requests    | Certify                       |  |  |  |  |  |
| Please download and carefully review this FC<br><b>Download Document Link</b><br>USAC_FCC_FORM_471_APPLICATION_221000<br>By checking this box, I certify that the info<br>FCC Form 471 Help<br>Show Help | 017_DRAFT          | ect.                |                               |  |  |  |  |  |
| EDIT FORM                                                                                                    |                    | SEND FOR CERTIFICAT | TON CONTINUE TO CERTIFICATION |  |  |  |  |  |

<u>C</u> T First check the check box to certify that the information is correct

C 2 Then click the "CONTINUE TO CERTIFICATION" button to proceed

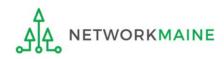

#### C 3 You will see the "Certifications" page

#### C 4 Read the certification text carefully and select the appropriate certifications

|                       | Certify FCC Form 471                                                                                                    |                                                                                                    |                                          |
|-----------------------|----------------------------------------------------------------------------------------------------|----------------------------------------------------------------------------------------------------|------------------------------------------|
|                       | School District 6 (BEN: 116) - My FY2022 Form 471 - Fo<br>Last Saved: 1/12/2022 11:20 AM EST                                                                                                    | orm # 221000017                                                                                                    |                                          |
|                       | Basic Information Entity Information Please complete the certifications below.                                                                                                    | Funding Requests Certify                                                                                                    |                                          |
| Check                 | Applicant Certifications                                                                                                    |                                                                                                    |                                          |
| both of<br>these      | in the No Child Left Behind Act of 2001, 20 U.S.C. §§ 7801(18) and (38), that do not op<br>✓ I certify that the entity I represent or the entities listed on this application have secur-<br>computers, training, software, internal connections, maintenance, and electrical capa<br>aforementioned resources are not eligible for support. I certify that the entities I repr<br>to pay the discounted charges for eligible services from funds to which access has be<br>discount portion of the cost of the goods and services to the service provider(s). | ed access, separately or through this program, to all of the resources, incl<br>city, necessary to use the services purchased effectively. I recognize that s<br>esent or the entities listed on this application have secured access to all c | uding<br>some of the<br>if the resources |
|                       | Total Funding Summary         Below is a summary of the total line item costs on this FCC Form 471:         Summary                                                                                                    |                                                                                                    |                                          |
| CHANGE                | Total funding year pre-discount eligible amount on this FCC Form 471                                                                                                    | Type in the budget amount                                                                                                    | \$12,000.00                              |
| THESE TWO<br>ITEMS TO | Total funding commitment request amount on this FCC Form 471 Total applicant non-discount share of the eligible amount                                                                                                    | (\$0 is the default value)                                                                                                    | \$9,600,00                               |
| "NO" !!!              | Total budgeted amount allocated to resources not eligible for E-rate support<br>Total amount necessary for the applicant to pay the non-discount share of eligible<br>and any ineligible amounts                                                                                                    |                                                                                                    | \$100,000.00                             |
|                       | Are you receiving any of the funds directly from a service provider listed on any of the FCC Forms 471 filed by this Billed Entity for this funding year?                                                                                                    | No                                                                                                    | •                                        |
| <b>A</b>              | Has a service provider listed on any of the FCC Forms 471 filed by this Billed Entity for this funding year assisted you in locating funds needed to pay your non-discounted share?                                                                                                    | No                                                                                                    | •                                        |

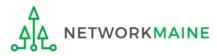

| ~ | I certify an FCC Form 470 was posted and that any related RFP was made available for at least 28 days before considering all bids received and selecting a service provider. I certify that all bids |
|---|----------------------------------------------------------------------------------------------------|
|   | submitted were carefully considered and the most cost-effective service offering was selected, with price being the primary factor considered, and is the most cost-effective means of meeting       |
|   | educational needs and technology goals.                                                                                                    |

- I certify that the entity responsible for selecting the service provider(s) has reviewed all applicable FCC, state, and local procurement/competitive bidding requirements and that the entity or entities listed on this application have complied with them.
- I certify that the services the applicant purchases at discounts provided by 47 U.S.C. § 254 will be used primarily for educational purposes, see 47 C.F.R. § 54.500 and will not be sold, resold or transferred in consideration for money or any other thing of value, except as permitted by the Commission's rules at 47 C.F.R. § 54.513. Additionally, I certify that the entity or entities listed on this application have not received anything of value or a promise of anything of value, as prohibited by the Commission's rules at 47 C.F.R. § 54.503(d), other than services and equipment sought by means of this form, from the service provider, or any representative or agent thereof or any consultant in connection with this request for services.
- I certify that I and the entity(ies) I represent have complied with all program rules and I acknowledge that failure to do so may result in denial of discount funding and/or cancellation of funding commitments. There are signed contracts or other legally binding agreements covering all of the services listed on this FCC Form 471 except for those services provided under non-contracted tariffed or month-to-month arrangements. I acknowledge that failure to comply with program rules could result in civil or criminal prosecution by the appropriate law enforcement authorities.
- I acknowledge that the discount level used for shared services is conditional, for future years, upon ensuring that the most disadvantaged schools and libraries that are treated as sharing in the service, receive an appropriate share of benefits from those services.
- I certify that I will retain required documents for a period of at least 10 years (or whatever retention period is required by the rules in effect at the time of this certification) after the later of the last day of the applicable funding year or the service delivery deadline for the associated funding request. I acknowledge that I may be audited pursuant to participation in the schools and libraries program. I certify that I will retain all documents necessary to demonstrate compliance with the statute and Commission rules regarding the application for, receipt of, and delivery of services receiving schools and libraries discounts, and that if audited, I will make such records available to USAC.
- I certify that I am authorized to order telecommunications and other supported services for the eligible entity(ies) listed on this application. I certify that I am authorized to submit this request on behalf of the eligible entity(ies) listed on this application, that I have examined this request, that all of the information on this form is true and correct to the best of my knowledge, that the entities that are receiving discounts pursuant to this application have complied with the terms, conditions and purposes of the program, that no kickbacks were paid to anyone and that false statements on this form can be punished by fine or forfeiture under the Communications Act, 47 U.S.C. § 502, 503(b), or fine or imprisonment under Title 18 of the United States Code, 18 U.S.C. § 1001 and civil violations of the False Claims Act.
- I acknowledge that FCC rules provide that persons who have been convicted of criminal violations or held civilly liable for certain acts arising from their participation in the schools and libraries support mechanism are subject to suspension and debarment from the program. I will institute reasonable measures to be informed, and will notify USAC should I be informed or become aware that I or any of the entities listed on this application, or any person associated in any way with my entity and/or the entities listed on this application, is convicted of a criminal violation or held civilly liable for acts arising from their participation in the schools and libraries support mechanism.
- I certify that if any of the Funding Requests on this FCC Form 471 are for discounts for products or services that contain both eligible and ineligible components, that I have allocated the eligible and ineligible components as required by the Commission's rules at 47 C.F.R. § 54.504.
- I certify that the non-discount portion of the costs for eligible services will not be paid by the service provider. The pre-discount costs of eligible services featured on this FCC Form 471 are net of any rebates or discounts offered by the service provider. I acknowledge that, for the purpose of this rule, the provision, by the provider of a supported service, of free services or products unrelated to the supported service or product will be considered a rebate of some or all of the cost of the supported services.

#### FCC Form 471 Help

#### 5 Click the "CERTIFY" button to certify the form --this is the equivalent to providing your electronic signature

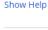

BACK

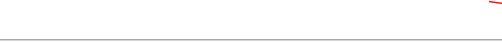

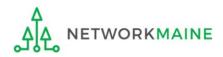

CERTIFY

#### Check all of these boxes

#### C 6 Read the message regarding the certification and click "YES" if you agree

False statements on this form may result in civil liability and/or criminal prosecution. To electronically sign and certify this form, click "Yes" below. To affirm that you (1) understand the statements above and (2) represent the entity featured, and have the authority to make the certifications, on this form, click "Yes" below.

| NO | YES |  |
|----|-----|--|
|    |     |  |

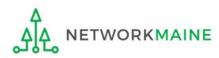

## C 7 Once you click "YES" in the confirmation message, the form will be certified. Information about the certifier will display.

| Certification Confirmation |                                          |                           |                  |                   |
|----------------------------|------------------------------------------|---------------------------|------------------|-------------------|
| School Distric             |                                          | ly FY2022 Form 471 - Fo   | orm # 221000017  |                   |
| Basic Info                 | rmation                                  | Entity Information        | Funding Requests | Certify           |
| You have successf          | ully filed FCC Form 4                    | 71 #221000017 for FY 2022 |                  |                   |
| Certification              | Date                                     |                           |                  |                   |
| 1/12/2022 11:25 AM ES      | т                                        |                           |                  |                   |
| Authorized Pe              | rson                                     |                           |                  |                   |
| Name                       | School District 6 User 1                 |                           |                  |                   |
| Title                      | Administrator                            |                           |                  |                   |
| Employer                   | School District 6                        |                           |                  |                   |
| Address                    | 100 Main Street<br>Springfield, ME 04487 |                           |                  |                   |
| Phone                      | 555-555-5555                             |                           |                  |                   |
| Email                      | school.district6.user1@m                 | ailinator.com             |                  |                   |
| Please click here to acc   | ess your certified FCC Form              | 471 PDF                   |                  |                   |
| FCC Form 471               | Help                                     |                           | C 8 Click on t   | he "CLOSE" button |
| Show Help                  |                                          |                           |                  |                   |
|                            |                                          |                           |                  | CLOSE             |

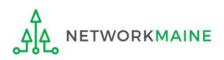

skip to page 152 in this guide

D If you are a **full rights user who is certifying a form sent to you** by another user:

D 1 Once a user has sent you a Form 471 to certify, you will receive a task in your task list. You may need to click on the "Tasks" link in the blue navigation bar to view/refresh the list of tasks.

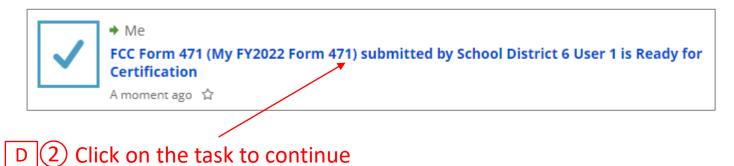

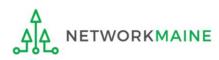

| D 3 To review the ap<br>the document to do                             |                                         |                     |                               |
|------------------------------------------------------------------------|-----------------------------------------|---------------------|-------------------------------|
| FCC Form 471 - Fundin                                                  | g Year 2022                             |                     |                               |
| School District 6 (BEN: 116) - M<br>Last Saved: 1/12/2022 10:10 AM EST | Ay FY2022 Form 471 - Fo                 | rm # 221000017      |                               |
| Basic Information                                                      | Entity Information                      | Funding Requests    | Certify                       |
| Please download and carefully review this FCC Fo                       | rm 471 before certifying.               |                     |                               |
| Download Document Link<br>USAC_FCC_FORM_471_APPLICATION_221000017_     | DRAFT                                   |                     |                               |
| By checking this box, I certify that the information                   | tion in the PDF document above is corre | ect.                |                               |
| FCC Form 471 Help                                                      |                                         |                     |                               |
| Show Help                                                              |                                         |                     |                               |
| EDIT FORM REASSIGN FOR REVISION                                        |                                         | SEND FOR CERTIFICAT | ION CONTINUE TO CERTIFICATION |

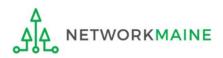

#### D 4 Open the PDF to view and review the Form 471

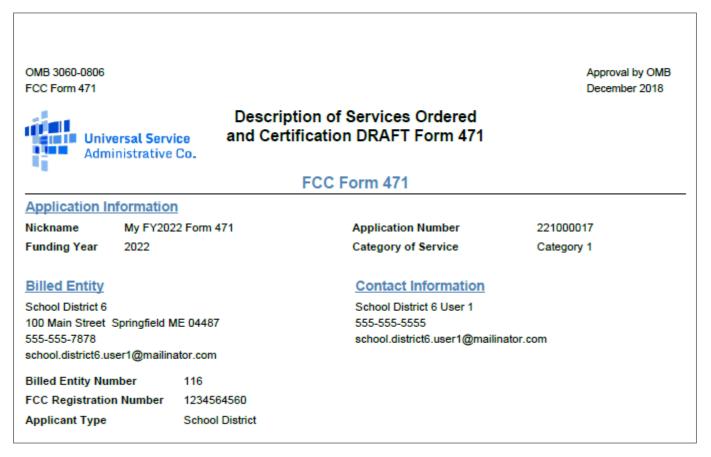

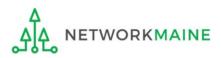

| FCC Fo                                                                                     | FCC Form 471 - Funding Year 2022                  |                               |                |                        |                           |
|--------------------------------------------------------------------------------------------|---------------------------------------------------|-------------------------------|----------------|------------------------|---------------------------|
|                                                                                            | <b>Strict 6 (BEN: 116)</b><br>2/2022 10:10 AM EST | ) - My FY2022 Form 471 - Fo   | rm # 221000017 | ,                      |                           |
| В                                                                                          | asic Information                                  | Entity Information            | Funding Re     | quests                 | Certify                   |
| Please downloa                                                                             | ad and carefully review this FC                   | C Form 471 before certifying. |                |                        |                           |
| Download Doo                                                                               | ument Link                                        |                               |                |                        |                           |
| USAC_FCC_FOR                                                                               | USAC_FCC_FORM_471_APPLICATION_221000017_DRAFT     |                               |                |                        |                           |
| By checking this box, I certify that the information in the PDF document above is correct. |                                                   |                               |                |                        |                           |
| FCC Form                                                                                   | 1471 Help                                         |                               |                |                        |                           |
| Show Help                                                                                  |                                                   |                               |                |                        |                           |
|                                                                                            |                                                   |                               |                |                        |                           |
| EDIT FORM                                                                                  | REASSIGN FOR REVISION                             |                               | ]              | SEND FOR CERTIFICATION | CONTINUE TO CERTIFICATION |

D 5 Select the "EDIT FORM" button to make any needed changes to the form. The form will open at the "Basic Information" screen. Continue through the form screens to make any necessary changes.

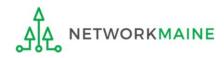

| FCC Form 471 - Funding Year 2022                                   |                               |                     |                              |
|--------------------------------------------------------------------|-------------------------------|---------------------|------------------------------|
| School District 6 (BEN: 116)<br>Last Saved: 1/12/2022 10:10 AM EST | - My FY2022 Form 471 - Fo     | rm # 221000017      |                              |
| Basic Information                                                  | Entity Information            | Funding Requests    | Certify                      |
| Please download and carefully review this FC                       | C Form 471 before certifying. |                     |                              |
| Download Document Link                                             |                               |                     |                              |
| USAC_FCC_FORM_471_APPLICATION_221000                               | -                             | ct.                 |                              |
| FCC Form 471 Help                                                  |                               |                     |                              |
| Show Help                                                          |                               |                     |                              |
|                                                                    |                               |                     |                              |
| EDIT FORM REASSIGN FOR REVISION                                    |                               | SEND FOR CERTIFICAT | ON CONTINUE TO CERTIFICATION |

D 6 If you are the certifier and the form is acceptable, check the check box to certify that the information is correct

D 7 Then choose the "CONTINUE TO CERTIFICATION" button to certify the form

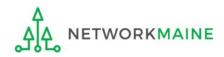

D 8 You will see the "Certifications" page

D 9 Read the certification text carefully and select the appropriate certifications

| School District 6 (BEN: 116)                                                                                                    | - My FY2022 Form 471 - Form                                                                                                    | ı # 221000017                                                                                                    |                                                                     |
|----------------------------------------------------------------------------------------------------|----------------------------------------------------------------------------------------------------|----------------------------------------------------------------------------------------------------|---------------------------------------------------------------------|
| Last Saved: 1/12/2022 11:20 AM EST                                                                                                    |                                                                                                    |                                                                                                    |                                                                     |
| Basic Information                                                                                                    | Entity Information                                                                                                    | Funding Requests                                                                                                    | Certify                                                             |
| Please complete the certifications below.                                                                                                    |                                                                                                    |                                                                                                    |                                                                     |
| Applicant Certifications                                                                                                    |                                                                                                    |                                                                                                    |                                                                     |
|                                                                                                    |                                                                                                    | schools under the statutory definitions of elementa<br>as for-profit businesses and do not have endowme                                                                                                    |                                                                     |
| computers, training, software, internal con<br>aforementioned resources are not eligible                                                                                                    | nnections, maintenance, and electrical capacity,<br>for support. I certify that the entities I represer<br>services from funds to which access has been s                                                                                                | cess, separately or through this program, to all of the<br>necessary to use the services purchased effectively,<br>t or the entities listed on this application have secured<br>in the current funding year. I certify that the | . I recognize that some of the<br>red access to all of the resource |
|                                                                                                    |                                                                                                    |                                                                                                    |                                                                     |
| Total Funding Summary                                                                                                    |                                                                                                    |                                                                                                    |                                                                     |
|                                                                                                    | costs on this FCC Form 471:                                                                                                    |                                                                                                    |                                                                     |
|                                                                                                    | costs on this FCC Form 471:                                                                                                    |                                                                                                    |                                                                     |
| Below is a summary of the total line item                                                                                                    |                                                                                                    | vne in the hudget a                                                                                                    | mount \$12,000                                                      |
| Below is a summary of the total line item<br>Summary                                                                                                    | ount on this FCC Form 471                                                                                                    | ype in the budget a                                                                                                    | mount                                                               |
| Below is a summary of the total line item<br>Summary<br>Total funding year pre-discount eligible am                                                                                                    | ount on this FCC Form 471<br>t on this FCC Form 471                                                                                                    | <b>ype in the budget a</b><br>(\$0 is the default                                                                                                    | mount                                                               |
| Below is a summary of the total line item<br>Summary<br>Total funding year pre-discount eligible am<br>Total funding commitment request amount                                                                                                    | ount on this FCC Form 471<br>t on this FCC Form 471<br>ligible amount                                                                                                    | •                                                                                                    | value)                                                              |
| Below is a summary of the total line item<br>Summary<br>Total funding year pre-discount eligible am<br>Total funding commitment request amount<br>Total applicant non-discount share of the e                                                                                                    | ount on this FCC Form 471<br>t on this FCC Form 471<br>ligible amount<br>ces not eligible for E-rate support                                                                                                    | •                                                                                                    | mount<br>(\$9,600<br>(\$2,400<br>(\$100,000                         |
| Total funding year pre-discount eligible am<br>Total funding commitment request amount<br>Total applicant non-discount share of the e<br>Total budgeted amount allocated to resour<br>Total amount necessary for the applicant to                                                                                                    | ount on this FCC Form 471<br>t on this FCC Form 471<br>ligible amount<br>ces not eligible for E-rate support<br>o pay the non-discount share of eligible<br>from a service provider listed on any of the                                                 | (\$0 is the default                                                                                                    | mount<br>: value) \$9,600<br>\$2,400                                |
| Below is a summary of the total line item<br>Summary<br>Total funding year pre-discount eligible am<br>Total funding commitment request amount<br>Total applicant non-discount share of the e<br>Total budgeted amount allocated to resour<br>Total amount necessary for the applicant to<br>and any ineligible amounts<br>Are you receiving any of the funds directly f | ount on this FCC Form 471 t on this FCC Form 471 ligible amount ces not eligible for E-rate support pay the non-discount share of eligible from a service provider listed on any of the this funding year? FCC Forms 471 filed by this Billed Entity for | \$0 is the default                                                                                                    | mount<br>(\$9,600<br>(\$2,400)<br>(\$100,000                        |

Check both of these

CHANGE THESE TWO ITEMS TO "NO" !!!

| BACK                                                                                                    |
|----------------------------------------------------------------------------------------------------|
| this is the equivalent to providing your electronic signature                                                                                                    |
| FCC Form 471 Help D 10 Click the "CERTIFY" button to certify the form                                                                                                    |
| I certify that the non-discount portion of the costs for eligible services will not be paid by the service provider. The pre-discount costs of eligible services featured on this FCC Form 471 are net of any rebates or discounts offered by the service provider. I acknowledge that, for the purpose of this rule, the provision, by the provider of a supported service, of free services or products unrelated to the supported service or product will be considered a rebate of some or all of the cost of the supported services.                                                                                                    |
| I certify that if any of the Funding Requests on this FCC Form 471 are for discounts for products or services that contain both eligible and ineligible components, that I have allocated the eligible and ineligible components as required by the Commission's rules at 47 C.F.R. § 54.504.                                                                                                    |
| I acknowledge that FCC rules provide that persons who have been convicted of criminal violations or held civilly liable for certain acts arising from their participation in the schools and libraries support<br>mechanism are subject to suspension and debarment from the program. I will institute reasonable measures to be informed, and will notify USAC should I be informed or become aware that I or any<br>of the entities listed on this application, or any person associated in any way with my entity and/or the entities listed on this application, is convicted of a criminal violation or held civilly liable for acts<br>arising from their participation in the schools and libraries support mechanism.                                                                                                    |
| I certify that I am authorized to order telecommunications and other supported services for the eligible entity(ies) listed on this application. I certify that I am authorized to submit this request on behalf of the eligible entity(ies) listed on this application, that I have examined this request, that all of the information on this form is true and correct to the best of my knowledge, that the entities that are receiving discounts pursuant to this application have complied with the terms, conditions and purposes of the program, that no kickbacks were paid to anyone and that false statements on this form can be punished by fine or forfeiture under the Communications Act, 47 U.S.C. § 502, 503(b), or fine or imprisonment under Title 18 of the United States Code, 18 U.S.C. § 1001 and civil violations of the False Claims Act. |
| I certify that I will retain required documents for a period of at least 10 years (or whatever retention period is required by the rules in effect at the time of this certification) after the later of the last day of the applicable funding year or the service delivery deadline for the associated funding request. I acknowledge that I may be audited pursuant to participation in the schools and libraries program. I certify that I will retain all documents necessary to demonstrate compliance with the statute and Commission rules regarding the application for, receipt of, and delivery of services receiving schools and libraries discounts, and that if audited, I will make such records available to USAC.                                                                                                    |
| I acknowledge that the discount level used for shared services is conditional, for future years, upon ensuring that the most disadvantaged schools and libraries that are treated as sharing in the service, receive an appropriate share of benefits from those services.                                                                                                    |
| I certify that I and the entity(ies) I represent have complied with all program rules and I acknowledge that failure to do so may result in denial of discount funding and/or cancellation of funding commitments. There are signed contracts or other legally binding agreements covering all of the services listed on this FCC Form 471 except for those services provided under non-contracted tariffed or month-to-month arrangements. I acknowledge that failure to comply with program rules could result in civil or criminal prosecution by the appropriate law enforcement authorities.                                                                                                    |
| I certify that the services the applicant purchases at discounts provided by 47 U.S.C. § 254 will be used primarily for educational purposes, see 47 C.F.R. § 54.500 and will not be sold, resold or transferred in consideration for money or any other thing of value, except as permitted by the Commission's rules at 47 C.F.R. § 54.513. Additionally, I certify that the entity or entities listed on this application have not received anything of value or a promise of anything of value, as prohibited by the Commission's rules at 47 C.F.R. § 54.503(d), other than services and equipment sought by means of this form, from the service provider, or any representative or agent thereof or any consultant in connection with this request for services.                                                                                            |
| I certify that the entity responsible for selecting the service provider(s) has reviewed all applicable FCC, state, and local procurement/competitive bidding requirements and that the entity or entities listed on this application have complied with them.                                                                                                    |
| I certify an FCC Form 470 was posted and that any related RFP was made available for at least 28 days before considering all bids received and selecting a service provider. I certify that all bids submitted were carefully considered and the most cost-effective service offering was selected, with price being the primary factor considered, and is the most cost-effective means of meeting educational needs and technology goals.                                                                                                    |

### [Full Rights / Certifying a Form Sent By Another]

### D 1 Read the message regarding the certification and click "YES" if you agree

False statements on this form may result in civil liability and/or criminal prosecution. To electronically sign and certify this form, click "Yes" below. To affirm that you (1) understand the statements above and (2) represent the entity featured, and have the authority to make the certifications, on this form, click "Yes" below.

| NO   | YES |     |
|------|-----|-----|
| <br> |     | 4.0 |

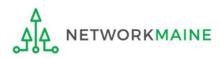

### [Full Rights / Certifying a Form Sent By Another]

### D 12 Once you click "YES" in the confirmation message, the form will be certified. Information about the certifier will display.

| Certificatio             | on Confirmation                          |                     |                       |               |
|--------------------------|------------------------------------------|---------------------|-----------------------|---------------|
| School Distric           | t 6 (BEN: 116) - My FY<br>11:25 AM EST   | 2022 Form 471 -     | Form # 221000017      |               |
| Basic Info               | rmation                                  | Entity Information  | Funding Requests      | Certify       |
| You have success         | fully filed FCC Form 471 #22             | 1000017 for FY 2022 |                       |               |
| Certification I          | Date                                     |                     |                       |               |
| 1/12/2022 11:25 AM ES    | Т                                        |                     |                       |               |
| Authorized Pe            | erson                                    |                     |                       |               |
| Name                     | School District 6 User 1                 |                     |                       |               |
| Title                    | Administrator                            |                     |                       |               |
| Employer                 | School District 6                        |                     |                       |               |
| Address                  | 100 Main Street<br>Springfield, ME 04487 |                     |                       |               |
| Phone                    | 555-555-5555                             |                     |                       |               |
| Email                    | school.district6.user1@mailinator        | .com                |                       |               |
| Please click here to acc | ess your certified FCC Form 471 PD       | F                   |                       |               |
| FCC Form 471             | Help                                     | C                   | ) (13) Click on the " | CLOSE" button |
| Show Help                |                                          |                     |                       |               |
|                          |                                          |                     |                       | CLOSE         |

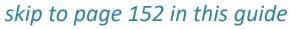

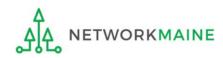

### [Sending a Form For Revision]

#### E If you want to send a form to a user for revision:

| FCC Form 471 - Funding Year 2022                                                                           |                                            |                    |                                |  |  |  |  |  |  |
|----------------------------------------------------------------------------------------------------|--------------------------------------------|--------------------|--------------------------------|--|--|--|--|--|--|
| School District 6 (BEN: 116) - My FY2022 Form 471 - Form # 221000017<br>Last Saved: 1/12/2022 10:10 AM EST |                                            |                    |                                |  |  |  |  |  |  |
| Basic Information                                                                                          | Entity Information                         | Funding Requests   | Certify                        |  |  |  |  |  |  |
| Please download and carefully review this FC                                                               | C Form 471 before certifying.              |                    |                                |  |  |  |  |  |  |
| Download Document Link                                                                                     |                                            |                    |                                |  |  |  |  |  |  |
| USAC_FCC_FORM_471_APPLICATION_221000                                                                       | 0017_DRAFT                                 |                    |                                |  |  |  |  |  |  |
| By checking this box, I certify that the info                                                              | rmation in the PDF document above is corre | ct.                |                                |  |  |  |  |  |  |
| FCC Form 471 Help                                                                                          |                                            |                    |                                |  |  |  |  |  |  |
| Show Help                                                                                                  |                                            |                    |                                |  |  |  |  |  |  |
|                                                                                                    |                                            |                    |                                |  |  |  |  |  |  |
| EDIT FORM REASSIGN FOR REVISION                                                                            |                                            | SEND FOR CERTIFICA | TION CONTINUE TO CERTIFICATION |  |  |  |  |  |  |

### E 1 Select the "REASSIGN FOR REVISION" button to reassign the form to another user to make changes

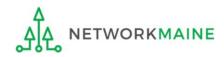

### [Sending a Form For Revision]

#### FCC Form 471 - Funding Year 2022

#### School District 6 (BEN: 116) - My FY2022 Form 471 - Form # 221000017

Last Saved: 1/12/2022 10:10 AM EST

Please select an assignment for this revision.

#### **Original Form Owner**

School District 6 User 1

#### Assignee(s) for Revision \*

All users with partial rights to this form

All users with full rights to this form

O All users with partial rights or full rights to this form

Select an individual recipient

#### Instructions for Revision

To: ...

E 2 Choose the type of user or an individual to assign the form to for revision, provide any instructions such as the items to revise, and then click on the "REASSIGN FOR REVISION" button

Please describe the revisions that are required for this FCC Form 471.

#### FCC Form 471 Help

Show Help

BACK

**REASSIGN FOR REVISION** 

#### skip to page 152 in this guide

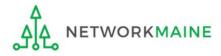

### [User Sent a Form for Revising]

F If you are a **user who was sent a form that needs revision**:

F 1 You will receive a task indicating a form needs revision

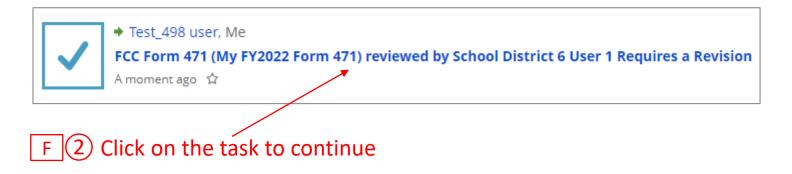

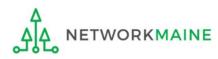

### [User Sent a Form for Revising]

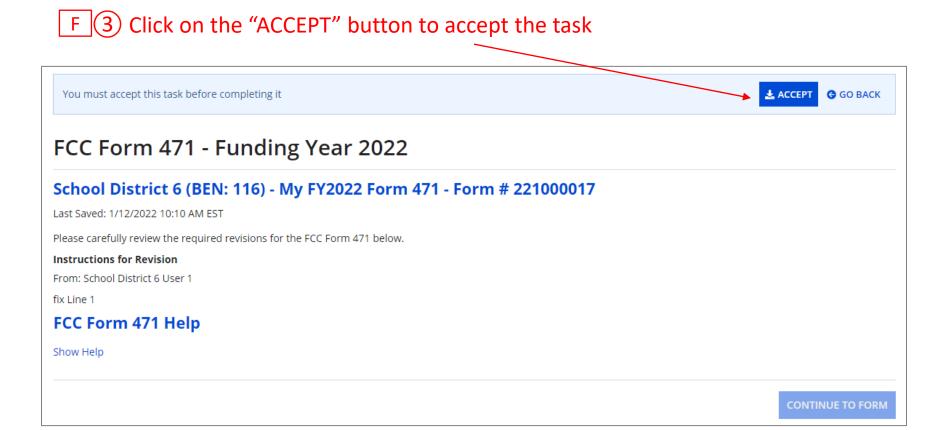

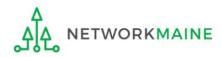

### [User Sent a Form for Revising]

go to the next page in this guide

| FCC Form 471 - Funding Year 2022                                                                               |
|----------------------------------------------------------------------------------------------------|
| School District 6 (BEN: 116) - My FY2022 Form 471 - Form # 221000017                                           |
| Last Saved: 1/12/2022 10:10 AM EST                                                                             |
| Please carefully review the required revisions for the FCC Form 471 below.                                     |
| Instructions for Revision                                                                                      |
| From: School District 6 User 1                                                                                 |
| fix Line 1                                                                                                    |
| FCC Form 471 Help                                                                                              |
| Show Help                                                                                                    |
| CONTINUE TO FORM                                                                                               |
| F ④ Read the instructions and click on the "CONTINUE TO FORM" button to make the necessary changes to the form |
| F 5 Complete the appropriate steps to either certify the form yourself or send                                 |

it back to another user to be certified

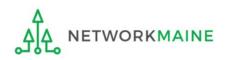

## **Revisiting Forms**

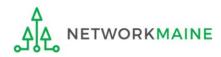

### **Revisiting Forms**

#### From the Landing Page, you can revisit both incomplete and certified forms

#### ${f (1)}$ Scroll to the "FCC Forms and Post-Commitment Requests" section of the Landing Page

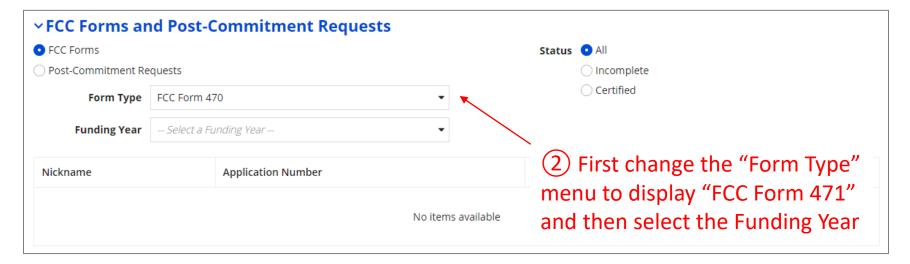

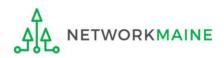

### **Revisiting Forms**

Use the "Status" options to change whether all forms, just incomplete forms, just certified forms, or just committed forms are listed

| ~ FCC Forms and Post-Commitment Requests |         |                             |                                                  |            |                        |  |  |  |
|------------------------------------------|---------|-----------------------------|--------------------------------------------------|------------|------------------------|--|--|--|
| • FCC Forms                              |         |                             | Status                                           |            |                        |  |  |  |
| O Post-Commitment Re                     | equests |                             |                                                  | Incomplete |                        |  |  |  |
| Form Type FCC Form 471 🔹                 |         |                             | <ul> <li>Certified</li> <li>Committed</li> </ul> |            |                        |  |  |  |
| Funding Year 2022                        |         | •                           |                                                  | Committee  |                        |  |  |  |
| Application Number                       |         | Nickname                    | Funding Year                                     | Status     | Certified Date         |  |  |  |
| 221000017                                |         | My FY2022 Form 471          | 2022                                             | Certified  | 1/12/2022 11:25 AM EST |  |  |  |
| 221000018                                |         | My FY2022 C1 Form 471       | 2022 Incomplete                                  |            |                        |  |  |  |
| 221000019                                |         | My FY2022 C2 Form 471       | 2022                                             | Incomplete |                        |  |  |  |
| 221000021 Yet                            |         | Yet Another FY2022 Form 471 | 2022                                             | Incomplete |                        |  |  |  |
|                                          | 1       |                             |                                                  |            |                        |  |  |  |

### ③ Click on a form number to display it

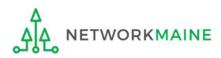

| The form's summary inj                                                                                                    | formation display                       |                                                                                                    |                                                            | Revisiting                                                                                                    |
|----------------------------------------------------------------------------------------------------|-----------------------------------------|----------------------------------------------------------------------------------------------------|------------------------------------------------------------|----------------------------------------------------------------------------------------------------|
| Records / FCC Forms 471<br>Yet Another FY2022 Form                                                                                                    | n <b>471 - #221000021</b>               |                                                                                                    |                                                            |                                                                                                    |
| Summary Funding Requests Review Inquiries                                                                                                    | 5 Deferral History Discount Calculation | n Entity Information News                                                                                                    | Related Actions                                            |                                                                                                    |
| Incomplete Certified                                                                                                    | In Review                               | Outreach                                                                                                    | Wave Ready                                                 | Committed                                                                                                    |
| ~Application Information                                                                                                    |                                         |                                                                                                    |                                                            |                                                                                                    |
| Nickname Vet Another FY2022 Form 471 Application Number 221000021 Funding Year 2022 Category of Service Category 1  Billed Entity Information School District 6 100 Main Street Springfield, ME 04487 555-557878 school.district6.user1@mailinator.com |                                         | Created Date 1/12/20<br>Created By School<br>Certified Date Certified By 1/12/20<br>Last Modified Date 1/12/20<br>Last Modified By School<br>Billed Entity Number: 116<br>FCC Registration Number: 1234!<br>Applicant Type: School District | District 6 User 1<br>022 11:48 AM EST<br>District 6 User 1 | Use the links<br>top to view t<br>various section<br>the form<br>To edit an ind<br>form, go to t<br>"Tasks" page |
| Consultant Information                                                                                                    |                                         |                                                                                                    |                                                            |                                                                                                    |
| Consulting Firms<br>The consulting firms associated with your organization are                                                                                                    | listed below.                           |                                                                                                    |                                                            |                                                                                                    |
| Name                                                                                                    | Consultant Registration Number          |                                                                                                    | Phone Number                                               | Email                                                                                                    |
| USAC Consulting Firm 1                                                                                                    | 1                                       |                                                                                                    | 111-111-1111                                               |                                                                                                    |
| <ul> <li>Contact Information</li> </ul>                                                                                                    |                                         |                                                                                                    |                                                            |                                                                                                    |
| Name School District 6 User 1<br>Email school.district6.user1@mailina                                                                                                    | ator.com                                | Phone Number 555-55                                                                                                    | 5-5555                                                     |                                                                                                    |
| Holiday / Summer Contact Inform                                                                                                    | mation                                  |                                                                                                    |                                                            |                                                                                                    |
| There is no Holiday / Summer Contact Information for                                                                                                    | this FCC Form 471.                      |                                                                                                    |                                                            |                                                                                                    |
| FCC Form 471 Generated Docum                                                                                                    | ents                                    |                                                                                                    |                                                            |                                                                                                    |
| There are no FCC Form 471 Documents generated a                                                                                                    | it this time.                           |                                                                                                    |                                                            |                                                                                                    |

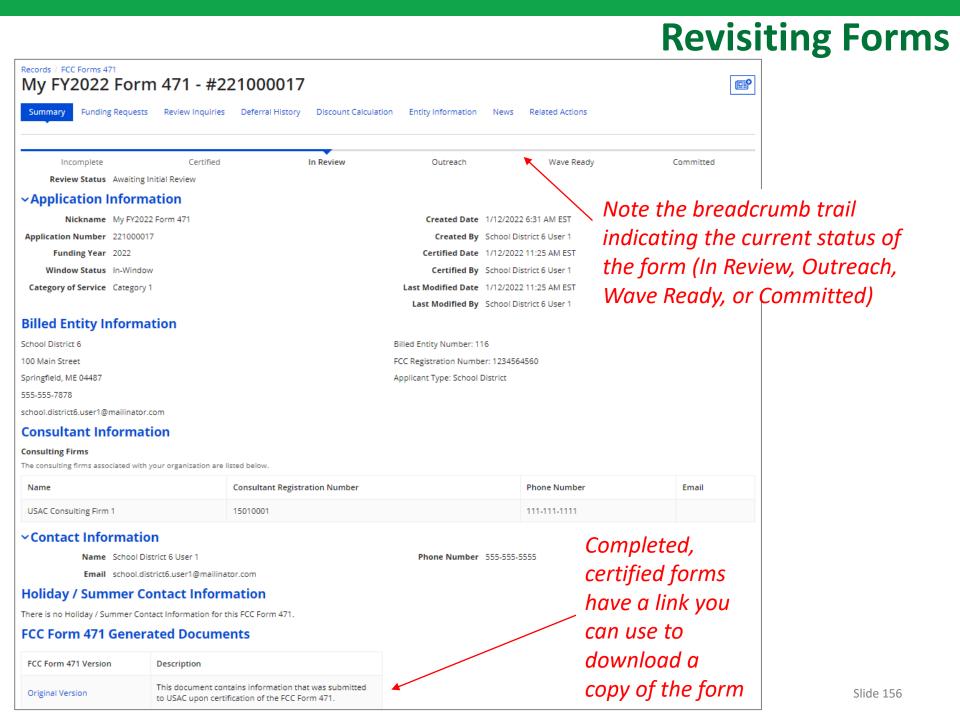

### Next Steps

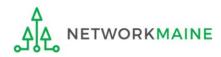

## What happens after I submit the form?

# Check the News feed to view updates related to the filed form.

| - | <b>E-rate Productivity Center</b> This Receipt Acknowledgement Letter (RAL) is an acknowledgement that USAC has received School District 6's FCC Form 471 - 221000017 for Funding Year 2022 on 1/12/2022. Each service provider featured on this form will also be notified of the information submitted for the service provider.                                                                                                    |  |  |  |  |  |  |  |  |
|---|----------------------------------------------------------------------------------------------------|--|--|--|--|--|--|--|--|
|   | It is important that you review this form now to make sure the products and services you have<br>listed on your FCC Form 471 are correct and complete, and if necessary, take the appropriate<br>corrective action as soon as possible. You are allowed to correct certain errors on your form, but<br>not others. For fields that allow a correction, you will be able to edit the information in the form<br>field directly. To determine what corrections are allowed and why, see the "List of Correctable<br>Ministerial and Clerical Errors" on our website. |  |  |  |  |  |  |  |  |
|   | NEXT STEPS<br>- Gather the documentation you used to complete your form and the entries in your profile (e.g.,<br>NSLP numbers, list of entities receiving services, Category Two cost a <b>More</b>                                                                                                    |  |  |  |  |  |  |  |  |
|   | My FY2022 Form 471       #116 - School District 6         35 minutes ago       ☆                                                                                                    |  |  |  |  |  |  |  |  |

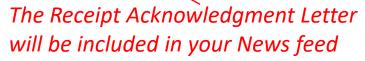

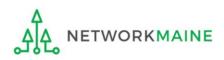

### What happens after I submit the form?

Program Integrity Assurance (PIA) will review your application after it is submitted and communicate with you through EPC.

| Summary Funding Requests Review Inquiries Discount Calculation Entity Information News Related Actions |        |                                      |                |               |                           |              |                        |            |       |                 |
|----------------------------------------------------------------------------------------------------|--------|--------------------------------------|----------------|---------------|---------------------------|--------------|------------------------|------------|-------|-----------------|
| Pending Inquiries                                                                                      |        |                                      |                |               |                           |              |                        |            |       |                 |
| Read                                                                                                   | Notice | Name                                 | Outreach Type  | Assigned By   | Title                     | Phone #      | Assigned Date          | Due Date   | Extn. | Status          |
| ۲                                                                                                    | Ŀ      | Other Issues                         | Regular 15-Day | Diana Zarillo | Case Management Associate | 973-581-5088 | 10/16/2017 3:25 PM EDT | 10/31/2017 | 0     | Response Needed |
| ٢                                                                                                    | 0      | Eligibility of Products and Services | Regular 15-Day | Arvind Patel  | Manager, Case Management  | 973-581-6700 | 9/11/2017 3:42 PM EDT  | 10/3/2017  | 1     | Response Needed |

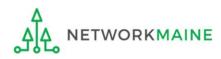

## What happens during review?

- Reviewers verify the eligibility of the schools and libraries and their discount levels.
- Reviewers verify that the services requested are eligible for E-Rate discounts.
- You are given an opportunity to make allowable corrections to your form.
- Reviewers communicate with you with requests for additional documentation.
- Reviewers may ask for additional verification of your compliance with program rules.

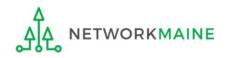

## What do I do during a PIA Review?

- Have documentation ready
- Respond to inquiries and provide information promptly, by the deadline (usually 15 days)
- Ask for clarification if you are unsure what is needed
- Ask early for an extension if you need it
- Put responses in writing
- Document all responses

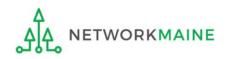

## What happens after the review?

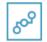

E-Rate Productivity Center

Thank you for submitting your application for Funding Year 2019 Schools and Libraries Program (E-rate) funding. Attached to this post, you will find the funding statuses for the FCC Form(s) 471, Services Ordered and Certification Form, that you submitted.

The Universal Service Administrative Company (USAC) is providing this information to both the applicant(s) and the service provider(s) so that all parties are aware of the post-commitment changes related to their funding requests and can work together to complete the funding process for these requests.

#### Next Steps

1. Work with your service provider(s) to determine if your bills will be discounted or if you will request reimbursement from USAC after paying the undiscounted cost for the services you receive.

2. Review the Children's Internet Protection Act (CIPA) requirements and file the FCC Form 486 (Service Confirmation and CIPA Certification Form). The deadline to submit this form is 120 days from the date of this letter ...More

#16055092 - NETWORKMAINE FY2019 TR CONSOLIDATED - #191018664

> More info

NETWORKMAINE Funding Commitment Decision Letter PDF - 42 KB

FCC Form 471 - 191018664 - NETWORKMAINE CSV - 3 KB After the review is completed, USAC makes a funding decision on your application and issues a Funding Commitment Decision Letter (FCDL) in EPC and via email.

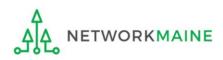

### What is the FCDL?

The Funding Commitment Decision Letter (FCDL) is a letter issued by USAC to both the applicant and the service provider that contains decisions on their funding requests. The letter states which funding requests of the Form 471 are approved or denied.

Applicants and service providers should carefully review their FCDL for details on approved or denied requests and any adjustments made to the original requests, as well as next steps (such as the deadline for filing an appeal).

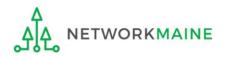

## What do I save for my files?

 $\star$  Save all records for at least 10 years from the last date of service  $\star$ 

- Copies of mechanisms used to gather NSLP data
- A copy of the completed Form 471
- Copies of spreadsheets or any other mechanisms used to calculate costs
- FCC Form 471 Receipt Acknowledgement Letter
- A copy of all correspondence with reviewers
- A copy of all documentation submitted during PIA review
- Funding Commitment Decision Letter

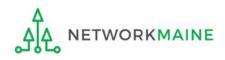